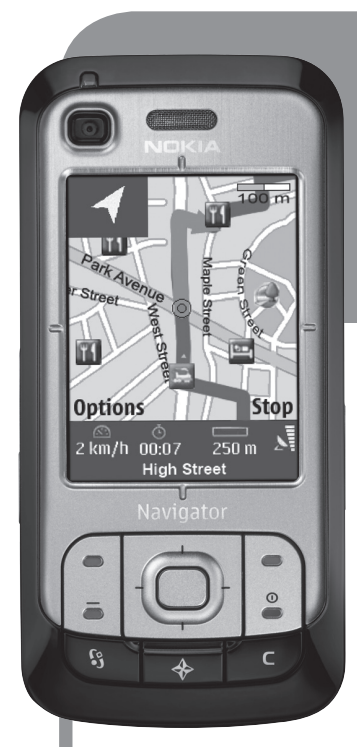

# **Nokia 6110Navigator**

**erabiltzailearen gidaliburua NOKIA** 

Euskaltelek itzulitako eta ekoiztutako eskuliburua

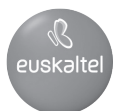

9200353 3. edizioa, ES

#### ADOSTASUN-DEKLARAZIOA

Honen bidez, NOKIA CORPORATIONek adierazten du RM-122k 1999/5/EE zuzentarauko oinarrizko baldintzak eta aplikatu edo eskatu beharreko gainerako xedapenak betetzen dituela. Bada Adostasun-aitorpenaren kopia bat honako helbidean: http://www.nokia.com/phones/declaration\_of\_conformity/.

# $C<sub>6</sub>0434$

#### © 2007 Nokia. Eskubide guztiak erreserbatuta.

Nokia, Nokia Connecting People, Nokia Care, Navi eta Visual Radio markak Nokia Corporation-en merkataritzako marka edo marka erregistratuak dira. Nokia tune eta Visual Radio doinuak Nokia Corporationek erregistratuak dira. Hemen aipatzen diren gainerako produktuak eta enpresen izenak haien jabeen marka komertzialak edo erregistratuak izan daitezke.

Debekatuta dago dokumentu osoa edo zati bat inolako eratan erreproduzitzea, transferitzea, banatzea edo jasotzea, Nokiaren aldez aurreko eta idatzizko baimenik gabe.

This product includes software licensed from Symbian Software Ltd ® 1998-2007. Symbian and Symbian OS are trademarks of Symbian Ltd.

US Patent No 5818437 and other pending patents. T9 text input software Copyright ® 1997-2007. Tegic Communications, Inc. All rights reserved.

Java® and all Java-based marks are trademarks or registered trademarks of Sun Microsystems, Inc.<br>Java

This product is licensed under the MPEG-4 Visual Patent Portfolio License (i) for personal and noncommercial use in connection with information which has been encoded in compliance with the MPEG-4 Visual Standard by a consumer engaged in a personal and noncommercial activity and (ii) for use in connection with MPEG-4 video provided by a licensed video provider. No license is granted or shall be implied for any other use. Additional information, including that related to promotional, internal, and commercial uses, may be obtained from MPEG LA, LLC. See <http://www.mpegla.com>.

Produktu honek Ikusizko MPEG-4 Patenteen Zorroaren Lizentzia izan behar du, (i) kontsumitzaile batek helburu ezkomertzialarekin eta pertsonalarekin Ikusizko MPEG-4 Estandarraren arabera kodetutako informazioarekin lotutako erabilera pertsonal eta ez-komertzialerako, (ii) bideo-irtenbideen hornitzaile baimendu batek eskainitako MPEG-4 bideoarekin lotutako erabilera bateraturako. Ez da barne hartzen ez eta inplizituki hartzen ere beste zerbaiterako erabiltzeko lizentziarik. Erabilera komertzialari, sustatzaileari eta MPEG LA, LLC-ri buruzko informazio gehiago eska dezakezu. Ikus <http://www.mpegla.com>.

Nokiak etengabe garatzeko politikarekin lan egiten du, eta eskubidea dauka dokumentu honetan deskribatutako produktuetan aldaketak eta hobekuntzak egiteko aurrez ohartarazi gabe.

APLIKATU BEHARREKO LEGEEK ONARTZEN DUTEN NEURRIAN, NOKIAK EZ DITU BERE GAIN HARTZEN DATUEN EDO SARREREN GALERAK, EZ ETA INOLAKO KALTE BEREZIAK ERE, ISTRIPUEN ONDORIO DIRENAK, ZUZENEKOAK EDO ZEHARKAKOAK, ARRAZOIA EDOZEIN DELA ERE.

DOKUMENTU HONETAKO EDUKIA BERE HORRETAN EMATEN DA. DOKUMENTU HONEN ZEHAZTASUNAK, FIDAGARRITASUNAK ETA EDUKIAK EZ DUTE BERMERIK IZANGO, EZ ESPLIZITURIK, EZ INPLIZITURIK, INDARREAN DAGOEN LEGEAK HORI ADIERAZI EZEAN, EZ ETA, BESTEAK BESTE, HELBURU JAKIN BATERAKO MERKATURATZE-BERMERIK ETA EGOKI IZATEAREN ONDORIOZKO BERMERIK ERE. NOKIAK ESKUBIDEA DU EDOZEIN UNETAN, AURREZ JAKINARAZI GABE, DOKUMENTU HAU BERRIKUSI EDO BALIOGABETZEKO.

Aplikazio, produktu eta zerbitzu jakin batzuk eskura egotea desberdina izan daiteke eskualde batetik bestera. Jarri harremanetan Nokiaren banatzailearekin, xehetasun gehiagori eta aukeran dauden hizkuntzei buruzko informazioa izateko.

#### Esportazioa kontrolatzea

Produktu honek AEBko eta beste herrialde batzuetako araudien eta legearen araberako osagaiak, teknologia edo softwarea izan ditzake. Debekatuta dago legeak urratzea.

#### BERMEAREN SALBUESPENAK:

Gailuarekin emandako hirugarrenen aplikazioak Nokiarekin elkartuta edo harremanetan ez dauden pertsonek edo erakundeek sortutakoak edo haienak izan daitezke. Nokiak ez du hirugarrenen aplikazioen gaineko copyright-ik, ez eta jabego intelektualaren eskubiderik ere. Beraz, Nokia ez da aplikazio horien euskarrien funtzioen eta azken erabiltzaileentzako euskarrien arduradun, ez eta aplikazioetako edo materialetako informazioaren arduradun ere. Nokiak ez du bermerik eskaintzen hirugarrenen aplikazioen kasuan.

APLIKAZIOAK ERABILTZEAN, ONARTZEN DUZU APLIKAZIO HORIEK BAKARRIK EMATEN DIRELA, BERME ESPLIZITURIK EDO INPLIZITURIK GABE, ETA APLIKATU BEHARREKO LEGEAK ONARTZEN DUENERA ARTE. HALABER, ONARTZEN DU EZ NOKIAK EZ HAREN FILIALEK EZ DUTELA BERMERIK ESKAINTZEN, EZ ESPLIZITURIK, EZ INPLIZITURIK, EZTA JABETZAREN, KOMERTZIALIZATZEAREN EDO HELBURU JAKIN BATERAKO EGOKITZEAREN BERMEAK EDOTA APLIKAZIOEK PATENTE, COPYRIGHT, MARKA KOMERTZIAL EDO HIRUGARRENEN BESTE ZENBAIT ESKUBIDE BETETZEKO BERMEAK ERE.

9200353 / 3. edizioa, ES

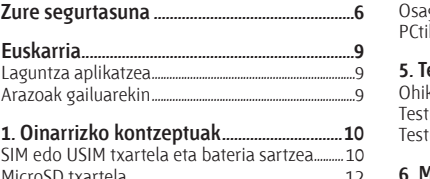

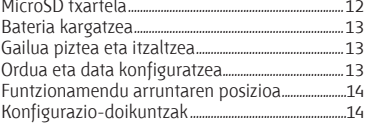

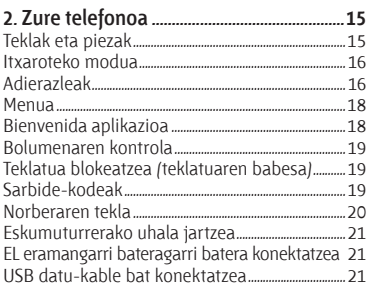

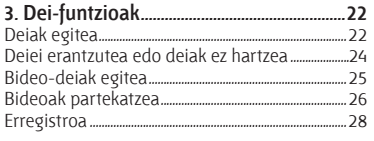

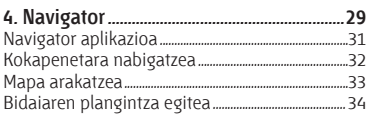

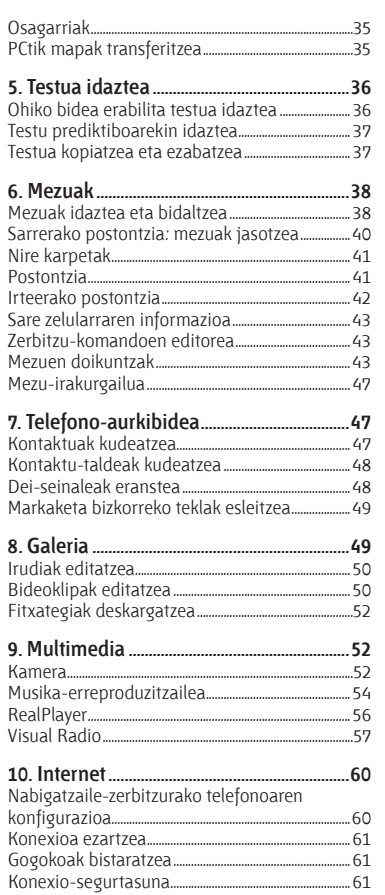

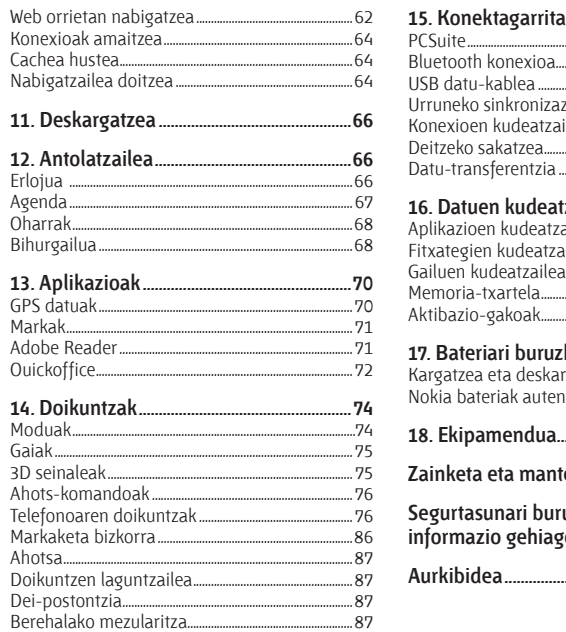

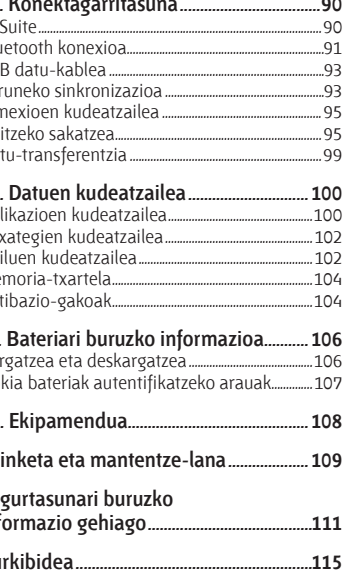

# **Zure segurtasuna**

Irakurri jarraibide erraz hauek. Arauak ez errespetatzea arriskutsua edo legez kontrakoa izan daiteke. Irakurri erabiltzailearen eskuliburu osoa informazio gehiago izateko.

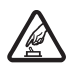

PIZT**U TELEFONOA ARRISKURIK GABE**<br>Ez piztu gailua mugikorrak erabiltzea debekatuta dagoen lekuetan edo interferentziak sor<br>ditzakeen edo arriskuren bat ekar dezakeen lekuetan. ditzakeen edo arriskuren bat ekar dezakeen lekuetan.

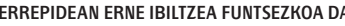

**ERREPIDEAN ERNE IBILTZEA FUNTSEZKOA DA**<br>Errespetatu tokian tokiko legedia. Gidatzen duzun bitartean, eskuak libre izan beti autoarekin<br>maniobrak egin ahal izateko. Gogoratu errepidean gidatzeko lehen araua arretaz ibiltze maniobrak egin ahal izateko. Gogoratu errepidean gidatzeko lehen araua arretaz ibiltzea dela.

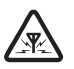

**ANTERFERENTZIAK**<br>
interferentziak.<br>
interferentziak. interferentziak.

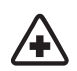

**1ITZALI TELEFONOA OSPITALEETAN**<br>Errespetatu murrizketa guztiak. Itzali gailua tresna mediko batetik gertu zaudenean.

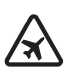

**1ITZALI TELEFONOA HEGAZKINETAN**<br>
Errespetatu murrizketa guztiak. Haririk gabeko gailuak –esate baterako telefono<br>
mugikorrak– erabiltzeak interferentziak sor ditzake hegazkinetan. mugikorrak– erabiltzeak interferentziak sor ditzake hegazkinetan.

**1TZALI TELEFONOA GASOLINA-ZERBITZUGUNEETAN**<br>
Ez erabili gailua gasolina-zerbitzuguneetan. Ez erabili erregaietatik edo produktu<br>
kimikoetatik gertu. kimikoetatik gertu.

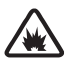

**ITZALI TELEFONOA LEHERGAIETATIK GERTU**<br>Errespetatu murrizketa guztiak. Ez erabili gailua leherketak egiten dituzten lekuetan.

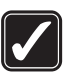

**ERABILI ZENTZUZ**<br>Telefonoa posizio normalean bakarrik erabili, produktuaren dokumentazioan azaltzen den<br>bezala. Ez ukitu antena beharrezkoa ez bada. bezala. Ez ukitu antena beharrezkoa ez bada.

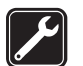

i **ZERBITZU TEKNIKO GAITUA** Zerbitzu teknikoetako langile gaituek soilik instala edo konpon dezakete produktua.

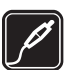

**EKIPAMENDUA ETA BATERIAK**<br>
Fabrikatzaileak onartutako ekipamendua eta bateriak soilik erabili. Ez konektatu<br>
bateraezinak diren produktuak. bateraezinak diren produktuak.

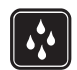

**K URAREKIKO ERRESISTENTZIA**<br>Zure gailuak ezin du ura jasan. Ez ezazu busti.

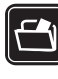

**COPIASUN-KOPIAK**<br>
Gogoratu telefonoan gordetzen duzun informazio garrantzitsu guztiaren segurtasun-<br>
kopiak egitea edo idatziz erregistratzea. kopiak egitea edo idatziz erregistratzea.

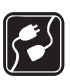

**BESTE GAILU BATZUEKIKO KONEXIOA**<br>Beste gailu batekin konektatu nahi baduzu, lehenik irakurri dagokion erabiltzailearen<br>gidaliburua. segurtasun-iarraibideak zein diren ongi iakiteko. Ez konektatu bateraezin gidaliburua, segurtasun-jarraibideak zein diren ongi jakiteko. Ez konektatu bateraezinak diren produktuak.

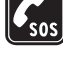

**Egiaztatu gailuaren telefono-funtzioa piztuta eta martxan dagoela. Sakatu deia amaitzeko<br>La Egiaztatu gailuaren telefono-funtzioa piztuta eta martxan dagoela. Sakatu deia amaitzeko<br>tekla behar adina aldiz pantaila ezabatz** tekla behar adina aldiz pantaila ezabatzeko eta itxaroteko modura itzultzeko. Markatu larrialdi-zenbakia eta, ondoren, sakatu deitzeko tekla. Adierazi zure kokapena. Ez eten deia horretarako baimena ematen dizuten arte.

# **Zure gailuari buruz**

Gidaliburu honetan deskribatutako gailu mugikorraren erabilera sare hauek onartzen dute: GSM 850, 900, 1800, 1900 eta UMTS 2100. Sareei buruz informazio gehiago izateko, jarri zure zerbitzuhornitzailearekin harremanetan.

Gailu honetako funtzioak erabiltzean, errespetatu legeak eta gainerako pertsonen pribatutasuna eta legezko eskubideak, copyright-ak barne, baita tokiko ohiturak ere.

Copyright-en babesak direla eta, agian, irudi, musika –dei-tonuak barne– eta beste eduki batzuk ezingo dituzu kopiatu, aldatu, transferitu edo berriro bidali.

Zure gailuak Interneterako konexioak aukera eta konektatzeko gainerako metodoak onartzen ditu. Ordenagailuetan bezala, zure gailuan, birusak, aplikazio eta mezu kaltegarriak eta beste hainbat eduki kaltegarri jaso ditzakezu. Kontuz ibili mezuak irekitzeko garaian, konfiantzazko iturrietatik datozen konexioak edo edukiak bakarrik onartu edo deskargatu eta instalatu. Zure gailuen segurtasuna areagotzeko, aztertu birusen aurkako software bat, suebaki bat edo antzeko software bat aldian behin gailuan edo hari konektatutako ordenagailuan instalatzeko, erabiltzeko eta eguneratzeko aukera.

Ez hurbildu gailua objektu edo eremu magnetikoetara, zenbait aplikazio ezustean aktiba baitaitezke.

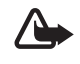

**Oharra:** gailu honen funtzioak –erlojuaren alarma salbu– erabiltzeko, piztuta egon behar<br>du. Ez piztu haririk gabeko gailua interferentziak sor ditzakeen edo arriskuren bat ekar dezakeen lekuetan.

Bulegoko aplikazioek Microsoft Word-en, PowerPoint-en eta Excel-en (Microsoft Office 2000, XP eta 2003) ohiko funtzioak onartzen dituzte. Ezin dira fitxategi-formatu guztiak ikusi.

# **Sare-zerbitzuak**

Telefonoa erabiltzeko, haririk gabeko zerbitzuen hornitzaile baten zerbitzuak kontratatu behar dituzu. Funtzio askok sare-funtzio bereziak behar dituzte. Funtzio horiek ez daude erabilgarri sare guztietan. Litekeena da, sare batzuetan, zerbitzu-hornitzailearekin hitzarmen bat sinatu behar izatea sare-zerbitzua erabili ahal izateko. Zure zerbitzu-hornitzaileak emango dizkizu jarraibideak, eta jakinaraziko dizu zenbat kobratuko dizuten. Litekeena da sare batzuek zenbait muga izatea eta horiek sare-zerbitzuak erabiltzeko moduan eragitea. Adibidez, baliteke sare batzuek ez onartzea hizkuntzaren menpe dauden zenbait karaktere eta zerbitzu,

eta litekeena da zerbitzu-hornitzaileak eskatu izana funtzio batzuk gailuan erabilgarri edo aktibatuta ez egotea. Hala bada, funtzio horiek ez dira agertuko zure telefonoaren menuan. Zure gailuak konfigurazio bereziak izan ditzake; esate baterako, aldaketak menuen izen eta ordenetan eta menuetan. Informazio gehiago nahi baduzu, jarri zerbitzu-hornitzailearekin harremanetan. Telefono honek WAP 2.0 (HTTP eta SSL) protokoloak onartzen ditu, eta horiek TCP/IP protokoloekin exekutatzen dira. Gailu honetako funtzio batzuk (web-eko nabigazioa, posta elektronikoa, Deitzeko sakatzea funtzioa, berehalako mezularitza eta multimedia-mezuak) sarea behar dute erabili ahal izateko.

# **Ekipamendua, bateriak eta kargagailuak**

Telefonoarekin edozein kargagailu erabili aurretik, egiaztatu kargagailuaren modelo-zenbakia. Gailu hau bereziki diseinatuta dago AC-3, AC-4, AC-5 eta DC-4 kargagailuek edo CA-44 bateriaegokigailuak emandako elikadurarekin erabiltzeko.

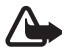

K **Oharra:** Nokiak modelo honentzat onartutako bateriak, kargagailuak eta ekipamendua soilik erabili. Beste edozein mota erabiliz gero, telefonoaren onarpen edo berme guztiak bertan behera geratu daitezke, eta arriskutsua izan daiteke.

Onartutako ekipamendua badagoen jakiteko, jarri harremanetan banatzailearekin. Edozein ekipamenduren elikatze-haria deskonektatzen duzunean, heldu entxufeari eta egin tira handik, ez egin tira haritik.

# **Euskarria**

# **Laguntza aplikatzea**

Gailu honek laguntza-sistema bat du. Aplikazio batetik edo menu nagusitik sar zaitezke laguntzara.

Aplikazio bat irekita dagoenean laguntzara sartzeko, hautatu **Opciones** > *Ayuda.*  Laguntzatik bigarren mailan irekita dagoen aplikaziora aldatzeko, luze sakatu **Menú**. Hautatu **Opciones** eta aukera hauetako bat:

*Lista de temas:* dagokion mailan dauden gaien zerrenda ikusteko.

*Lista categs. ayuda:* laguntzako mailen zerrenda ikusteko.

*Buscar palab. clave:* laguntza-gaietan gako-hitzaren bidez bilaketak egiteko.

Laguntza menu nagusitik irekitzeko, hautatu **Menú** > *Aplicaciones* > *Ayuda.* Laguntzako mailen zerrendan, hautatu zer aplikaziotatik ikusi nahi duzun laguntza-gaien zerrenda. Laguntzako mailen zerrenda ( $\Box$ adierazlea) eta gako-hitzen zerrenda ( $\Box$ abc adierazlea) aldatzeko, mugitu ezkerrera edo eskuinera. Hautatutakoarekin lotutako laguntza-testua bistaratzeko, hauta ezazu.

# **Arazoak gailuarekin**

Gailuak funtzionatzeko arazoak baditu, saiatu honekin, zerbitzugune batera eraman aurretik:

### **Leheneratu gailua**

Itzali gailua, atera bateria, sartu berriro eta piztu gailua.

### **Hasierako doikuntzak leheneratzea**

Hautatu **Menú** > *Ajustes* > *Ajustes teléf.* > *Generales* > *Ajus. originales.* Ez da ezabatuko dokumenturik nahiz fitxategirik.

### **Ikus Nokiaren bezeroentzako arreta-zerbitzuaren web orria**

Ikus www.nokia.com/support edo Nokiaren zure herrialdeko web orria, produktuaren laguntza izateko eta ohiko galderak ikusteko. Halaber, hauek dituzu web orri horretan:

- Gidaliburu honen azken bertsioa, informazio osagarria, deskargak eta Nokia produktuari lotutako zerbitzuak.
- $\bullet$  Nokiaren zure herrialdeko harremanetarako zentroen zerrenda, bezeroarentzako arreta-zerbitzuarekin harremanetan jarri nahi duzunerako.

• Hurbilen duzun Nokiaren zerbitzu-zentroa, mantentze-lanen zerbitzu baten bila zabiltzanerako. Gailua konpontzera bidali aurretik, egin beti segurtasun-kopia, edo grabatu datuak gailuan.

# **Gailuaren softwarea eguneratzea**

Nokiak softwarearen eguneratzeak kalera ditzake, funtzio berriak, funtzio hobeak edo errendimendu hobea izateko. Eguneratze horiek Nokiaren Software Updater PC aplikazioaren bidez eska ditzakezu. Telefonoaren softwarea eguneratzeko, hauxe behar duzu: Nokia Software Updater aplikazioa, Microsoft Windows 2000 edo XP sistema operatiboarekin bateragarria den PC bat, Interneteko Banda Zabaleko sarbidea eta datu-kable bateragarri bat, azken hori telefonoa PCra konektatzeko. Informazio gehiago eskuratzeko eta Nokiaren Software Updater aplikazioa deskargatzeko, ikus www.nokia. com/softwareupdate web gunea edo Nokiaren zure herrialdeko web gunea.

Zure sareak softwarea aire bidez eguneratzea onartzen badu, gailuaren bidez eskatu ahal izango dituzu eguneratzeak. Ikus 'Softwarea eguneratzea*',* 103. orrialdean.

Softwarea eguneratzeko deskargan datu-kopuru handia transmiti daiteke zerbitzuhornitzailearen sarearen bidez. Datu-transmisioen karguei buruzko informazioa izateko, jarri harremanetan zerbitzu-hornitzailearekin.

Ziurtatu bateriak behar beste energia duela edo konektatu kargagailua eguneratzen hasi aurretik.

# **1. Oinarrizko kontzeptuak**

# **SIM edo USIM txartela eta bateria sartzea**

Bateria kendu aurretik, ziurtatu beti gailua itzalita eta kargagailutik deskonektatuta dagoela.

### **Gailu honek BP-5M bateriak erabiltzen ditu.**

SIM txartelaren zerbitzuen erabilgarritasunari eta informazioari buruzko zehaztasun gehiago izateko, jarri harremanetan zure SIM txartelaren banatzailearekin. Zerbitzuhornitzailea edo beste banatzaileren bat izan daiteke.

Gailua zuregana begira duzula, sakatu atzeko karkasa desblokeatzeko botoia (1), eta altxatu ateratzeko (2).

Bateria ateratzeko, altxa ezazu, irudian adierazten den moduan (3).

SIM txartelaren euskarria askatzeko, tira egin kontu handiz txartelaren euskarria eusteko klipari, eta ireki (4). Sartu SIM edo USIM txartela dagokion zirrikituan (5). Ziurtatu SIM edo USIM txartela behar bezala sartuta dagoela eta txartelaren urre-koloreko eremua beherantz dagoela. Itxi SIM txartelaren gordelekua eta presioa egin behera, ongi sartu arte (6).

Sartu berriro bateria (7).

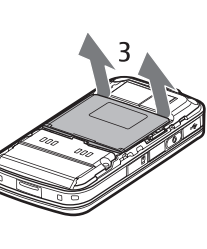

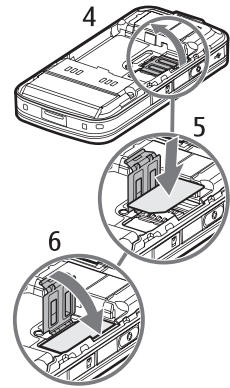

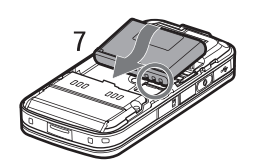

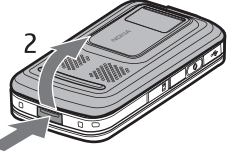

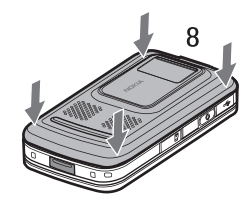

# **MicroSD txartela**

Nokiak gailu honetarako onartutako microSD txartel bateragarriak bakarrik erabili. Memoria-txarteletarako sektorean onartutako estandarrak erabiltzen ditu Nokiak; dena den, baliteke marka batzuk gailu honekin erabat bateragarriak ez izatea. Txartel bateraezinek kalte egin diezaiekete txartelari berari edo gailuari, eta horietan gordetako datuak honda ditzakete.

Ez utzi microSD txartela haurren eskueran.

MicroSD memoria-txartelaren bidez, memoriaren tamaina handitu dezakezu. MicroSD txartela gailua itzali beharrik gabe sartu edo atera daiteke.

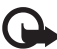

I Garrantzitsua: ez atera memoria-txartela martxan dagoenean, txartelera sartzen ari denean. Martxan dagoen bitartean txartela ateratzen bada, memoriatxartela, gailua eta txartelean gordetako datuak honda daitezke.

#### **Memoria-txartela sartzea**

Kontuan izan memoria-txartela lehendik egon daitekeela sartuta gailuan, eta memoria-txartel horrek mapa bat izan dezakeela.

- 1. Gailuaren atzeko zatia gorantz begira duela, ireki memoria-txartelaren zirrikituko estalkia.
- 2. Sartu memoria-txartela zirrikituan, urre-koloreko eremua beherantz begira dagoela (2). Bultza kontu handiz txartela, ongi sartu arte.
- 3. Itxi memoria-txartelaren zirrikituko estalkia.

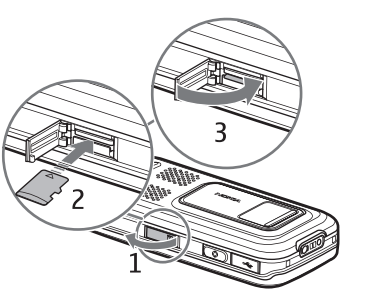

Memoria-txartela ateratzea

- 1. Ireki memoria-txartelaren zirrikituko estalkia.
- 2. Sakatu pixka bat gainean, txartela askatzeko. Itxaron *Extraiga la tarjeta de memoria y pulse "Aceptar"* bistaratu arte. Atera txartela.
- 3. Itxi memoria-txartelaren zirrikituko estalkia.

# **Bateria kargatzea**

Konektatu kargagailua korronte-hartune batera. Konektatu kargagailua telefonoari.

Bateria erabat deskargatuta badago, minutu batzuk pasatuko dira pantailan kargaadierazlea agertu arte edo deia egin ahal izan arte.

Kargatzeko behar duen denbora erabilitako bateriaren eta kargagailuaren araberakoa da. AC-4 kargagailuarekin BP-5M bateria kargatzeko, 80 minutu inguru behar dira.

# **Gailua piztea eta itzaltzea**

Luze sakatu amaitzeko tekla.

Gailuak PIN kodea eskatzen badu, ireki tapa, sartu PIN kodea eta hautatu **Aceptar.**

Gailuak blokeatzeko kodea eskatzen badu, sartu eta sakatu **Aceptar**. Hasieran, blokeatzekodea hau da: 12345**.**

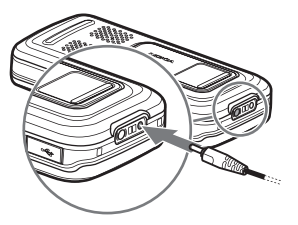

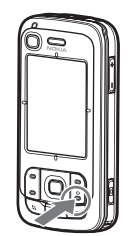

# **Ordua eta data konfiguratzea**

Ordu-eremua, ordua eta data doitzeko, hautatu herrialdea eta idatzi ordu-eremua eta data.

# **Funtzionamendu arruntaren posizioa**

Erabili telefonoa funtzionamenduko posizio normaletan soilik.

Gailua denbora askoan erabili behar denean —hala nola bideo-dei aktibo batean eta abiadura handiko datu-konexio batean—, litekeena da gailua berotzea. Kasu gehienetan, normala da. Gailuak ez duela ondo funtzionatzen uste baduzu, eraman ezazu hurbilen duzun baimenduriko zerbitzu teknikora. Zure gailuak barne-antenak ditu.

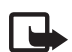

**Joharra:** irrati-uhinen bidezko beste transmisio-<br>gailu batzuekin gertatzen den bezala, telefonoa piztuta dagoenean, ez ukitu antena beharrezkoa ez bada. Adibidez, ez ukitu sare zelularreko antena, telefono-dei batean. Hartze- edo transmititze-antena ukitzeak irrati bidezko komunikazioaren kalitateari eragiten dio; horregatik, litekeena da gailuak behar baino potentzia gehiagorekin funtzionatu behar izatea eta bateriaren iraupena laburtzea.

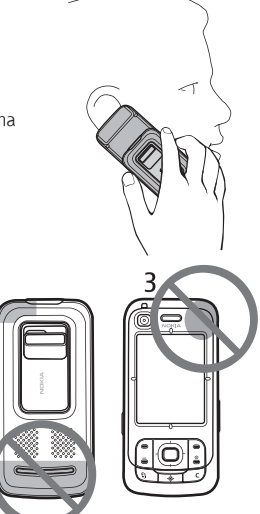

 $\overline{c}$ 

Antena zelularra (1) Bluetooth antena (2) GPS antena (3)

# **Konfigurazio-doikuntzak**

Multimedia-mezuak, berehalako mezularitza, Deitzeko sakatzea, posta, sinkronizazioa, transmisioa eta nabigatzailea erabiltzeko, gailuko konfigurazio-ezarpenak behar bezala jarrita eduki behar ditu. Gailuak automatikoki konfigura ditzake nabigatzaileko doikuntzak, multimedia-mezuak, sarbide-puntua eta transmisioa, erabiltzen den SIM txartelaren arabera. Horrez gain, konfigurazio-mezu gisa doikuntzak zuzenean jaso ditzakezu, eta gailuan gorde. Horien erabilgarritasunari buruzko informazio gehiago eskuratzeko, jarri harremanetan zerbitzu-hornitzailearekin edo gertuen duzun Nokiaren banatzailearekin.

Konfigurazio-mezua bat jasotzen duzunean eta doikuntzak automatikoki gorde eta aktibatu ez direnean *1 mensaje nuevo* mezua bistaratuko da*.* Hautatu **Mostrar** mezua irekitzeko. Doikuntzak gordetzeko, hautatu **Opciones**  > *Guardar* Litekeena da zerbitzuhornitzaileak emandako PIN kodea idatzi behar izatea.

# **2. Zure telefonoa**

# **Teklak eta piezak**

Argi-sentsorea (1)

Entzungailua (2) Bigarren kameraren lentea (3)

Pantaila (4)

Ezkerreko eta eskuineko hautaketa-teklak (5)

Deia amaitzeko eta pizteko tekla (6); hemendik aurrera, amaitzeko tekla.

Deitzeko tekla (7)

Menuko tekla (8)

Ezabatzeko tekla (9)

Navigator aplikazioaren tekla (10)

Navi™ desplazamendu-tekla (11); hemendik aurrera, desplazamendu-tekla

Zenbaki-teklak (12)

Mini-B USB konektorea (13)

Mis cosas tekla (14)

Micro-SD txartelaren zirrikitua (15)

Mikrofonoa (16) Atzeko karkasa irekitzeko botoia (17)

Bozgorailuak (18)

Kameraren tapa lerragarria (19)

Kamera nagusiaren lentea (20)

Kameraren flasha (21) AV Nokia konektorea (2,5 mm) (22) Kargagailuaren konektorea (23)

Bolumen-teklak (24) Kameraren tekla (25)

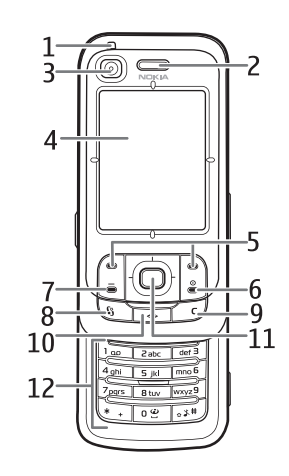

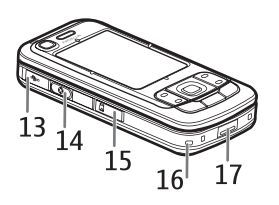

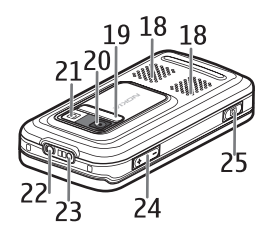

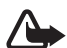

Oharra: gailu honek nikela eduki dezake.

# **Itxaroteko modua**

Gailua piztutakoan eta sarean erregistratutakoan, itxaroteko moduan eta erabiltzeko prest egongo da.

Modu batetik bestera aldatzeko, sakatu deia amaitzeko tekla eta hautatu modua.

Markatutako azken zenbakien zerrenda irekitzeko, sakatu deitzeko tekla. Internetera konektatzeko, luze sakatu 0 tekla.

# **Itxarote aktiboa**

Itxarote aktiboa aktibatuta dagoenean, pantaila erabil dezakezu gehien erabiltzen dituzun aplikazioetan azkar sartzeko. Itxarote aktiboa bistaratzea edo ez hautatzeko, hautatu **Menú** > *Ajustes* > *Ajustes teléf.* > *Generales* > *Personalización* > *Modo en espera* > *Espera activo* > *Activado* edo *Desactivado.*

Itxarote aktiboan dagoela aplikazioetan sartzeko, mugitu gora eta behera eta, ondoren, joan aplikaziora eta hautatu. Itxarote aktiboan, aplikazio lehenetsiak itxarote aktiboko eremuaren goialdean ageri dira, eta agenda, zereginak eta erreproduzitzailea beheko aldean. Aplikazio edo gertaera bat hautatzeko, joan hara eta hautatu.

# **Adierazleak**

- $3G$ Gailua UMTS sare batera konektatuta dago.
- $3.5<sub>G</sub>$ HSDPA protokoloa (sare-zerbitzua) UMTS sarean aktibatuta dago.
- ዋ Gailua GSM sare batera konektatuta dago.
- X Gailua lineatik kanpo dago eta ez dago sare zelular batera konektatuta.
- ◣ GPS hartzailea aktibo dago.
- Z Mezu bat edo gehiago jaso dituzu *Mensajes*-eko *Buzón entrada*-n karpetan*.*
- ര Urruneko postontzian mezu berri bat jaso duzu.
- .<del>↑</del>. *Buzón salida* karpetan bidaltzeko mezuak daude. Ikus 'Irteerako postontzia', 42. orrialdean.
- ŁI Galdutako deiak dituzu. Ikus 'Azken deiak', 29. orrialdean.
- 妥 *Tipo de señal Silencio* moduan *eta Tono aviso mensaje* eta *Tono aviso de correo Desactivado* moduan doitzen diren adierazten du*.* Ikus 'Moduak, 74. orrialdean.
- $\mathbf{a}$ Telefono-teklatua blokeatuta dago. Ikus 'Teklatua blokeatzea (teklatuaren babesa)', 19. orrialdean.
- √ी । Bozgorailua aktibatuta dago.
- $\infty$ Alarma bat aktibatuta dago.
- $\overline{\mathbf{2}}$ Bigarren telefono-linea erabiltzen ari da. Ikus 'Deiak' ataleko *Línea en uso*, 82. atalean.

# $\underline{\omega}_A$

Telefonoak jasotzen dituen dei guztiak zure deien postontzira edo beste zenbaki batera desbideratzen dira. Bi telefono-linea badituzu, lehen linearen desbideratzearen adierazlea  $1$  da, eta bigarrenarena, berriz,  $2$  d

- ଋ Esku libreko ekipo eramangarri bat dago gailura konektatuta.
- 忑 Entzungailuaren egokigailua konektatuta dago gailura.
- Ŵ Esku libreko Bluetooth eramangarri baterako konexioa galdu da.
- $D/D^*$  Datu-dei bat dago aktibatuta.
- $\overset{\Psi}{\Rightarrow}$ GPRS datu-paketeen konexioa (UMTS) martxan dago.  $\bar{\ddot{\bf z}}$ ikurrak konexioa zain dagoela esan nahi du eta  $\ddot{x}$ ikurrak, berriz, konexioa erabil daitekeela.
- 트 Datu-paketeen konexio bat aktibatuta dago EGPRS onartzen duen sarearen zati batean.  $\frac{1}{2}$ ikurrak konexioa zain dagoela esan nahi du eta  $\frac{1}{2}$ ikurrak, berriz, konexioa erabil daitekeela. Ikonoek EGPRS sarean erabilgarri dagoela adierazten dute, baina gailuak ez du zertan EGPRS erabili datu-transferentzian.
- $\overset{\text{3G}}{=}$ UMTS datu-paketeen konexioa martxan dago.  $\frac{36}{26}$ ikurrak konexioa zain dagoela esan nahi du eta  $\frac{39}{10}$ ikurrak, berriz, konexioa erabil daitekeela.
- $\ast$ Bluetooth-a desaktibatuta dago.

#### $(*)$ Datuak transmititzen ari dira Bluetooth bidez. Ikus 'Bluetooth konexioa', 91. orrialdean.

#### ᅭ USB konexioa aktibatuta dago.

Bestelako adierazleak ere ager daitezke. Deitzeko sakatzea aukeraren adierazleak ikusteko, ikus 'Deitzeko sakatzea', 95. orrialdean.

# **Menua**

Menu honetatik gailuaren funtzioetara joan zaitezke.

Menu nagusira sartzeko, hautatu **Menú**.

Aplikazio edo karpeta bat irekitzeko, joan hara desplazamendu-teklaren ertzak sakatuz, eta, ondoren, sakatu desplazamendu-tekla.

Menuaren ikuspegia aldatzeko, hautatu **Menú** > **Opciones** > *Cambiar vista del menú* eta ikuspegi-mota bat.

Menuko funtzioen ordena aldatu nahi baduzu, ordena hori erabiltzaile-eskuliburu honetan deskribatzen den ordena lehenetsiaren bestelakoa izan daiteke.

Aplikazio edo karpeta bat ixteko, hautatu **Atrás** eta **Salir** behar adina aldiz menu nagusira itzultzeko edo hautatu **Opciones** > *Salir.*

Irekitako aplikazio bat ikusteko edo beste batera pasatzeko, izan **Menú** hautatuta.

Aplikazioak aldatzeko leihoa irekiko da; irekita dauden aplikazioen zerrenda bistaratzen du. Joan aplikazio batera eta hautatu.

Aplikazioetan elementu-zerrenda bat hautatzeko edo markak kentzeko, sakatu #. Zerrenda batean elementu batzuk jarraian hautatzeko edo haien markak kentzeko, luze sakatu # tekla, eta joan gora edo behera.

Aplikazioak exekutatzen ari badira bigarren mailan, bateria gehiago behar izaten da eta iraupena txikitu egiten da.

# **Bienvenida aplikazioa**

*Bienvenida* aplikazioa gailua lehen aldiz piztutakoan abiarazten da. *Bienvenida*  aplikazioarekin aplikazio hauetara joan daiteke:

*Tutorial:* gailuaren funtzioei eta erabilerei buruzko informazioa ematen du.

*Asist. ajustes:* konexio-doikuntzak konfiguratzeko aukera ematen du.

*Transfer.:* beste gailu bateragarrietako datuak kopiatzeko edo sinkronizatzeko aukera ematen du.

*Bienvenida* aplikazioa beste une batean irekitzeko, hautatu **Menú** > *Aplicaciones* > *Bienvenida.*

# **Bolumenaren kontrola**

Hitz egiten edo audio-fitxategi bat entzuten ari zarela entzungailuaren edo bozgorailuaren bolumena doitzeko, sakatu bolumen-teklak.

Dei batean bozgorailua aktibatzeko, hautatu **Altavoz**. Dei batean bozgorailua desaktibatzeko, hautatu **Teléfono**.

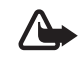

Oharra: bozgorailua erabiltzen duzunean, ez jarri telefonoa belarri ondoan, bolumena altuegia izan liteke eta.

# **Teklatua blokeatzea (teklatuaren babesa)**

Tapa itxita dagoenean teklatua blokeatzeko, hautatu **Menú** > *Ajustes* > *Ajustes teléf.*  > *Generales* > *Uso carc. desliz.* > *Activación bloq. teclado* > *Activar al cerrar carc.* Ikus 'Tapa lerragarria erabiltzea', 78. orrialdean.

Teklatua blokeatuta dagoenean eta pantaila nagusiaren argia itzalita, ireki tapa lerragarria, pantaila nagusiaren argia aktibatzeko. Tapa lerragarria irekitzean, teklatua ere desblokeatu egiten da.

Tapa itxita dagoela teklatua desblokeatzeko, hautatu *Desbloq.* eta *Aceptar* 1,5 segundo baino lehen. Kamera nagusiaren lentearen tapa irekita ere desblokeatu egiten da teklatua.

Teklatua blokeatuta egon arren, deitu daiteke telefonoan programatutako larrialdi-zenbaki ofizialera.

# **Sarbide-kodeak**

# **Blokeatzeko kodea**

Blokeatzeko kodeak (bost eta hamar digitu bitartean) telefonoa baimenik gabe erabiltzetik babesten laguntzen du. Aurrez definitutako kodea 12345 da. Aldatu eta gorde kode sekretu berria leku seguru batean eta gailutik bereizita. Kodea aldatzeko eta gailua kode hau eska dezan konfiguratzeko, ikus 'Segurtasuna', 79. orrialdean.

Blokeatzeko kodea bost aldiz segidan gaizki sartuz gero, gailuak ez ditu kontuan hartuko hurrena sartutako kodeak. Itxaron bost minutu eta sartu berriro kodea.

Gailua blokeatuta egon arren, deitu daiteke telefonoan programatutako larrialdi-zenbaki ofizialera.

# **PIN kodeak**

Identifikazio pertsonaleko zenbakia (*Personal Identification Number* PIN) eta identifikazio pertsonaleko zenbaki unibertsala (*Universal Personal Identification Number*, UPIN) (4-8 digitukoak) SIM txartela babesten dute, telefonoa baimenik gabe ez erabiltzeko. Ikus 'Segurtasuna', 79. orrialdean. PIN kodea SIM txartelarekin batera ematen da.

PIN2 kodea (4-8 digitukoa), baliteke SIM txartelarekin ematea eta beharrezkoa da hainbat funtziotarako.

Moduluaren PINa beharrezkoa da segurtasun-moduluko informazioan sartzeko. Kode hori SIM txartelarekin ematen da, txartelak segurtasun-modulu bat badu.

Sinaduraren PINa sinadura digitalerako beharrezkoa da. Kode hori SIM txartelarekin ematen da, txartelak segurtasun-modulu bat badu.

### **PUK kodeak**

Desblokeatze-kode pertsonalaren kodeak (*Personal Unblocking Key*, PUK) eta desblokeatze-kode pertsonal unibertsalaren kodeak (UPUK, *Universal Personal Unblocking Key*) (8 digitu) beharrezkoak dira, hurrenez hurren, blokeatutako PIN eta UPIN kodea aldatzeko. Blokeatutako PIN2 kodea aldatzeko, PUK2 kodea behar da.

Kodeak SIM txartelarekin entregatzen ez badizkizute, jarri harremanetan zure zerbitzuhornitzailearekin haiek eskuratzeko.

### **Murriztapenen pasahitza**

Murrizketen pasahitza (4 digitu) beharrezkoa da *Restricciones* erabiltzen denean. Ikus 'Murrizketak', 83. orrialdean. Zure zerbitzu-hornitzaileak eman diezazuke zerbitzu horren pasahitza.

Murriztapenen pasahitz okerra segidan hiru aldiz sartzen baduzu, pasahitza blokeatu egiten da. Jarri harremanetan zure zerbitzu-hornitzailearekin.

# **Norberaren tekla**

Aplikazioak —hala nola mezu-irakurgailua— irekitzeko norberaren tekla konfiguratzeko, hautatu **Menú** > *Ajustes* > *Ajustes teléf.* > *Generales* > *Tecla propia* > *Tecla propia,* joan zuk nahi duzun aplikaziora, eta hautatu.

Ahots-komandoak exekutatzeko, luze sakatu norberaren tekla.

Deitzeko sakatu aplikazioa aktibatzeko, luze sakatu norberaren tekla. Deitzeko sakatzea konexioa abiarazi egin behar da norberaren tekla aktibatu ahal izateko. Ikus 'Deitzeko sakatzea', 95. orrialdean.

Deitzeko sakatzea aplikazioa abiarazita dagoenean, deitzeko sakatzea aplikazioaren tekla bat bezala funtzionatzen du norberaren teklak: ahots-komandoak baliogabetu egiten ditu, eta deitzeko sakatzea aukera aktibatu.

# **Eskumuturrerako uhala jartzea**

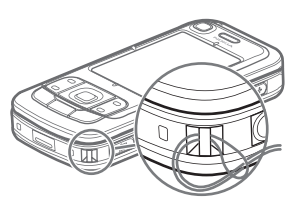

# **EL eramangarri bateragarri batera konektatzea**

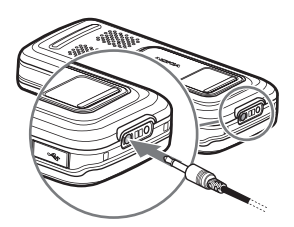

Ez konektatu irteerako seinalea sortzen duten produktuak, gailuari kalte egin diezaiokete eta. Ez konektatu tentsio-iturririk AV Nokia konektorera.

Kanpoko gailu bat edo Nokiak gailu honetarako onartzen ez duen EL eramangarri bat Nokia AV konektorera konektatzen duzunean, arretaz zaindu bolumena.

# **USB datu-kable bat konektatzea**

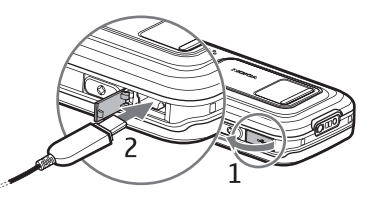

Modu lehenetsia doitzeko eta modu lehenetsia automatikoki aktibatu ala ez hautatzeko, ikus 'USB datu-kablea', 93. orrialdean.

# **3. Dei-funtzioak**

# **Deiak egitea**

1. Itxaroteko moduan, idatzi telefono-zenbakia, aurrezenbaki eta guzti. Sakatu ezabatzeko tekla zenbaki bat ezabatu nahi baduzu.

Nazioarteko deiak egiteko, sakatu \* bi aldiz nazioarteko aurrezenbakia markatzeko (nazioarteko sarbide-kodea ordezten du) eta, ondoren, markatu herrialdearen kodea, aurrezenbakia (hasierako zeroa kenduta, dagokionean) eta telefono-zenbakia.

2. Hautatutako zenbakira deitzeko, sakatu deitzeko tekla.

Bolumena doitzeko, sakatu bolumen-teklak.

3. Deia amaitzeko edo dei-saiakera bertan behera uzteko, sakatu amaitzeko tekla.

Aurkibidetik dei bat egiteko, hautatu **Menú** > *Guía*. Bilatu deitzeko pertsonaren izena edo idatzi izenaren lehenbiziko letrak eta joan izen jakinera. Hautatutako zenbakira deitzeko, sakatu deitzeko tekla.

Dei-postontzira deitzeko (sare-zerbitzua), luze sakatu 1 tekla itxaroteko moduan. Deien postontzi-zenbakia zehaztu behar duzu hara deitu ahal izateko. Ikus 'Deien postontzia', 87. orrialdean.

Aurretik markatutako zenbakietara deitzeko, sakatu deitzeko tekla itxaroteko moduan. Deitu dituzun edo deitzen saiatu zaren azken 20 zenbakien zerrenda bistaratzen da. Joan deitu nahi duzun zenbakira eta sakatu deitzeko tekla.

Deitzeko sakatzea menuaren bitartez deitzeko, ikus 'Deitzeko sakatzea', 95. orrialdean.

# **Markaketa bizkorra**

Telefono-zenbaki bat bizkor markatzeko tekletako bati (2tik 9ra) eslei diezaiokezu. Ikus 'Markaketa bizkorreko teklak esleitzea', 49. orrialdean.

Markaketa bizkorreko zenbakietara deitzeko hainbat modu daude:

- Sakatu markaketa bizkorreko tekla eta, ondoren, sakatu deitzeko tekla.
- **·** *Marcación rápida* funtzioa aktibatuta badago, luze sakatu markaketa bizkorreko tekla, deia egiten hasi arte. *Marcación rápida* funtzioa aktibatzeko, hautatu **Menú** > *Ajustes* > *Ajustes teléf.* > *Teléfono* > *Llamada* > *Marcación rápida* > *Activada.*

# **Ahots bidezko markaketa**

Ahots-identifikatzaile bat automatikoki gehitzen zaie aurkibideko sarrera guztiei*.*

Erabili izen luzeak eta saiatu zenbaki ezberdinetarako antzeko izenak ez erabiltzen.

Inguruko soinuak eragina izan dezake ahots-identifikatzaileetan. Ahots-etiketak ingurune isil batean erabili.

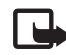

J**Oharra:** ahots-identifikatzaileak erabiltzea zaila suerta daiteke inguru zaratatsuetan edo larrialdiko egoera batean. Horregatik, ez fidatu ahots bidezko markaketaz bakarrik kasu guztietarako.

1. Itxaroteko moduan, luze sakatu norberaren tekla. Soinu labur bat erreproduzitzen da eta *Hable ahora* oharra agertzen da.

Dagokion teklarekin bateragarria den EL eramangarri bat erabiltzen baduzu, luze sakatu EL eramangarriaren tekla.

2. Argi esan ahots-komandoa. Gailuak ahots-komandorik antzekoena egiten du. 1,5 segundo eta gero, gailuak zenbakia markatzen du; emaitza zuzena ez bada, joan beste sarrera batera markatu aurretik.

Ahots-komandoak erabiltzea, gailuaren funtzio bat egiteko, ahots bidezko markaketaren antzekoa da. Ikus 'Ahots-komandoak' atala, 76. orrialdean.

### **Multikonferentzia-deiak (sare-zerbitzua).**

- 1. Deitu lehenengo solaskidearen zenbakira.
- 2. Beste solaskide bati deitzeko, hautatu **Opciones** > *Llamada nueva*. Lehen deia automatikoki atxikiko da.
- 3. Dei berriari erantzutean, multikonferentzian lehenbiziko solaskidea sartzeko, hautatu **Opciones** > *Multiconferencia*.
- Z Deira beste solaskide bat gehitzeko, errepikatu 2. urratsa eta hautatu **Opciones**  > *Multiconferencia* > *Incluir en multiconf.*. Gailuak sei solaskideren (zu barne) multikonferentzia-deiak egiteko aukera ematen du.
- $\bullet$  Solaskideetako batekin elkarrizketa pribatua izateko, hautatu Opciones > *Multiconferencia* > *Privada.*. Hautatu solaskidea eta hautatu **Privada.** Multikonferentziadeia atxikita geratuko da gailuan. Gainerako solaskideek deiarekin jarraitu dezakete. Multikonferentziara itzultzeko, hautatu **Opciones** > *Incluir en multiconf.*
- Z Solaskide bat kanpoan uzteko, hautatu **Opciones** > *Multiconferencia* > *Excluir participante*, joan solaskidearengana eta hautatu **Excluir.**.
- 4. Multikonferentzia amaitzeko, sakatu amaitzeko tekla.

# **Deiei erantzutea edo deiak ez hartzea**

Dei bati erantzuteko, sakatu deitzeko tekla.

Tapa irekitzean deiak automatikoki erantzun ala ez zehazteko, hautatu **Menú** > *Ajustes* > *Ajustes teléf.* > *Generales* > *Uso carc. desliz.* > *Abrir carcasa deslizante* > *Responder llam. entr.* edo *No responder llam..*

Ikus 'Tapa lerragarria erabiltzea', 78. orrialdean.

Dei batean bolumena doitzeko, sakatu bolumen-teklak.

Deiaren tonua isilarazteko, hautatu **Silenciar**.

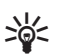

W **Iradokizuna:** Gailuak esku libreko kit bateragarri bat konektatua badu, sakatu esku libreko tekla dei bati erantzuteko eta deia amaitzeko.

Deia ez onartzeko, sakatu deia amaitzeko tekla. Deitzen duenak okupatuta dagoela adierazten duen seinalea entzungo du. Deiak desbideratzeko *Si está ocupado* funtzioa aktibatu baduzu, sarrerako dei bat onartzen ez duzunean, hori ere desbideratu egingo da. Dei-egileari zergatik ezin izan diozun erantzun azalduz testu-mezu bat idazteko, hautatu **Opciones** > *Enviar mens. texto.* Testua aldatu egin dezakezu bidali baino lehen. Ikus *Rechazar llam. SMS* eta *Texto del mensaje* 'Deiak' atalean, 82. orrialdean.

Kontuan izan EL eramangarri bat konektatuta badago, deiaren kontrol-doikuntzak ez direla erabiltzen taparekin.

# **Bideo-dei bati erantzutea**

Bideo-dei bat jasotzean, es agertzen da.

Sakatu deitzeko tekla, bideo-deiari erantzuteko. *¿Permitir enviar imagen de video al llamante?* agertzen da*.* **Sí** hautatuz gero, kamerak gailuan hartutako irudia bistaratzen zaio dei-egileari. **No** hautatuz gero edo ezer egiten ez baduzu, bideo-bidalketa ez da aktibatzen eta bideoaren lekuan pantaila gris bat agertzen da.

Bideo-dei batean bideoa bidaltzea eragotzi arren, bideo-deiaren tarifak aplikatu zaizkio deiari. Galdetu prezioak zerbitzu-hornitzaileari.

Bideo-deia amaitzeko, sakatu deia amaitzeko tekla.

### **Deia zain (sare-zerbitzua)**

Hitz egiten ari zarenean, zain dagoen dei bati erantzuteko sakatu deitzeko tekla. Lehen deia atxiki egingo da. Aktibo dagoen deia amaitzeko, sakatu deia amaitzeko tekla.

Deia zain funtzioa aktibatzeko (sare-zerbitzua), hautatu **Menú** > *Ajustes* > *Ajustes teléf.* > *Teléfono* > *Llamada* > *Llamada en espera* > *Activar.*

Dei batetik bestera igarotzeko, hautatu **Cambiar**.

# **Hitz egiten ari zarenean dituzun aukerak**

Hitz egiten ari zarenean erabil ditzakezun aukeretako asko sare-zerbitzuak dira. Informazio gehiago behar baduzu, galdetu zerbitzu-hornitzaileari.

Hautatu **Opciones** hitz egiten ari zarenean, aukera hauetako batera sartzeko: *Transferir,* zain dagoen dei bat aktibo dagoen beste batera konektatzeko eta zu deskonektatzeko.

*Colgar y cambiar,* aktibatuta dagoen deia amaitzeko eta zain dagoenari erantzuteko. *Enviar DTMF:* DTMF tonu-kateak bidaltzeko (adibidez, pasahitz bat). Idatzi DTMF katea edo bilatu aurkibidean. Itxaroteko karaktere bat (w) edo etenaldikoa (p) sartzeko, sakatu \* behin eta berriro. Seinalea bidaltzeko, aukeratu **Aceptar**.

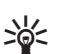

**Iz Iradokizuna:** DTMF tonuak gehi daitezke telefono-zenbakian edo DTMF<br>  $\geq 2$  eremuetan, kontaktuaren txartel batean. eremuetan, kontaktuaren txartel batean.

# **Bideo-deiak egitea**

Bideo-dei bat egitean, bi norabideko bideo bat ikus daiteke, denbora errealean, zure eta dei-hartzailearen artekoa. Zuzeneko bideo-irudia edo gailuan kamerak hartutako bideoirudia bideo-deiaren hartzaileari bistaratuko zaio.

Bideo-dei bat egiteko, UMTS sare baten estaldura izan behar da. Bideo-deiak egiteko, baliteke USIM txartel bat erabili beharra izatea. Bideo-deien zerbitzuetara harpidetzeari eta horien erabilgarritasunari buruzko informazioa eskuratzeko, jarri harremanetan zerbitzu-hornitzailearekin. Bideo-dei bat bi pertsonarekin baino ezin da egin. Bideo-deia telefono mugikor bateragarri batera edo ISDN sare bateko bezero bati egin daiteke. Ezin da bideo-deirik egin beste ahots-, bideo- edo datu-dei bat aktibatuta badago.

#### Ikonoak:

 Ez da bideoa jasotzen ari (baina hartzailea ez da ari bideoa bidaltzen edo sarea ez da ari transmititzen).

Telefonotik bideoa bidaltzea eragotzi du.

- 1. Idatzi telefono-zenbakia itxaroteko moduan edo hautatu **Menú** > *Guía* eta aukeratu nahi duzun kontaktua.
- 2. Hautatu **Opciones** > *Llamar* > *Videollamada.*

Bideo-dei bat hasteko denbora behar izaten da. *Esperando imagen de vídeo* agertzen da*.* Deitzea lortzen ez baduzu (adibidez, sareak bideo-deiak onartzen ez dituelako edo gailu hartzailea bateragarria ez delako), dei arrunta egin nahi duzun ala mezu bat bidali nahi duzun galdetuko dizu.

Bideo-deia aktibatuta dagoenean, bi bideo-irudi ikusten dira eta bozgorailutik soinua entzuten da. Deiaren hartzaileak aukera du bideoa bidaltzea eragozteko ( $\geq 1$ , eta, kasu horretan, soinua entzungo duzu eta irudi finko bat edo hondo grisa duen grafiko bat ikusiko duzu.

Dei batean bolumena igotzeko edo jaisteko, sakatu bolumen-teklak.

Bideoa bistaratzeko edo soilik soinua entzuteko aukeren artean aldatzeko, hautatu *Activar* edo *Desactivar* > *Envío de vídeo, Envío de audio* edo *Envío audio y vídeo.*

Zure irudia handitzeko edo txikitzeko, hautatu *Ampliar* edo *Reducir.*

Zoomaren adierazlea agertuko da pantailaren goiko aldean.

Bidalitako eta jasotako bideo-irudiek pantailan duten tokia aldatzeko, hautatu *Camb. orden imágs.*

Bideo-dei batean bideoa bidaltzea eragotzi arren, bideo-deiaren tarifak aplikatu zaizkio deiari. Kontsultatu prezioak sare-operadorearekin edo zerbitzu-hornitzailearekin.

Bideo-deia amaitzeko, sakatu deia amaitzeko tekla.

# **Bideoak partekatzea**

Erabili *Compartir vídeo* zuzeneko bideoa bidaltzeko zure gailu mugikorretik beste gailu mugikor bateragarri batera, ahots-dei batean.

### **Bideoa partekatzeko eskakizunak**

*Compartir vídeo* funtzioak UMTS konexio bat (*Universal Mobile Telecommunications System*) 3G eskatzen duenez, 3G sarearen erabilgarritasunaren arabera erabili ahal izango duzu

funtzio hori. Jarri zure zerbitzu-hornitzailearekin harremanetan, sare-erabilgarritasunari eta aplikazio horren tarifei buruzko informazioa lortzeko. *Compartir video* erabiltzeko, hau egin behar da:

- Ziurtatu gailua pertsonatik pertsonarako konexioetarako konfiguratuta dagoela (SIP saioaren hasiera-protokoloa ere esaten zaio). Eskatu zure zerbitzu-hornitzaileari SIP doikuntzak, eta gorde telefonoan. Hartzaile baten SIP helbidea haren kontaktutxartelean ezagutzen baduzu, hautatu **Menú** > *Guía,* kontaktu bat, eta sakatu **Opciones**  > *Editar* > **Opciones** > *Añadir detalle* > *Compartir vista.* Idatzi SIParen helbidea formatu honekin: sip:erabiltzaile-izena@domeinu-izena (IP helbide bat erabil dezakezu, domeinu-izenaren ordez).
- Ziurtatu UMTS konexio bat duzula eta UMTS sarearen estaldura-eremuaren barnean dagoela. Saio partekatua UMTS sarearen estaldurarekin hasten baduzu eta GSMra transferitzen bada, saio partekatu eten egingo da, baina bideo-deiak jarraitu egingo du.
- Ziurtatu bidaltzailea eta hartzailea UMTS sarean harpidetuta daudela. Baten bat saio partekatu batera gonbidatzen baduzu eta haren gailua itzalita badago edo UMTS sare baten estaldurarik ez badu, ezingo du jakin gonbidapen bat bidaltzen ari zarela. Nolanahi ere, errore-mezu bat jasoko duzu adierazteko hartzaileak ezin duela gonbidapena onartu.

### **Bideoak partekatzea**

Partekatze-saio bat jasotzeko, hartzaileak *Compartir vídeos* aplikazioa instalatuta eta gailu mugikorrean behar diren doikuntzak konfiguratuta izan behar ditu. Bai zuk eta bai hartzaileak zerbitzuan izena emanda egon behar duzu bideo partekatua abiarazteko.

### **Zuzeneko bideoa**

- 1. Ahots-deia aktibatuta dagoenean, hautatu **Opciones** > *Compartir vídeo* > *Vídeo en vivo***.**
- 2. Hartzailearen kontaktu-txartelean gehitu duzun SIP helbidera bidaltzen du gonbidapena gailuak.

Hartzaileak kontaktu-txartelean SIP helbide bat baino gehiago baditu, hautatu zer IP helbidetara bidali nahi duzun gonbidapena eta aukeratu *Selecc.* gonbidapena bidaltzeko.

Hartzailearen SIP helbidea erabiltzerik ez badago, idatzi bat. Sakatu **Aceptar**  gonbidapena bidaltzeko.

3. Partekatzeko prozesua automatikoki hasten da hartzaileak gonbidapena onartzen duenean.

Bozgorailua aktibatuta dago. EL eramangarri bat ere erabil dezakezu zuzeneko bideoa partekatzen duzun bitartean ahots-deiarekin jarraitzeko.

- 4. Hautatu **Pausa** saio partekatuan etena egiteko. Hautatu **Continuar** partekatzen jarraitzeko.
- 5. Saio partekatua amaitzeko, hautatu *Parar*. Ahots-deia amaitzeko, sakatu deia amaitzeko tekla.

## **Gonbita onartzea**

Norbaitek erabilera partekatuaren gonbidapen bat bidaltzen dizunean, gonbidapenaren mezu bat agertzen da hartzailearen izenarekin edo SIP helbidearekin. Gailua *Silencio*  moduan ez badago, dei-txirrina aktibatuko da gonbidapen bat jasotzen duzunean.

UMTS sarearen estalduraren barruan ez zaudela norbaitek erabilera partekatuko gonbidapen bat bidaltzen badizu, ezingo duzu jakin gonbidapena jaso duzula.

Gonbit bat jasotzen duzunean, hautatu **Aceptar** saio partekatuari ekiteko, edo, **Rechazar**, gonbita ez onartzeko. Bidaltzaileak mezu bat jasoko du gonbidapena ez duzula onartu adieraziz. Deia amaitzeko tekla ere erabil dezakezu partekatzeko saioa ez onartzeko eta ahots-deia deskonektatzeko.

Saio partekatua amaitzeko, hautatu **Parar**.

# **Erregistroa**

Erregistroan, gailuak erregistratzen dituen telefono-deiak, testu-mezuak, datu-paketeen konexioak eta fax- eta datu-deiak kontrola ditzakezu.

Urruneko postontzirako, multimedia-mezuen zentrorako edo nabigatzaileen orrietarako konexioak datu-dei gisa edo datu-paketeen konexio gisa ageri dira komunikazioen erregistro orokorrean.

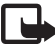

J**Oharra:** zerbitzu-hornitzailearen deien eta zerbitzuen benetako faktura aldatu egin daiteke sarearen ezaugarrien, fakturazioen biribiltzeen, zergen eta abarren ondorioz.

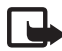

J**Oharra:** tenporizadore batzuk, telefonoak piztuta daraman denbora adierazten duena barne, zeroan jarri daitezke zerbitzua edo softwarea eguneratzean.

## **Azken deiak**

Gailuak galdutako, jasotako eta bidalitako deien telefono-zenbakiak erregistratzen ditu, bai eta deien gutxi gorabeherako iraupena ere. Gailuak galdutako eta jasotako deiak erregistratzen ditu, baldin eta sareak funtzio horiek onartzen baditu, gailua pizturik badago eta sarearen zerbitzu-eremuaren barruan badago.

Azken deiak ikusteko (sare-zerbitzua), hautatu **Menú** > *Registro* > *Últimas llam.* eta deimota bat.

*Últimas llam.* ikuspegiko azken deien zerrenda guztiak ezabatzeko, hautatu **Opciones**  > *Borrar últimas llam.* Dei-erregistroetako bat bakarra ezabatzeko, ireki eta hautatu **Opciones** > *Borrar la lista***.**

### **Erregistro orokorra**

Erregistro orokorra ikusteko, hautatu **Menú** > *Registro* eta joan eskuinera.

Erregistroan iragazki bat aplikatzeko, hautatu **Opciones** > *Filtrar* eta iragazki-mota bat.

Erregistroko eduki guztia betiko ezabatzeko, hautatu **Opciones** > *Borrar registro* > **Sí**.

# **4. Navigator**

Barneko GPS hartzaile bat du gailu honek. GPS terminal horrek potentzia baxuko irrati-seinaleak jasotzen ditu sateliteetatik, eta seinaleen bidaia-denbora neurtzen du. Bidaia-denbora horren arabera, GPS hartzaileak haren kokalekua kalkula dezake metro gutxi batzuetako errore-marjinarekin. Koordenatuak gradu eta gradu hamartarren formatuan adierazten dira, WGS-84 koordenatusistemaren bidez.

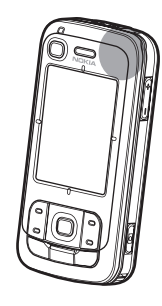

Tapa lerragarriaren goiko eskuineko ertzean dago GPS hartzailea. Hartzailea erabiltzen duzunean, eutsi gailuari bertikalean eta zerura begira.

Kontuan izan GPS konexioa ezartzeko beharbada minutu batzuk beharko direla.

GPSaren erabilerari lotutako zerbitzuen erabilgarritasuna haririk gabeko sistemen eta inguruen baitan dago; beraz, litekeena da zerbitzuek ingurune guztietan beti ez funtzionatzea. GPS seinalea galtzen bada, sakatu Navigator aplikazioaren tekla, aplikazioa berrabiarazteko.

Gailua bateragarria da GPS lagunduaren zerbitzuarekin (A-GPS) ere. Kokalekua ahalik eta azkarren zehazten lagunduko dizu zerbitzu horrek. Datu-paketeen konexioa erabiltzen du eta, horren ondorioz, sare-operadoreak zure sare-harpidetzaren arabera aplika ditzake dagozkizun tarifak. Interneteko sarbide-puntu zuzenari buruzko informazioa eta zerbitzuari lotutako tarifak lortzeko, jarri harremanetan zerbitzu-hornitzailearekin.

Nokiaren A-GPS zerbitzua erabiltzeko aurrez konfiguratuta dago gailua, zerbitzuhornitzailearen A-GPS doikuntza espezifikoak erabilgarri ez daudenerako. Behar direnean bakarrik berreskuratzen dira laguntza-datuak Nokiaren A-GPS zerbitzaritik.

GPS funtzioa lehen aldiz abiarazten duzunean, nahitaezkoa da sarbide-puntu bat definitzea edo hautatzea A-GPS erabili ahal izateko. Ondoren, A-GPS automatikoki erabiliko da behar denean, A-GPS metodoa desaktibatzen ez bada, behintzat. Adibidez, automatikoki konektatuko da A-GPS zerbitzuarekin, GPSa bi orduan baino gehiagoan itzalita baldin badago.

Kokapen-metodoak —hala nola A-GPS— aktibatzeko edo desaktibatzeko, hautatu **Menú**  > *Ajustes* > *Ajustes teléf.* > *Generales* > *Métodos posicionam.,* zoaz kokapen-metodora, eta hautatu **Opciones** > *Activar* edo *Desactivar.*

Kokapen Sistema Globala (GPS) AEBko gobernuaren mendekoa da, eta hura da zehaztasunaren eta mantentze-lanen arduradun bakarra. Kokapen-datuen zehaztasuna aldatu egin daiteke AEBko gobernuak GPS sateliteetan egiten dituen doikuntzen arabera. Irrati-nabigazioko Plan Federalaren eta AEBko Defentsa Zibilaren Sailaren GPS politikaren aldaketen mende dago. Halaber, sateliteen geometria okerraren ondorioz ere alda daiteke zehaztasuna. GPS seinaleen erabilgarritasuna eta kalitatea posizioaren, eraikin eta oztopo naturalen, eta eguraldiaren araberakoak izan daitezke. GPS seinaleak jaso ahal izateko, GPS hargailua aire zabalean baino ezin da erabili.

Edozein GPS sistema nabigatzeko laguntza gisa baino ez litzateke erabili behar. Ez litzateke kokapen bat zehazteko erabili behar, ezta GPS edo A-GPS hargailuak nabigatzeko edo kokatzeko ematen dituen kokapen-datuekin soilik fidatu ere.

Mapa digital gehienak ez dira oso zehatzak, eta, nola edo hala, ez daude erabat osatuta. Ez baliatu gailu honentzat emandako kartografiaz soilik.

Funtzio horrekin ezin da eskatu posizioa dei erlazionatuetan. Posizioan oinarritutako larrialdi-deien zerbitzuen inguruan dauden gobernu-arauak betetzeari buruzko informazio gehiago lortzeko, jarri harremanetan zerbitzu-hornitzailearekin.

Gailuak satelitearen seinalerik aurkitzen ez badu, kontuan izan hauek:

- Sabaiaren azpian bazaude, atera kanpora, seinale hobea jasotzeko.
- Kanpoaldean bazaude, joan leku irekiago batera.
- Ziurtatu gailuaren GPS antena ez duzula eskuarekin estaltzen.
- Eguraldi txarra egiten duenean, baliteke seinalearen potentziari ere eragitea.
- Baliteke GPS konexioa ezartzeko zenbait minutu behar izatea.

# **Navigator aplikazioa**

Navigator aplikazioa abiarazteko, sakatu Navigator aplikazioaren tekla, edo hautatu **Menú** > *Navigator.*

Navigator aplikazioarekin, nabigatu, lekuak eta bideak bilatu eta bidaien plangintza egin ahal izango duzu. Ikusizko eta ahotsezko bidaia-argibideak jasoko dituzu, eta bira bakoitzeko argibide-mapa izango duzu bidaiatzean.

Abiaraztean, Navigator aplikazioak ezagutzen duen azken posizioa hedatu egiten du, eta *Determinando posición* mezua bistaratzen du, GPS hartzaileak posizioa kalkulatu arte.

# **Navigator aplikazioaren tekla**

Navigator aplikazioaren tekla hainbat funtziotarako sarbide gisa erabil dezakezu, tekla sakatzen duzunean Navigator aplikazioak duen egoeraren arabera.

- Navigator aplikazioa ez bada ari exekutatzen, Navigator aplikazioaren teklak abiaraziko du.
- Navigator aplikazioa pantailan ikusten ari bazara baina uneko kokapena bistaratzen ez badu, Navigator aplikazioaren tekla mapan mugituko da uneko posizioa aurkitu arte.
- Navigator aplikazioa lehen mailan badago eta uneko posizioa bistaratzen badu, nabigatzeko funtzioa irekiko du Navigator teklak.
- Navigator aplikazioa bigarren mailan ari bada exekutatzen, Navigator aplikazioaren teklak pantailan bistaraziko du aplikazioa eta GPSaren posizioan kokaraziko du mapan.

### **Navigator aplikazioaren teklatuaren zuzeneko sarbideak**

1: *Buscar* ikuspegia irekitzeko.

2: ikuspegiaren diseinua aldatzeko.

3: eguneko eta gaueko koloreak txandakatzeko.

4: aurrerapen-barra bistaratzeko edo ezkutatzeko (nabigatzean bakarrik).

5: *Informaciones GPS* ikuspegia bistaratzeko edo ezkutatzeko*.*

6: 2 eta 3 dimentsioko ikuspegiak txandakatzeko.

7: *Texto libre* bilaketa-ikuspegia irekitzeko.

8: mapa osoari zooma aplikatzeko.

9: soinua aktibatzeko edo desaktibatzeko.

0: aurreko ahots-argibidea errepikatzen du (nabigatzean bakarrik).

\* edo #: mapa handitzeko edo txikitzeko. Balio txikienak kaleak bistaratzen ditu, eta handienak, berriz, Lurra planeta.

Mapan hara eta hona ibiltzeko, mugitu ezkerrera, eskuinera, gora edo behera.

# **Kokapenetara nabigatzea**

Navigator aplikazioan bidaiatzeko modu bat definitzeko, hautatu **Opciones** > *Modo de viajar* eta *Lo más rápido pos., Lo más corto posible* edo *Peatón.* Bidaiatzeko baldintza zehatzagoak definitzeko, hautatu **Opciones** > *Ajustes* > *Navegación.* Bidaiatzeko modua edozein unetan alda daiteke nabigatzean.

### **Helburu batera nabigatzea**

1. Navigator aplikazioan, hautatu **Opciones** > *Navegar* eta nabigatzeko aukera. Adibidez, helbide bat bilatzeko, hautatu *Dirección,* eta leku interesgarri bat bilatzeko, hautatu *Cerca.*

Maparen ikuspegian helburu bat bilatzeko, halaber, kurtsorea helbururaino mugi dezakezu.

2. Nabigatzen hasteko, hautatu helburua emaitzen zerrendan edo maparen ikuspegian, eta hautatu *Navegar hacia.*

Nabigazioa abian baldin badago, baina nabigazio berri bati ekin nahi badiozu, hautatu *Sí*, berresteko eskatzen zaizunean. Aurreko nabigazioarekin jarraitzeko eta maparen ikuspegira itzultzeko, hautatu *No.*

3. Uneko nabigazioa geldiarazteko, sakatu ezabatzeko tekla edo hautatu **Opciones** > *Parar naveg.* > *Sí*, berresteko eskatzen zaizunean. Nabigatzen segitzeko, hautatu *No***.**

Martxan dagoen nabigazio bati bide-puntu bat gehitzeko:

- 1. Bilatu eta hautatu bide-puntu bat emaitzen zerrendan edo maparen ikuspegian.
- 2. Hautatu *Navegar vía.* Bidaiarako tarteko bide-puntu bat definitu ez bada, nabigazioak automatikoki jarraitzen du.

Tarteko bide-puntu bat definitu bada, berresteko eskatuko dizu. Bide-puntu berriarekin nabigatzen jarraitzeko, hautatu *Sí*, eta lehengo bide-puntuan nabigatzen jarraitzeko, hautatu *No.*

# **Alarmak**

Kokaleku jakin batera hurbiltzen zarenean ikusizko edo entzunezko alarma bat jasotzeko, hautatu **Opciones** > *Ajustes* > *Alarmas* , eta aukeratu kokalekua zer kategoriatakoa den. Adibidez, hautatu *Puntos inter*, eta markatu dagozkion azpikategoriak.

# **Bideetako blokeoak ezartzea**

Nabigazioan planifikatutako bideko zati jakin bat saihesteko, hautatu **Opciones** > *Def. bloq. De carret.* eta bidea zer distantziatan ezarri nahi duzun.

*Descripción de ruta* ikuspegian saihestu nahi duzun zatia definitzeko*,* hautatu *Seleccionar de la lista.*

# **Mapa arakatzea**

Nabigatzen ari ez zarenean, Navigator aplikazioa erabil dezakezu mapa arakatzeko eta lekuak eta posizioak bilatzeko (adibidez, helbidearen arabera). Mapa arakatzeko ez da behar GPS seinalerik.

### **Posizioaren informazioa bistaratzea**

Bilatutako elementu bat eta horri buruzko informazioa ikusteko, hautatu elementua zerrendan, eta aukeratu *Mostrar en mapa.*

Informazioa ikusteko, mapan zuk nahi duzun kokalekura ere joan zaitezke; hautatu hori, eta, ondoren, aukeratu *Desplegar información.*

Hautatutako kokaleku bateko telefono-zenbaki batera deitzeko, hautatu *Llamar.* Deitzeko funtzioa erabiltzeko, hautatu elementua emaitzen zerrendan edo maparen ikuspegian.

### **Posizioari buruzko informazioa bidaltzea eta gordetzea**

Kokaleku baten datuak (hala nola irudi-formatua duen mapa bat), bide bat edo GPS posizioa gailu bateragarri batera bidaltzeko, hautatu **Opciones** > *Enviar* eta bidali nahi dituzun datuak. Informazio-kanala datuen araberakoa da; adibidez, irudi-formatua duen mapa bat multimedia-mezu gisa bidal daiteke, mezu elektroniko batean edo Bluetooth konexioaren bidez.

Kurtsoreak mapan duen posizioa gailu batera bidaltzeko —SMS edo MMS bidez—, hautatu posizioa, eta sakatu *Enviar posición cursor* > *Vía mensaje de texto* edo *Vía multimedia.*

Datuak (adibidez, GPS edo kurtsorearen posizioa) gordetzeko, gailuan, hautatu **Opciones**  > *Guardar* eta gorde nahi dituzun datuak.

Kokaleku bat (esaterako, kurtsorearen posizioa) gehi dezakezu *Guía* atalean*.* Hautatu *Guardar posición cursor* > *Nuevo contacto.*

# **Bidaiaren plangintza egitea**

- 1. Navigator aplikazioan, hautatu **Opciones** > *Viajes* > *Planificar otra ruta.* Idatzi bidearen izena eta sakatu **Guardar**.
- 2. Sakatu *Salida* > *Definir salida* bilatzeko, eta, ondoren, hautatu bidaiaren irteera-puntua.
- 3. Sakatu *Destino* > *Definir destino* bilatzeko, eta, ondoren, hautatu bidaiaren helburupuntua.
- 4. Ibilbideari bide-puntuak gehitzeko, hautatu **Opciones** > *Añadir punto de ruta*, eta bilatu eta hautatu gehitu nahi den bide-puntua.
- 5. Bidaiari ekiteko, hautatu **Opciones** > *Iniciar navegación* eta bidaiaren lehen bisita.

Nabigazioa abian bada, eta beste nabigazio bati ekin nahi badiozu, berresteko eskatuko dizu. Abian den nabigazioa eten eta beste bidaia bati ekiteko, hautatu *Sí*. Aurreko nabigazioarekin segitzeko, hautatu *No***.**

Bide-puntuen ordena aldatzeko, hautatu mugitu nahi duzun bide-puntua, eta aukeratu **Opciones** > *Mover* eta bide-puntua zer helbidetara mugitu nahi duzun.

# **Doikuntzak**

Navigator aplikazioaren konfigurazioa aldatzeko, hautatu **Opciones** > *Ajustes* eta aldatu nahi duzun ezaugarria. Adibidez, mapan interes-puntu jakin batzuen bistaratzea hautatzeko, hautatu *Mapa* > *Despl. puntos de inter.* eta zuk nahi dituzun kategoriak.

Telefono-dei batean ahots-argibideen portaera konfiguratzeko, hautatu *Navegación* > *Gestión de llamadas* > *Atenuar instruc.*; ahots-argibideei telefono bidezko elkarrizketaren bolumena baino baxuagoa jartzeko, hautatu *Llam. e instrucciones*, ahots-argibideek eta telefono bidezko solasaldiak bolumen-maila berbera izaten dezaten; hautatu *Pitido instrucciones* ahots-argibideen ordez txirrina jartzeko.

Doikuntzei buruzko informazio gehiago izateko, kontsultatu Navigator aplikazioaren laguntza. Laguntza eskuratzeko, hautatu *Ajustes* > **Opciones** > *Ayuda.*

# **Osagarriak**

Gailua osatzeko, Internetetik PCra mapak deskargatzeko eta Nokia Map Manager aplikazioa (PC Suite-ren osagarria) erabiltzeko, eta PC edo DVD batetik mapak gailuko memoria-txartel batera transferitzeko, ikus 'PCtik mapak transferitzea', 35. orrialdean.

Datu-kantitate txikiak (hala nola bidaia-gidak eta zirkulazioari eta eguraldiari buruzko informazioa) gailuko memoria-txartel batera deskargatzeko ere erabil dezakezu Navigator aplikazioa. Mapak eta beste eduki batzuk erabili ahal izateko, lizentziak eskuratu beharko dituzu, adibidez, Navigator aplikazioarekin.

Erositako edukiarekin arazoren bat izanez gero, saiatu lizentziak sinkronizatzen. Hautatu *Extras* > **Opciones** > *Sinc. claves de licenc***.**

Hirugarrenen zerbitzu-hornitzaileek diseinatuak daude zerbitzu osagarriak. Herrialdearen, operadorearen eta tokiko legeen araberakoa da erabilgarritasuna.

# **PCtik mapak transferitzea**

Hona hemen mapak transferitzeko PCak izan behar dituen eskakizunak:

- $\bullet$  Microsoft Windows XP sistema eragilea (edo berriagoa).
- Nokia PC Suite 6,82 edo berriagoa
- Nokia Map Manager aplikazioa (PC Suite-ren osagarria)

PC baten eta memoria-txartel baten artean mapak transferitzeko (adibidez, memoriatxarteleko edukia memoria-txartel berri batera kopiatzean), erabili Nokia Map Manager. Konektatu gailua PC batera USB bateragarri batekin, eta hautatu *PCSuite* konexio-modu gisa.

USBra konektatzeko modu lehenetsia aldatzeko, hautatu **Menú** > *Ajustes* > *Conectivid.* > *USB* > *Modo USB.*

Mapa-fitxategiak transferitzeko optimizatuta dago Nokia Map Manager. Nokia Video Manager-en bidez mapak transferitzeari buruzko informazio gehiago izateko, kontsultatu Nokia Map Manager-en laguntza.

# **5. Testua idaztea**

Testua idaztean,  $\Delta$ agertzen da pantailaren goiko eskuineko izkinan testu prediktiboaren modua erabiltzen ari zarela adierazteko edo  $\bigvee$ ohikoa modua erabiltzen ari zarela adierazteko. Testu prediktiboaren funtzioa aktibatu edo desaktibatzeko, sakatu # behin eta berriz nahi duzun modua aktibatu arte.

Abc abc edo ABC agertzen da testua idazteko adierazlearen ondoan, eta karaktereak letra larriz edo letra xehez idazten diren zehazten du. Letra larrietatik letra xeheetara, eta alderantziz, pasatzeko, sakatu #.

 $123$ ikurrak zenbakizko modua adierazten du. Modu alfabetikotik zenbakien modura aldatzeko, sakatu # behin eta berriz, zuk nahi duzun modua aktibatu arte.

# **Ohiko modua erabilita testua idaztea**

Sakatu zenbaki-teklak (1-9) behin eta berriz nahi duzun karakterea agertu arte. Zenbakiteklekin idatz daitezkeen karaktere guztiak ez dira agertzen tekla horien gainean. Karaktereen erabilgarritasuna idazteko hautatutako hizkuntzaren arabera dago. Ikus *Idioma de escritura* 'Hizkuntza' atalean, 77. orrialdean.

Hurrengo letra idatzitako azken letraren tekla berean badago, itxaron kurtsorea agertu arte (edo egin aurrera itxarote-denbora amaitzeko), eta, gero, idatzi letra hori.

Zenbakia sartzeko, luze sakatu zenbaki-tekla.

Ohiko puntuazio-markak eta karaktere bereziak 1 zenbaki-teklan daude. Karaktere gehiagotarako, luze sakatu \* tekla.

Karaktereak ezabatzeko, sakatu ezabatzeko tekla. Karaktere gehiago ezabatzeko, luze sakatu ezabatzeko tekla.

Tarte bat sartzeko, sakatu 0. Kurtsorea hurrengo lerrora mugitzeko, sakatu (...) hiru aldiz.

# **Testu prediktiboarekin idaztea**

Idazteko testu prediktiboaren metodoarekin, edozein letra idatz dezakezu tekla bat bakarrik sakatuta. Testu prediktiboa sartzeko, sakatu # tekla behin eta berriz,  $\Delta$ agertu arte. Horrela, testua idazteko modu prediktiboa aktibatuko da gailuaren editore guztientzat:

1. Hitza idazteko, sakatu 2 - 9 teklak. Letra bakoitzeko behin bakarrik sakatu tekla bakoitza. Hitza aldatu egingo da tekla bat sakatzen duzun bakoitzean. Ohiko puntuazio-ikurrak ikusteko, sakatu 1. Puntuazio-ikur gehiago eta karaktere bereziak ikusteko, luze sakatu \* tekla.

Karaktereak ezabatzeko, sakatu ezabatzeko tekla. Karaktere gehiago ezabatzeko, luze sakatu ezabatzeko tekla.

2. Hitza idatzitakoan, zuzena bada, berresteko egin aurrera edo sartu zuriune bat.

Hitza zuzena ez bada, sakatu \* hainbat aldiz, sartutakoarekin bat egiten duten hiztegiko hitzak banan-banan ikusteko. Hitzaren atzean ? karakterea agertzen bada, esan nahi du idatzi nahi duzun hitza ez dagoela hiztegian. Hitz bat hiztegian sartzeko, hautatu **Escribir**. Idatzi hitza (gehienez 32 letra) ohiko metodoa erabiliz eta hautatu **Aceptar**. Hitz hori hiztegian gehituko da. Hiztegia beteta dagoenean, hitz berria sartu den zaharrenaren ordez sartuko da.

### **Hitz konposatuak idaztea**

Idatzi hitz konposatuaren lehen zatia, eta mugitu berresteko. Idatzi hitz konposatuaren azken zatia, eta osatu (...) sakatuz zuriune bat sartzeko.

### **Testua kopiatzea eta ezabatzea**

1. Letrak eta hitzak hautatzeko, luze sakatu # tekla eta, aldi berean, joan eskuinera edo ezkerrera. Aukeratutakoa mugitu ahala, testua nabarmendu egiten da. Testu-lerroak hautatzeko, luze sakatu # tekla eta, aldi berean, joan gora edo behera.

- 2. Testua arbelean kopiatzeko, luze sakatu # tekla eta, aldi berean, hautatu **Copiar.** Dokumentuan hautatutako testua ezabatu nahi baduzu, sakatu ezabatzeko tekla.
- 3. Testua idazteko, joan testua idazteko lekura, luze sakatu # tekla eta, aldi berean, hautatu **Pegar**.

# **6. Mezuak**

*Mensajes* menua irekitzeko*,* hautatu **Menú** > *Mensaje. Mensaje nuevo* funtzioa eta karpeta lehenetsien zerrenda bat ikusiko duzu:

 *Buzón entrada:* jasotako mezuak daude, mezu elektronikoak eta sare zelularrari buruzko informazioa dutenak izan ezik. Mezu elektronikoak *Buzón correo* karpetan gordetzen dira. Sare zelularrari buruzko informaziodun mezuak irakurtzeko, hautatu **Opciones** > *Información célula.*.

*Mis carpetas:* mezuak karpetetan antolatzeko

 *Buzón correo:* aukera honekin urruneko postontzira konekta zaitezke postako mezu berriak berreskuratzeko edo aurreko aldietan berreskuratutakoak ikusteko, konexiorik gabe zauden bitartean. Postontzi berri baten doikuntzak definitu ondoren, esleitutako izenak *Buzón correo* ordezten du*.*

*Borrador:* bidali ez diren mezuen zirriborroak gordetzen ditu.

 *Enviados:* Bluetooth-a ez den metodo baten bitartez bidalitako mezuak gordetzen ditu. Ikus *Guardar m. enviados* 'Beste doikuntza batzuk' atalean, 47. orrialdean.

*Buzón salida:* aldi baterako, bidali beharreko mezuak gordetzen ditu.

 *Informes* (sare-zerbitzua): testu-mezuak entregatu izanaren txostenak gordetzen ditu, baita mezu bereziak ere, hala nola bisita-txartelak, eta bidalitako multimedia-mezuak. Batzuetan, ezin da helbide elektroniko batera bidalitako multimedia-mezu bat entregatu izanaren txostena jaso.

# **Mezuak idaztea eta bidaltzea**

Haririk gabeko sareak MMSen mezuen tamaina muga dezake. Sartutako irudiak muga gainditzen badu, litekeena da gailuak haren tamaina txikitzea, MMS bidez bidali ahal izateko.

Zure telefonoak karaktere-kopuruaren muga gainditzen duten testu-mezuak bidaltzeko aukera ematen du. Mezu luzeagoak bi mezutan edo gehiagotan bidaltzen dira.

Kasu horietan, zerbitzu-hornitzailearen araberakoa da ordainketa. Azentua duten karaktereek, zeinu batzuek edo hizkuntza batzuetako karaktereek leku gehiago okupatzen dute, eta, beraz, mezu bakar batean bidal daitekeen karaktere-kopurua mugatu egiten dute.

Funtzio bateragarriak dituzten gailuek bakarrik jaso eta bistara ditzakete multimedia-mezuak. Mezuek itxura desberdina izaten dute hartzailearen gailuaren arabera.

SMS mezu bat, multimedia-mezu bat, mezu elektroniko bat bidaltzeko eta jasotzeko edo urruneko postontzira konektatzeko, konexio-doikuntza egokiak definitu behar dira. Ikus 'Mezuen doikuntzak', 43. orrialdean.

- 1. Mezu bat sortzeko, hautatu **Menú** > *Mensajes* > *Mensaje* **nuevo** eta mezu-mota bat**.** Audio-mezu bat sortzeko, ikus 'Nokia Xpress-en audio-mezuak', 40. orrialdean.
- 2. Hautatu aurkibideko hartzaileak edo taldeak, edo sartu hartzailearen telefonozenbakia edo postako helbidea *Para* eremuan. Bereizi hartzaileak puntu eta koma (;) bidez.
- 3. Mezu elektroniko edo multimedia-mezu bat sortzean, joan beherantz gaiaren eremura arte eta idatzi mezuaren gaia.
- 4. Joan beherantz mezuaren eremura joateko.
- 5. Idatzi mezua.

Testu-mezuak idaztean, mezuan idatz dezakezun karaktere-kopurua adierazten du mezu-luzeraren adierazleak. Adibidez, 10 (2) esan nahi du oraindik 10 testu-karaktere idatz ditzakezula eta mezua bi zatitan bidaliko dela.

Testu-mezurako txantiloi bat erabiltzeko, hautatu **Opciones** > *Insertar* > *Plantilla*. Multimedia-mezu gisa bidaliko den aurkezpen bat txantiloi batean oinarrituta sortzeko, hautatu **Opciones** > *Crear presentación.* Multimedia-mezurako txantiloi bat erabiltzeko, hautatu **Opciones** > *Insertar objeto* > *Plantilla*.

Multimedia-mezu batean multimedia-objektu bat sartzeko, hautatu **Opciones** > *Insertar objeto* > *Imagen, Clip de sonido* edo *Videoclip.* Multimedia-objektu bat sortu eta gehitzeko, hautatu **Opciones** > *Insertar nuevo* > *Imagen, Clip de sonido, Videoclip* edo *Diapositiva*. Soinua sartzen denean, **bistaratzen da.** 

Mezu elektroniko batean multimedia-objektu bat sartzeko, hautatu **Opciones** > *Insertar* > *Imagen, Clip de sonido, Videoclip, Nota* edo *Plantilla***.**

6. Mezua bidaltzeko, aukeratu **Opciones** > *Enviar.*

## **Nokia Xpress-en audio-mezuak**

Audio-mezuak soinu-klip bakarra duten multimedia-mezuak dira. Audio-mezu bat sortzeko eta bidaltzeko, egin hau:

- 1. Hautatu **Menú** > *Mensajes* > *Mensaje nuevo* > *Mensaje de audio.*
- 2. *Para* eremuan, hautatu *Guía* eremuko hartzaileak, edo sartu telefono-zenbakia edo helbide elektronikoa. Joan mezuaren eremura.
- 3. Soinuklip berri bat grabatzeko, hautatu **Opciones** > *Insertarclip sonido* > *Clip de sonido nuevo.* Grabatzen hasiko da.

Aurrez grabatutako soinu-klip bat erabiltzeko, hautatu **Opciones** > *Insertar clip sonido*  > *De Galería*, eta joan soinuklipera eta hautatu. Soinu-klipak .amr formatua izan behar du.

Soinu-klip bat erreproduzitzeko, hautatu **Opciones** > *Reproducir clip sonido.*

4. Mezua bidaltzeko, aukeratu **Opciones** > *Enviar.*

# **Postaren doikuntzak**

Mezu elektroniko bat bereizitako helbide elektroniko batera bidali, jaso, berreskuratu, erantzun eta berriz bidaltzeko, Interneteko sarbide-puntu bat (IAP) konfiguratu behar duzu, posta elektronikoko doikuntzak behar bezala definitu. Ikus 'Konexioa', 84. orrialdean, eta 'Postaren doikuntzak', 45. orrialdean.

Jarraitu postako eta Interneteko zerbitzu-hornitzailearen jarraibideei

# **Sarrerako postontzia: mezuak jasotzea**

Hautatu **Menú** > *Mensajes* > *Buzón entrada.*

Sarrerako postontzian irakurri gabeko mezuak daudenean ikonoa aldatu egiten da, eta \*\* agertzen da.

Jasotako mezu bat irekitzeko, hautatu **Menú** > *Mensajes* > *Buzón entrada* eta nahi duzun mezua.

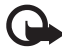

I **Garrantzitsua:** kontuz ireki mezuak. Multimedia-mezuetako objektuek software kaltegarriak izan ditzakete edo telefonoa edo PCa honda dezakete.

# **Multimedia-objektuak bistaratzea**

Mezuan sartu diren multimedia-objektuen zerrenda ikusteko, ireki mezua eta hautatu **Opciones** > *Objetos.*. Fitxategia gailuan gorde dezakezu, edo Bluetooth teknologiaren bidez edo multimedia-mezu batean bidali beste gailu bateragarri batera.

# **Mezu berezien motak**

Gailuak hainbat motatako mezuak jaso ditzake, esaterako, operadorearen logotipoak, bisita-txartelak, agendako sarrerak eta dei-seinaleak.

Jasotako mezu bat irekitzeko, hautatu **Menú** > *Mensajes* > *Buzón entrada* eta nahi duzun mezua. Mezu bereziaren edukia gailuan gorde dezakezu. Adibidez, agendako sarrera bat agendan gordetzeko, hautatu **Opciones** > *Guardar en Agenda.*

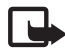

J**Oharra:** irudidun mezuak bidaltzeko funtzioa zerbitzu-hornitzaileak ematen badu bakarrik erabil daiteke. Mezuak irudiekin bidaltzeko funtzioa eskaintzen duten gailu bateragarriek bakarrik jaso eta bistara ditzakete irudidun mezuak. Mezuek itxura desberdina izaten dute hartzailearen gailuaren arabera.

# **Zerbitzu-mezuak**

Zerbitzu-mezuak (sare-zerbitzua) jakinarazpenak dira (esate baterako, berri-tituluak), eta testu-mezu bat edo nabigatzailearen zerbitzu baten helbidea izan ditzakete. Erabilgarritasunari eta harpidetzari buruzko informaziorik nahi baduzu, jar zaitez harremanetan zerbitzu-hornitzailearekin.

# **Nire karpetak**

Mezuak karpetatan antola ditzakezu, karpeta berriak sortu, ezabatu eta karpeten izenak aldatu.

Hautatu **Menú** > *Mensajes* > *Mis carpetas.* Karpeta bat sortzeko, hautatu **Opciones** > *Carpeta nueva* eta sartu karpetaren izena.

# **Postontzia**

Hautatu **Menú** > *Mensajes* > *Buzón correo. ¿Conectar con buzón de correo?* mezua agertzen da*.* Hautatu *Sí* zure postontzira konektatzeko (sare-zerbitzua) edo *No* lehendik berreskuratutako mezuak ikusteko konexiorik gabe.

Postontzira gero konektatzeko, hautatu **Opciones** > *Conectar.*

Postontzi berri bat sortutakoan, esleitzen diozun izenak *Buzón correo* ordeztuko du*.*  Gehienez sei postontzi izan ditzakezu.

Linean zaudenean, urruneko postontziarekin datu-paketeen konexioa amaitzeko, hautatu **Opciones** > *Desconectar*.

### **Postontziko mezuak berreskuratzea**

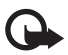

I **Garrantzitsua:** kontuz ireki mezuak. Mezu elektronikoek software kaltegarriak izan ditzakete edo telefonoa edo PCa honda dezakete.

- 1. Hautatu **Menú** > *Mensajes* > *Buzón correo* > **Opciones** > *Conectar.*
- 2. Hautatu **Opciones** > *Recuperar correos* eta aukera hauetako bat: *Nuevos:* mezu berri guztiak gailuan berreskuratzeko. *Seleccionados:* markatutako mezuak bakarrik berreskuratzeko. *Todos:* postontziko mezu guztiak berreskuratzeko.
- 3. Mezu elektronikoak berreskuratutakoan, irakurtzen dituzun bitartean linean jarrai dezakezu. Hautatu **Opciones** > *Desconectar* deskonektatzeko eta mezuak konektatu gabe ikusteko.
- 4. Postako mezu bat irekitzeko, hautatu mezua. Mezua berreskuratu ez bada eta deskonektatuta bazaude, *Abrir* hautatutakoan postontziko mezua berreskuratu nahi duzun galdetuko dizu. Postako mezu erantsiak ikusteko,  $\overline{u}$  ikurraz adierazita, hautatu **Opciones** > *Archivos adjuntos.* Atxikitako fitxategiak berreskura, ireki eta gorde ditzakezu, onartutako formatuekin.

### **Postako mezuak ezabatzea**

Mezu bat gailutik ezabatzeko baina urruneko postontzian gordetzeko, hautatu **Opciones**  > *Borrar* > *Sólo teléfono.* Mezuaren goiburua gailuan gordeta geratzen da. Izenburua ere ezabatu nahi baduzu, mezua urruneko postontzitik ezabatu behar duzu lehendabizi, eta, gero, berriz konektatu gailutik postontzi horretara, egoera eguneratzeko.

Mezu bat gailutik eta urruneko postontzitik ezabatzeko, hautatu **Opciones** > *Borrar* > *Teléfono y servidor.*

Mezu elektroniko bat ezabatzea bertan behera uzteko, bai gailukoa bai zerbitzarikoa, joan hurrengo konexioan ezabatzeko (...) markatu duzun mezu batera, eta hautatu **Opciones** > *Deshacer borrar.*

# **Irteerako postontzia**

Buzón de salida karpetan aldi baterako gordetzen dira bidali behar diren mezuak.

Irteerako postontzirako karpetara joateko, hautatu **Menú** > *Mensajes* > *Buzón salida.* Hauek dira mezuen egoerak:

*Enviando:* mezua bidaltzen ari da gailua.

*En espera* edo *En cola:* mezuak edo posta bidaltzeko zain dago gailua.

*Reenviar a las.*..: ezin izan da bidali. Mezua berriro bidaltzen saiatuko da gailua denbora jakin bat igarotakoan. Mezua berriro bidaltzen berehala saiatzeko, hautatu **Opciones** > *Enviar.*

*Aplazado:* dokumentuak zain uzteko irteerako postontziaren karpetan dauden bitartean, joan bidali nahi duzun mezu batera, eta hautatu **Opciones** > *Aplazar envío.*

*Fallido:* bidaltzeko gehienezko ahalegin-kopurua gainditu da.

# **Sare zelularraren informazioa**

Zerbitzu-hornitzailearengatik hainbat gairi buruzko mezuak jaso ditzakezu (sarezerbitzua); adibidez, klima edo zirkulazioari buruzkoak.

Zerbitzua aktibatzeko, ikus *Información célula* 'Sare zelularreko informazioaren doikuntzak' atalean, 46. orrialdean.

Hautatu **Menú** > *Mensajes* > **Opciones** > *Información célula*.

Datu-paketeen konexio batek zelularen informazioa jasotzea eragotz diezazuke.

# **Zerbitzu-komandoen editorea**

Zerbitzu-komandoak sartzeko eta bidaltzeko (USSD komandoak ere deitzen zaie) —adibidez, sare-zerbitzuak aktibatzeko komandoak—, zerbitzu-hornitzaileari, hautatu **Menú** > *Mensajes* > **Opciones** > *Comando servicio*. Komandoa bidaltzeko, aukeratu **Opciones**  > *Enviar.*.

# **Mezuen doikuntzak**

### **Testu-mezuen doikuntzak**

Hautatu **Menú** > *Mensajes* > **Opciones** > *Ajustes* > *Mensaje de texto* eta aukera hauetako bat:

*Centros de mensajes:* mezu-zentro definitu guztien zerrenda du.

*Centro mens. en uso:* testu-mezuak eta mezu bereziak —adibidez, bisita-txartelak entregatzeko zer mezu-zentro erabiltzen den definitzen du.

*Codif. de caracteres* > *Soporte completo:* mezuko karaktere guztiak hautatu eta bistaratzen diren bezala bidaltzeko. *Soporte reducido* hautatzen baduzu, azentudun karaktereak eta bestelako markak beste karaktere batzuk bihur daitezke.

*Informe de recepción* (sare-zerbitzua): *Sí* gisa konfiguratzen bada, bidalitako mezuaren egoera *(Pendiente, Fallido, Entregado) Informes* karpetan agertzen da.

*Validez de mensajes:* mezuaren hartzailearekin balio-epean ezin bada konektatu, mezua mezuen zerbitzu-zentrotik ezabatu egingo da. Kontuan izan sareak funtzio hori onartu egin behar duela.

*Mens. enviado como:* mezua nola bidaltzen den definitzeko. Aurrez zehaztutako balioa *Texto*  da.

*Conexión preferida:* testu-mezuak GSM sare normalaren bitartez bidaltzeko aukera ematen du edo, sarearekin bateragarria bada, datu-pakete bidez.

*Resp. mismo centro:* (sare-zerbitzua) *Sí* ezartzen bada, eta hartzaileak mezuari erantzuten badio, mezuen zerbitzu-zentroaren zenbaki bera erabiliz bidaltzen da erantzuna. Sare guztiek ez dute ematen aukera hori.

### **Multimedia-mezuen doikuntzak**

Hautatu **Menú** > *Mensajes* > **Opciones** > *Ajustes* > *Mensaje multimedia* eta aukera hauetako bat:

*Tamaño de imagen:* multimedia-mezu batean sartutako irudiaren tamaina definitzen du. *Original* hautatuz gero, irudiaren tamaina ez da aldatzen.

*Modo creación MMS: Guiado* hautatzen baduzu, gailuak jakinaraziko dizu agian hartzaileak onartu ezin duen mezu bat bidaltzen saiatzen zarenean. Gailuak bateragarriak ez diren mezuak bidaltzen ez uzteko, hautatu *Restringido. Libre* hautatzen baduzu, mezuak sortzea ez dago mugatuta, baina baliteke hartzaileak mezuak ezin ikusi izatea.

*Punto acceso en uso:* multimedia-mezuen zentrorako gogoko konexio gisa erabiltzen den sarbide-puntua hautatzeko.

*Recepción multimedia:* multimedia-mezuak zure sarean zaudenean bakarrik jasotzeko, hautatu *Auto en red propia.* Multimedia-mezuak beti jasotzeko, hautatu *Siempre automática.*  Mezuak eskuz berreskuratzeko, hautatu *Manual.* Multimedia-mezurik eta publizitaterik ez jasotzeko, hautatu *Desactivada.*

*Mensajes anónimos:* igorle ezezagunen mezuak baztertzeko, hautatu *No*.

*Recibir publicidad:* multimedia-mezuen publizitatea jaso nahi duzun definitzeko.

*Informe de recepción:* bidalitako mezuaren egoera *(Pendiente, Fallido* edo *Entregado) Informes*  karpetan adieraztea nahi baduzu, hautatu *Sí.*

Batzuetan, ezin da helbide elektroniko batera bidalitako multimedia-mezu bat entregatu izanaren txostena jaso.

*Denegar envío infs.* > *Sí:* entregatu izanaren txostenak ez bidaltzeko.

*Validez de mensajes* (sare-zerbitzua): mezuaren hartzailearekin balio-epean ezin bada konektatu, mezua mezuen zerbitzu-zentrotik ezabatu egingo da.

# **Postaren doikuntzak**

### **Postontziaren doikuntzak**

Hautatu **Menú** > *Mensajes* > **Opciones** > *Ajustes* > *Correo* > *Buzones de correo* eta postontzi bat.

Lehendik doikuntzarik definitu ez bada, definitu nahi dituzun galdetuko zaizu. *Ajustes de conexión* > *Correo entrante y Correo saliente:* doikuntza egokiak definitzeko, jarri harremanetan postako zerbitzu-hornitzailearekin.

### **Erabiltzailearen doikuntzak**

Hautatu *Ajustes del usuario* eta aukera hauetako bat:

*Mi nombre:* idatzi irteerako mezuan ageriko den izena.

*Enviar mensaje* (sare-zerbitzua): postako mezuak noiz bidaltzen diren doitzeko, hautatu *Inmediatamente* edo *En sig. conexión.*

*Env. copia a si mismo:* hautatu *Sí* postaren copia bat bidaltzeko *Direcc, correo propia* aukeran definitutako helbidera*.*

*Incluir firma:* hautatu *Sí* postako mezuei sinadura bat eransteko eta sinadura-testu bat sortzeko edo editatzeko.

*Avisos correo nuevo:* mezu elektroniko berrien abisurik ez jasotzeko, hautatu *Desactivada.*

### **Berreskuratzeko doikuntzak**

Hautatu *Ajustes recuperación* eta aukera hauetako bat:

*Correo a recuperar:* goiburuak bakarrik berreskuratzeko, hautatu *Sólo encabezados.*  Berreskuratutako datuen kopurua mugatzeko, hautatu *Límite tamaño* eta sartu mezuko berreskuratu beharreko gehienezko datu-kantitatea, kilobyte-tan. Mezuak eta fitxategi erantsiak berreskuratzeko, hautatu *Mens. y adjuntos.* POP3 postontziekin bakarrik erabil daitezke *Límite tamaño* eta *Mens. y adjuntos* aukerak.

*Cantid. recuperación:* urruneko postontzitik berreskuratzen den mezu-kopurua mugatzeko, hautatu *Del buzón entrada* > *Número de correos* eta idatzi berreskuratu nahi duzun gehienezko mezu-kopurua. *De carpetas* (IMAP4 postontzien kasuan bakarrik) aukeran harpidetutako beste karpetetatik berreskuratuko den mezu-kopurua ere mugatu dezakezu.

*Ruta carpeta IMAP4* (IMAP4 postontzien kasuan bakarrik): IMAP4 postontzietarako bidea definitzen du.

*Suscripcs. a carpetas* (IMAP4 postontziak bakarrik): hautatu postako zer karpetatan harpidetu nahi zaren. Karpeta batera harpidetzeko edo harpidetza bertan behera uzteko, joan karpetara eta hautatu **Opciones** > *Suscribir* o *Anular suscripción*.

#### **Automatikoki berreskuratzea**

Hautatu *Recuperación auto* eta aukera hauetako bat:

*Notificacs. correo:* urruneko postontzian mezu berri bat jasotakoan zure gailuan izenburuak automatikoki berreskuratzeko, hautatu *Autoactualizar* edo *Sólo en red propia.*

*Recuperación de correo:* aurrez definitutako denbora-tartetan postako izenburuak automatikoki berreskuratzeko, hautatu *Activada,* edo izenburuak zure sarean bakarrik berreskuratu nahi badituzu, hautatu *Sólo en red propia.* Gehienez ere bi postontzitako izenburuak berreskura daitezke automatikoki. *Días de recuperación, Horas recuperación* eta *Intervalo recuperac.* aukeretan, izenburuak berreskuratzeko egunak, orduak eta maiztasuna konfigura ditzakezu.

*Notificacs. correo* eta *Recuperación de correo* ezin dira aldi berean aktibatu.

# **Zerbitzu-mezuen doikuntzak**

Hautatu **Menú** > *Mensajes* > **Opciones** > *Ajustes* > *Mensaje de servicio* eta aukera hauetako bat:

*Mensajes de servicio:* zerbitzuko mezuak jasotzeko edo ez jasotzeko aukera ematen du. *Descargar mensajes:* mezuak automatikoki edo eskuz deskargatzen ditu.

### **Sare zelularreko informazioaren doikuntzak**

Galdetu zerbitzu-hornitzaileari sare zelularrari buruzko informazioaren sare-zerbitzu eskaintzen dute eta haiekin lotutako zein gai eta zenbat gai dauden eskuragarri.

Hautatu **Menú** > *Mensajes* > **Opciones** > *Ajustes* > *Información de célula* eta aukera hauetako bat: *Recepción: hautatu Activada* edo *Desactivada*

*Idioma:* hautatu sare zelularreko informazio-mezuak jasotzeko hizkuntza. *Detección de temas:* aurrez ezagutzen ez diren gaien zerrendak automatikoki sare zelularreko informazio-mezuetan gordetzeko, hautatu *Activada.*

### **Beste doikuntza batzuk**

Hautatu **Menú** > *Mensajes* > **Opciones** > *Ajustes* > **Otros** eta aukera hauetako bat:

*Guardar m. enviados:* hautatu hori, bidaltzen dituzun testu-mezu, multimedia-mezu edo mezu guztien kopia *Enviados* karpetan gordetzeko.

*Nº mens. guardados: Elementos enviados* karpetan bidalitako zenbat mezu gordeko diren definitzeko. Mugara iristean, mezurik zaharrena ezabatzen da.

*Memoria en uso:* hautatu hori, mezuak gailuaren memorian edo memoria-txartelean gorde nahi badituzu.

# **Mezu-irakurgailua**

*Lector mensajes* aukerarekin, jaso dituzun testu-mezuak, multimedia-mezuak eta mezu elektronikoak entzun ditzakezu.

*Buzón entrada o Buzón correo*-ko mezu bat entzuteko*,* joan mezura edo hautatu mezuak, eta hautatu **Opciones** > *Escuchar.*

Hurrengo mezura joateko, joan behera.

*mensajes* abiarazi arte.

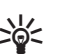

W **Iradokizuna:** Itxaroteko moduan *1 mensaje nuevo* edo *Correo* **nuevo** agertzen denean, jasotako mezuak entzuteko, luze sakatu ezkerreko hautaketa-tekla *Lector* 

# **7. Telefono-aurkibidea**

# **Kontaktuak kudeatzea**

Hautatu **Menú** > *Guía.*

Kontaktu bat gehitzeko, hautatu **Opciones** > *Contacto nuevo.* Bete nahi dituzun eremuak, eta sakatu **Hecho**. Kontaktu bat editatzeko, zoaz hara eta hautatu **Opciones** > *Editar.*

Kontaktu bati helbide eta zenbaki lehenetsiak esleitzeko, hautatu kontaktua eta **Opciones**  > *Predeterminados.* Zoaz nahi duzun aukera lehenetsira, eta hautatu *Asignar*.

Izenak eta zenbakiak SIM txarteletik gailura kopiatzeko, hautatu **Opciones** > *Guía de la SIM*  > *Directorio de la SIM.* Joan kopiatu nahi duzun izenetara edo markatu nahi dituzun izenak eta hautatu **Opciones** > *Copiar a la Guía.*

Telefono- edo fax-zenbaki bat edo pertsona-bilagailu bat telefono-aurkibidetik SIM txartelera kopiatzeko, zoaz kopiatu nahi duzun kontaktuaren izenera, eta hautatu **Opciones** > *Copiar* > *Al directorio de SIM.*

Markaketa finkoko zenbakien zerrenda ikusteko, hautatu **Opciones** > *Guía de la SIM* > *Contactos marc. fija*. SIM txartelak onartzen badu bakarrik agertzen da doikuntza hori.

# **Kontaktu-taldeak kudeatzea**

Sortu kontaktuen taldeak,

hartzaile bati baino gehiagori testu-mezuak edo mezu elektronikoak aldi berean bidaltzeko.

- 1. Joan eskuinera eta hautatu **Opciones** > *Grupo nuevo.*
- 2. Sartu izen bat taldearentzat
- 3. Hautatu taldea eta **Opciones** > *Añadir miembros***.**
- 4. Markatu taldera gehitu nahi dituzun kontaktuak, eta hautatu *Aceptar*.

# **Dei-seinaleak eranstea**

Kontaktu eta talde bakoitzerako dei-seinale bat defini dezakezu (bideo-deietarako seinale bat ere bai).

- 1. Hautatu **Menú** > *Guía.*
- 2. Kontaktu bati dei-seinale bat gehitzeko, hautatu kontaktua eta **Opciones** > *Señal de llamada.* Halaber, aukeratu nahi den dei-seinalea.

Talde bati dei-seinale bat gehitzeko, zoaz eskuinera, taldeen zerrendara heldu arte, eta zoaz kontaktuen talde batera. Hautatu **Opciones** > *Señal de llamada* eta taldearen dei-seinalea.

Talde baten dei-seinalea edo dei-seinale pertsonala ezabatzeko, hautatu *Señal llamada pred. como* dei-seinale gisa.

# **Markaketa bizkorreko teklak esleitzea**

Telefono-zenbaki bat bizkor markatzeko tekletako bati (2tik 9ra) eslei diezaiokezu. 1 tekla dei-postontzira sartzeko da. Erabili aurretik, markaketa bizkorra aktibatu beharko duzu. Ikus *Marcación rápida*

Deiak atalean, 82. orrialdean.

- 1. Hautatu **Menú** > *Guía* eta kontaktu bat.
- 2. Joan zenbaki batera, eta hautatu **Opciones** > *Asignar mar. rápida.* Joan zuk aukeratutako markaketa bizkorreko teklara eta, hautatu **Asignar**. Kontaktuaren informazioaren ikuspegira itzultzen zarenean, zenbakiaren ondoko Gikonoak esleitutako markaketa bizkorra adierazten du.

Kontaktuari markaketa bizkorraren bidez deitzeko, itxaroteko moduan, sakatu markaketa bizkorreko tekla eta deitzeko tekla, edo luze sakatu markaketa bizkorreko tekla.

# **8. Galeria**

Erabili *Galería* aukera, irudiak, bideoklipak, musika-pistak, soinuklipak, pista-zerrendak, transmisio-estekak, .ram fitxategiak eta aurkezpenak gordetzeko eta antolatzeko.

Hautatu **Menú** > *Galería* eta karpeta bat.

Irudi bat horma-paper gisa konfiguratzeko, hautatu *Imágenes* eta hautatu nahi duzun irudia. Hautatu **Opciones** > *Usar imagen* > *Fijar como papel tapiz.* Irudia kontaktu bati esleitzeko, hautatu *Añadir a contacto.*

Bideo bat bideoaren dei-seinale gisa esleitzeko, hautatu *Videoclips* eta hautatu nahi duzun bideoa. Seleccione **Opciones** > *Usar vídeo* > *Fijar como señal llam..* Kontaktu bati bideoa esleitzeko, hautatu *Asignar a contacto*.

Gailuaren memoriatik edo memoria-txarteletik fitxategiak kopiatzeko, zoaz fitxategira edo markatu fitxategiak, eta, ondoren, hautatu **Opciones** > *Organizar* > *Copiar a memoria tel.* edo *Copiar a tarjeta mem.*

Irudien karpetak sortzeko eta irudiak horietara mugitzeko, hautatu *Imágenes,* joan irudi batera, hautatu **Opciones** > *Organizar*> *Carpeta nueva* eta idatzi karpetaren izena. Markatu karpetara mugitu nahi dituzun irudiak, hautatu **Opciones** > *Organizar* > *Mover a carpeta* eta aukeratu karpeta.

# **Irudiak editatzea**

Galeriako irudiak editatzeko, zoaz irudira eta hautatu **Opciones** > *Editar.*

Irudia mozteko, hautatu **Opciones** > *Aplicar efecto* > *Recorte.* Irudia eskuz mozteko, hautatu *Manual* edo zerrendako itxura-erlazio bat. *Manual* hautatzen baduzu, gurutze bat agertuko da irudiaren goiko ezkerreko ertzean. Mugitu moztu nahi duzun eremua hautatzeko, eta, ondoren, hautatu **Fijar**. Ezkerreko beheko aldean beste gurutze bat bistaratuko da. Hautatu berriro moztu nahi duzun eremua. Hautatutako lehen zatia doitzeko, hautatu **Atrás.** Hautatutako zatiek laukizuzen bat osatuko dute, eta moztutako irudia mugatzen dute. Aurrediseinatutako itxura bat hautatu baduzu, hautatu moztu nahi duzun zatiko ezkerreko goiko aldea. Erabili desplazamendu-tekla nabarmendutako eremuaren tamaina aldatzeko. Sakatu desplazamendu-tekla hautatutako eremua geldiarazteko. Irudiaren barruan zati bat mugi dezakezu. Sakatu desplazamendu-tekla moztu nahi duzun eremua hautatzeko.

Argazkiko pertsonen begien gorritasunaren efektua gutxitzeko, hautatu **Opciones**> *Aplicar efecto* > *Reduc. ojos rojos.* Jarri gurutzea begiaren gainean, eta sakatu desplazamendu-tekla. Pantailan, kiribil bat bistaratuko da. Kiribilaren tamaina aldatu eta begiaren neurrira doitzeko, mugitu gorantz, beherantz, ezkerrerantz edo eskuinerantz. Begi gorrien efektua gutxitzeko, sakatu desplazamendu-tekla. Irudiaren editoreko zuzeneko sarbideak hauek dira:

- Irudi bat pantaila osoan ikusteko, sakatu \*. Ikuspegi arruntera itzultzeko, sakatu berriro \*.
- $\bullet$  Irudi bat eskuinera edo ezkerrera biratzeko, sakatu 3 edo 1.
- $\bullet$  Irudia hurbiltzeko edo urruntzeko, sakatu 5 edo 0.
- Zooma aplikatuta duen irudi batean leku batetik bestera joateko, mugitu gorantz, beherantz, ezkerrerantz edo eskuinerantz.

# **Bideoklipak editatzea**

Bideoklipak *Galería* aukeran editatzeko eta bideoklip pertsonalizatuak sortzeko, joan bideoklipera, eta hautatu **Opciones** > *Editor de vídeo.* Bideo-editoreak bi denborakontagailu ditu: bideokliparen denbora-kontagailua eta kliparen soinuaren denborakontagailua. Bideoklipera gehitutako irudiak, testua eta trantsizioak bideokliparen denbora-kontagailuan agertzen dira. Bi denbora-kontagailuak txandakatzeko, mugitu gorantz edo beherantz.

## **Bideoa aldatzea**

Bideoa aldatzeko, hautatu hauetako aukera bat:

*Editar videoclip:*

*Cortar,* bideoklipa mozten du bideoklipak banatzeko ikuspegian.

*Añadir efecto de color,* bideoklipean kolorezko efektu bat eransten du.

*Usar movimiento lento:* bideokliparen abiadura makaltzen du.

*Silenciar sonido o Activar sonido:* jatorrizko bideokliparen soinua isilarazten edo aktibatzen du. *Mover,* bideoklipa hautatutako tokira mugitzen du.

*Eliminar,* bideoklipa bideotik ezabatzen du.

*Duplicar,* hautatutako bideokliparen kopia egiten du.

*Editar texto* (testua erantsi bazaio bakarrik bistaratzen da): testua mugitzeko, ezabatzeko edo bikoizteko; testuaren kolorea eta estiloa aldatzeko; pantailan ageri den denbora definitzeko; testuari efektuak gehitzeko.

*Editar imagen* (irudia erantsi bazaio bakarrik bistaratzen da): irudiak mugitzeko, ezabatzeko edo bikoizteko; pantailan ageri den denbora definitzeko; irudiari hondoa edo koloretako efektua aplikatzeko.

*Editar clip de sonido* (soinuklip bat erantsi bazaio bakarrik bistaratzen da): soinu-klip bat mozteko edo mugitzeko, iraupena doitzeko edo klipa ezabatzeko edo bikoizteko.

*Editar transición:* hiru trantsizio-mota daude: bideo baten hasieran, bideo baten amaieran eta bideoklipen arteko trantsizioetan. Hasierako trantsizioa hauta daiteke, bideoaren lehen trantsizioa aktibo baldin badago.

*Insertar:* hautatu *Videoclip, Imagen, Texto, Clip de sonido* edo *Clip de sonido nuevo.*

*Película:* filmaren aurrebista pantaila osoan edo koadro txikian bistaratzen du; filma gorde edo bidali egiten du; edo filma ebaki eta multimedia-mezu batean bidaltzeko tamainara egokitzen du.

Bideoklip baten berehalako irudi bat hartzeko, hautatu **Opciones** > *Tomar instantánea*  moztutako bideoaren ikuspegian. Miniaturazko aurrebistan, sakatu desplazamendu-tekla eta hautatu *Tomar instantánea.*

Bideoa gordetzeko, hautatu **Opciones** > *Película* > *Guardar.*

*Memoria en uso* definitzeko, hautatu **Opciones** > *Ajustes.*

Bideoa bidaltzeko, hautatu *Enviar* > *Vía multimedia, Vía correo* edo *Vía Bluetooth.* Jarri harremanetan zerbitzu-hornitzailearekin, bidal ditzakezun multimedia-mezuen gehienezko tamainari buruzko xehetasunak izateko.

Bideoa multimedia-mezuan bidaltzeko handiegia bada,  $\boxtimes$  bistaratuko da.

## **PCtik bideoak transferitzea**

Bideoak transferitzeko, erabili USB kable bateragarria edo Bluetooth konexioa. Hona hemen bideoak transferitzeko PCak izan behar dituen eskakizunak:

- $\bullet$  Microsoft Windows XP sistema eragilea (edo berriagoa).
- Nokia PC Suite 6,82 edo berriagoa
- Nokia Video Manager aplikazioa (PC Suite-ren osagarria)

Bideoak transferitzeko USB kablea konektatzen baduzu, erabili Nokia PC Suite-ren Nokia Video Manager, eta hautatu *PC Suite* konexio-modu gisa.

USBra konektatzeko modu lehenetsia aldatzeko, hautatu **Menú** > *Ajustes* > *Conectivid.* > *USB* > *Modo USB.*

Nokia PC Suite-ren Nokia Video Manager optimizatuta dago, bideo-fitxategiak transkodetzeko eta transferitzeko. Nokia Video Manager-en bidez bideoak transferitzeari buruzko informazio gehiago izateko, kontsultatu Nokia Video Manager-en laguntza.

# **Artxiboak deskargatzea**

Hautatu **Menú** > *Galería,* deskargatu nahi duzun fitxategi-motaren karpeta eta deskargatzeko funtzioa (hala nola *Imágenes* > *Descar. gráficos).* Nabigatzailea ireki egingo da. Hautatu orriari dagokion gogokoa; hain zuzen ere, horri horretatik deskargatuko duzu fitxategia.

# **9. Multimedia**

# **Kamera**

Gailu honek bi kamera ditu: bat, bereizmen handikoa, atzeko karkasan (kamera nagusia, modu etzanekoa), eta bestea, bereizmen gutxiagokoa, aurreko aldean (bigarren kamera, erretratu modukoa). Bi kamerak erabil daitezke irudi finkoak ateratzeko eta bideoak grabatzeko. Kamera nagusia erabiltzeko, ireki kamera nagusiaren tapa lerragarria. Kamera aktibatzeko, sakatu kameraren tekla.

Zoomarekin irudia handitzeko edo txikitzeko, erabili bolumen-teklak edo joan gora edo behera.

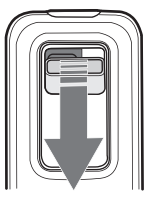

Argazki bat ateratzeko, sakatu kameraren tekla. **Galería** > *Imágenes* atalean gordetzen da irudia, eta erakutsi egiten da. Bisorera itzultzeko, sakatu *Atrás*. Argazkia ezabatzeko, sakatu ezabatzeko tekla.

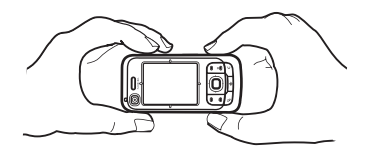

Argazkiak sekuentziatuta ateratzeko, sakatu **Opciones** > *Modo de secuencia* > *Activado.* 

Sekuentzien moduan, kamerak sei irudi hartzen ditu tarte laburretan, eta lauki batean bistaratzen ditu.

Modu panoramiko bat erabiltzeko, hautatu **Opciones** > *Modo panorámico.* Sakatu argazkia ateratzeko tekla, irudi panoramikoa hartzeko. Aurrebista panoramikoa irekitzen da. Biratu makal-makal, eskuinerantz edo ezkerrerantz. Ezin duzu aldatu norabidea. Azkarregi biratzen baduzu, pantailako gezia gorria jartzen da. Modu panoramikoa geldiarazteko, sakatu berriro argazkia ateratzeko tekla. Modu panoramikoa kamera nagusian bakarrik dago erabilgarri.

Flasha pizteko edo itzaltzeko, hautatu **Opciones** > *Flash* > *Activado* edo *Desactivado. Automático* hautatzen baduzu, flasha automatikoki erabiltzen da, behar izanez gero. Flasha kamera nagusian bakarrik dago erabilgarri.

Flasha erabiltzen duzunean, utzi zentzuzko tarte bat. Ez erabili flasha oso hurbil dauden pertsona eta animaliekin. Ez estali flasha argazki bat ateratzean.

Argi gutxi dagoenean, hautatu **Opciones** > *Modo noche* > *Activado,* gaueko modua aktibatzeko*.*

Tenporizadore automatikoa erabiltzeko, hautatu **Opciones** > *Temporizador auto* eta kamerak irudia hartu aurretik zenbat denbora itxaron dezan. Sakatu desplazamendu-tekla, tenporizadorea martxan jar dadin.

Zurien balantzea edo kolore-tonua doitzeko, hautatu **Opciones** > *Ajustar* > *Balance de blanco* edo *Tono de color.* Doikuntza kamera nagusian bakarrik dago erabilgarri.

Bideo bat grabatzeko, hautatu **Opciones** > *Modo de vídeo* eta sakatu desplazamendu-tekla grabatzen hasteko.

### **Kameraren doikuntzak**

Telefono honek 1600 x 1200 pixeleko argazkiak ateratzeko bereizmena du.

Kameraren doikuntzak aldatzeko, hautatu **Menú** > *Multimedia* > *Cámara* > **Opciones** > *Ajustes.*

#### Hautatu *Imagen* eta aukera hauetako bat:

*Calidad de imagen, Resolución (Cámara 1)* eta *Resolución (Cámara 2):* irudiaren kalitatea eta bereizmena zenbat eta hobea izan, are eta memoria gehiago hartuko du irudiak.

*Mostrar imagen capt:* argazkia atera ondoren agertu ez dadin, hautatu *No*.

*Nombre imagen pred.:* ateratako argazkiak izendatzeko modua aldatzen du.

*Memoria en uso:* hautatu hori, irudiak gailuaren memorian edo memoria-txartelean gorde nahi badituzu.

Hautatu *Vídeo* eta aukera hauetako bat:

*Duración: Máxima* gisa ezartzen bada, erabilgarri dagoen memoriaren arabera bakarrik mugatuko da grabatutako bideoaren iraupena. *Corta* gisa ezartzen bada, grabatzeko denbora optimizatu egiten da MMSak bidaltzeko.

*Resolución (Cámara 1)* eta *Resolución (Cámara2):* bideoaren bereizmena hautatzen du.

*Nombre vídeo predet:* bideoklipak izendatzeko modua hautatzen du.

*Memoria en uso:* hautatu hori, bideoklipak gailuaren memorian edo memoria-txartelean gorde nahi badituzu.

# **Musika-erreproduzitzailea**

Musika-erreproduzitzailea irekitzeko, hautatu **Menú** > *Multimedia* > *Repr. música.*

### **Disko-bilduma**

Datu-base bat da disko-bilduma, eta erabilgarri dauden musika-pistak ditu. Diskobilduma irekitzeko, hautatu **Opciones** > *Discoteca* erreproduzitzailearen ikuspegi nagusian.

Disko-bilduma eguneratzeko eta telefonoaren memorian edo memoria-txartelean musika-pistak bilatzeko, hautatu **Opciones** > *Actualizar Discoteca.*

Album jakin bat erreproduzitzeko, hautatu *Álbumes*, zoaz hara, eta hautatu **Opciones**  > *Reproducir.* Albumeko pista jakin batzuk entzuteko, hautatu *Álbumes* eta album bat, markatu pistak eta aukeratu **Opciones** > *Reproducir*.

#### **Pista-zerrendak**

Zure pista-zerrenda bat konpilatu eta gordetzeko, hautatu *Listas de pistas* > **Opciones**  > *Lista pistas nueva.* Hautatu pista-zerrenda zer memoriatan gorde, eta eman pistazerrendarentzako izena. Markatu nahi dituzun pistak, eta sakatu desplazamendu-tekla.

Pista-zerrenda bat entzuteko, hautatu *Listas de pistas,* zoaz zerrendara, eta hautatu **Opciones** > *Reproducir.*

Beste ikuspegi batzuetan gordetako pista-zerrenda bateko pistak erants ditzakezu. Adibidez, album bat eransteko, hautatu *Álbumes,* bilatu albuma, zoaz hara, eta hautatu **Opciones** > *Añadir a lista pistas* > *Lista pistas guardada.* Hautatu albumari erantsi nahi diozun pista-zerrenda.

### **Musika entzutea**

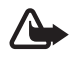

**Coharra:** entzun musika neurrizko bolumenean. Irratia etengabe oso ozen izateak,<br>entzumena kalte dezake. Ez gerturatu gailua belarrira bozgorailua piztuta dagoenean, bolumena altuegia izan baitaiteke.

Erreproduzitzen hasteko edo une batez geldiarazteko, sakatu desplazamendu-tekla. Aurreko edo hurrengo pistara joateko, mugitu gorantz eta beherantz. Azkar aurreratzeko edo atzeratzeko, luze sakatu desplazamendu-tekla beherantz edo gorantz.

Erreproduzitzen ari diren pisten zerrenda ikusteko, hautatu **Opciones** > *Abrir "Repr. ahora".*

Deiak egiteko/jasotzeko modura itzultzeko eta musika-erreproduzitzailea bigarren mailan uzteko, sakatu amaitzeko tekla.

Musika-pistak behin eta berriro erreproduzitzeko, hautatu **Opciones** > *Reproduce, repetida.*  Hautatu *Todas,* une horretan erreproduzitzen ari diren pista guztiak errepikatzeko; *Una,*  une horretan erreproduzitzen ari den pista errepikatzeko; eta *Desactivada,* pistak ez errepikatzeko.

Musika ausazko ordenan erreproduzitzeko, hautatu **Opciones** > *Reprod. aleatoria* > *Activada.*

#### **Audio-doikuntzak**

Soinuaren tonua doitzeko eta efektuak aplikatzeko, hautatu **Opciones** > *Ajustes de audio.*

#### **Ekualizadorea**

Musika erreproduzitzen ari den bitartean maiztasunak handitzeko edo txikitzeko, eta musika erreproduzitzeko modua aldatzeko, hautatu **Opciones** > *Ajustes de audio* > *Ecualizador.*

Aurrez definitutako doikuntza bat erabiltzeko, zoaz hara, eta hautatu **Opciones** > *Activar.*

#### **Aurrez definitutako doikuntzak sortzea**

- 1. Aurrez definitutako doikuntza bat sortzeko, hautatu **Opciones** > *Preajuste nuevo,* eta sartu aurrez definitutako doikuntzaren izena.
- 2. Maiztasun-banda batetik bestera mugitzeko, zoaz ezkerrerantz edo eskuinerantz. Maiztasun-bandetan soinua handitzeko edo txikitzeko, mugitu gorantz edo beherantz.
- 3. Hautatu **Atrás.**

# **RealPlayer**

RealPlayer-ekin, multimedia-fitxategiak erreproduzitu ahal izango dituzu —hala nola gailuaren memorian edo memoria-txartel batean gordetako bideoklipak—, edo multimedia-fitxategiak airez transmititu, transmisio-lotura bat irekiz. RealPlayer irekitzeko, hautatu **Menú** > *Multimedia* > *RealPlayer.*

RealPlayer-ek ez ditu onartzen fitxategi-formatu guztiak edo fitxategi-formatuen bariazio guztiak.

### **Multimedia-fitxategiak erreproduzitzea**

Multimedia-fitxategi bat RealPlayer-en erreproduzitzeko, hautatu **Opciones** > *Abrir* eta aukera hauek:

*Últimos clips:* duela gutxi erreproduzitutako multimedia-fitxategiak erreproduzitzeko.

*Clip guardado:* gailuan edo memoria-txartelean gordetako multimedia-fitxategiak erreproduzitzeko.

Edukia aire bidez sekuentziatan transmititzeko, eman pauso hauek:

- Hautatu Galerian gordetako transmisio-lotura bat. Transmisio-zerbitzariarekin konektatzen da.
- Ireki transmisio-lotura bat, webean nabigatzen ari zaren bitartean.

Eduki aktiboa transmititzeko, lehenbizi sarbide-puntu lehenetsia konfiguratu behar da. Ikus 'Sarbide-puntuak', 84. orrialdean.

Zerbitzu-hornitzaile askok Interneteko sarbide-puntu bat (IAP) erabiltzea eskatzen dute sarbide-puntu lehenetsi gisa. Beste batzuek WAP sarbide-puntua onartzen dute. Jarri harremanetan zure zerbitzu-hornitzailearekin informazio gehiago jaso nahi baduzu.

**RealPlayer**-en, rtsp:// motako URL helbideak baino ezin dituzu ireki. Ezin dituzu ireki http:// motako URL helbideak, nahiz eta RealPlayer-ek http esteka bat eta .ram fitxategi bat lotu. Izan ere, rtsp esteka duten testu-fitxategiak dira .ram fitxategiak.

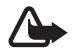

Oharra: bozgorailua erabiltzen duzunean, ez jarri telefonoa belarri ondoan, bolumena altuegia izan liteke eta.

#### **Zuzeneko sarbideak erreprodukzioan**

Zoaz gorantz, bilaketa aurrerantz egiteko, edo zoaz beherantz, bilaketa atzerantz egiteko multimedia-fitxategian.

Sakatu bolumenaren teklak, soinuaren bolumena igotzeko edo jaisteko.

# **Visual Radio**

Visual Radio aplikazioa FM irrati gisa erabil dezakezu, sintonizazio automatikoarekin eta aurrez definitutako kanalekin, edo, bestela, irrati-programari lotutako ikusizko informazio paraleloarekin, Visual Radio zerbitzua eskaintzen duten irratiak sintonizatzen badituzu eta zure sare-operadoreak zerbitzua onartzen badu. Visual Radio zerbitzuak datupaketeak erabiltzen ditu (sareko zerbitzua).

Visual Radio ezin da martxan jarri, gailua lineaz kanpoko moduan baldin badago. FM irratiari dagokion antena ez da haririk gabeko gailuaren antena berbera. FM irratiak ongi funtziona dezan, gailuarekin bat datorren ekipamendua edo entzungailu bateragarriak konektatu behar zaizkio.

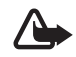

**Coharra:** entzun musika neurrizko bolumenean. Irratia etengabe oso ozen izateak,<br>entzumena kalte dezake. Ez gerturatu gailua belarrira bozgorailua piztuta dagoenean, bolumena altuegia izan baitaiteke.

Deiei erantzun diezaiekezu edo deiak egin ditzakezu irratia entzuten duzun bitartean. Irratia isildu egiten da sarrerako deiren bat izanez gero.

Visual Radio irekitzeko, hautatu **Menú** > *Multimedia* > *Radio.* Irratia itzaltzeko, hautatu **Salir**.

### **Irrati-kanalak sintonizatzea eta gordetzea**

Irratia piztuta dagoen bitartean kanalak bilatzen hasteko, sakatu  $\overline{z}$  edo  $\overline{z}$ . Bilaketa eten egiten da kanal bat aurkitzen duenean. Kanala gordetzeko, hautatu **Opciones** > *Guardar canal.* Hautatu kanala gordetzeko kokalekua. Sartu kanalaren izena eta sakatu *Aceptar*.

### **Irratiaren funtzioak**

Bolumena doitzeko, sakatu bolumen-teklak.

Sakatu **edo gordeta duzun aurreko edo hurrengo kanalera joateko. Botoiak ez** dira aktibatuta egongo, kanalik gorde ez baduzu.

Esku libreko eramangarri bateragarri bat erabiltzen baduzu, gordeta duzun hurrengo irrati-kanalera joan zaitezke, esku libreko eramangarriaren tekla sakatuz.

Uneko kanala gordetzeko, hautatu **Opciones** > *Guardar canal,* aurrez definitutako posizio bat, eta, ondoren, idatzi kanalaren izena.

Kanalaren maiztasuna eskuz doitzeko, hautatu **Opciones** > *Sintonización manual.*

Irratia bigarren mailan entzuteko eta deiak jasotzeko/egiteko egoerara pasatzeko, hautatu **Opciones** > *Reproducir en 2° plano.*

# **Kanal-zerrenda**

Irratia piztuta dagoela, hautatu **Opciones** > *Canales.* Gordetako irrati-kanalak kudeatzeko balio du kanal-zerrendak.

### **Kanalen konfigurazioa**

Joan kanalen zerrendako kanal batera, hauta ezazu, eta sakatu *Editar* para kanalaren parametro hauek aldatzeko:

# **Ikusizko edukia bistaratzea**

Erabilgarritasuna eta kostua egiaztatzeko eta zerbitzu horretan izena emateko, jarri harremanetan zerbitzu-hornitzailearekin.

Uneko kanalaren ikusizko edukira itzultzeko, sakatu

Ikusizko zerbitzuaren identifikatzailea kanal-zerrendan ez bada gorde, zerbitzu horren identifikatzailea zehazteko eskatuko dizu. Sartu identifikatzailea, eta hautatu *Aceptar*. Ikusizko zerbitzuaren identifikatzailerik ez baduzu, hautatu **Recuperar**, kanalen direktoriora sartzeko (sareko zerbitzua)

Ikusizko edukia ixteko eta FM irratia irekita uzteko, hautatu **Cerrar**.

Argiaren doikuntzak eta energia aurrezteko funtzioaren itxarote-denbora ezartzeko, hautatu **Opciones** > *Ajustes de pantalla.*

# **Visual Radio-ren doikuntzak**

Irratia piztuta dagoela, hautatu **Opciones** > *Ajustes* eta aukera hauek:

*Tono inicial:* hasierako tonua aktibatzeko edo desaktibatzeko

*Inicio auto de servicio:* ikusizko edukiaren aurkezpen automatikoa aktibatzeko edo desaktibatzeko.

*Punto de acceso:* sarbide-puntua hautatzeko.

# **Kanalen direktorioa**

Kanalen direktorioaren bidez (sareko zerbitzua), Visual Radio-ko irrati-kanalak edo ohiko irratietako kanalak hauta ditzakezu karpetatan multzokatutako zerrenda batean.

Erabilgarritasuna eta kostua egiaztatzeko eta zerbitzu horretan izena emateko, jarri harremanetan zerbitzu-hornitzailearekin.

### **Ikusizko edukiaren ikuspegitik kanalen direktoriora sartzea**

Ikusizko zerbitzuaren identifikatzailea berreskuratzeko eta une horretan sintonizatutako irrati-kanalerako ikusizko edukia martxan jartzeko, hautatu **kaiar**eta *Recuperar*. Kanalen direktoriora konektatu ostean, hautatu uneko kokalekutik hurbilen duzun lekua karpeten zerrenda batean.

Zerrendako irrati-kateen maiztasunak eta une horretan sintonizatuta dauden kateak konparatzen ditu gailuak. Bat etortzen bada maiztasunen bat, sintonizatuta dagoen irrati-kanalaren ikusizko zerbitzuaren identifikatzailea agertzen da. Hautatu **Aceptar**, ikusizko edukia ikusteko.

Irrati-kanal bat baino gehiagoren maiztasunak bat badatoz, zerrendan bistaratuko dira irrati-kanalak eta ikusizko zerbitzuaren identifikatzaileak.

Hautatu nahi duzun irrati-kanala. Sintonizatutako irrati-kanala eta ikusizko zerbitzuaren identifikatzailea bistaratuko dira. Hautatu **Aceptar**, ikusizko edukia ikusteko.

### **Opciones aukeratik kanalen direktoriora sartzea**

Kanalen zerrendatik kanalen direktoriora sartzeko (sareko zerbitzua), hautatu **Opciones** > *Directorio de canales.*

Kanalen direktoriora konektatu ostean, uneko kokalekutik hurbilen duzun lekua kokalekuen zerrenda batean hautatzeko eskatuko dizu.

 bidez adierazten dira ikusizko edukia duten irrati-kanalak. Hautatu nahi duzun irratikanala eta aukera hauetako bat:

*Escuchar:* nabarmendutako irrati-kanala sintonizatzeko. Maiztasun-doikuntza baieztatzeko, hautatu **Sí**.

*Iniciar servicio visual:* hautatutako irrati-kanalaren ikusizko edukia irekitzeko (erabilgarri baldin badago).

*Guardar,* kanalen zerrendan hautatutako irrati-kanalaren xehetasunak gordetzeko. *Detalles:* kanalari buruzko informazioa ikusteko.

# **10. Internet**

XHTML, WML edo HTMLn idatzitako web orriak aztertzeko, hautatu **Menú** > *Web* edo luze sakatu 0 deiak egiteko/jasotzeko moduan.

Galdetu zerbitzu-hornitzaileari zerbitzuen erabilgarritasunari, prezioei eta tarifei buruz. Zerbitzu horiek erabiltzeari buruzko jarraibideak ere zerbitzu-hornitzaileak emango dizkizu.

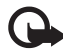

I **Garrantzitsua:** kalte egin dezaketen programen aurkako babes eta segurtasun egokia eskaintzen dizuten konfiantzako zerbitzuak bakarrik erabili.

# **Nabigatzaile-zerbitzurako telefonoaren konfigurazioa**

Zure gailuak automatikoki konfigura dezake WAP edo Interneterako sarbide-puntua, SIM txartelaren arabera.

*Asisten. ajustes* erabil dezakezu WAP edo Interneterako sarbide-puntuen doikuntzak konfiguratzeko. Ikus "Doikuntzen laguntzailea", 87. orrialdean.

Zerbitzu-hornitzaileak zerbitzuaren doikuntzak eman diezazkizuke konfigurazio-mezu batean.

Sarbide-puntu bat eskuz definitzeko, ikus "Sarbide-puntuak", 84. orrialdean.

# **Konexioak ezartzea**

Web orrietara sartzeko, egin hau:

- $\bullet$  Hautatu zerbitzu-hornitzailearen hasierako orria ( $\bigcirc$ ).
- Hautatu gogoko bat Gogokoen zerrendan.
- Z Gogokoen ikuspegian, idatzi idazten web orriaren helbidea, eta hautatu **Ir a**.

# **Visualización de favoritos**

Baliteke zure gailuak aurrez instalatutako gogoko edo esteka batzuk izatea, Nokiarekin zerikusirik ez duten beste enpresa batzuek emandako web guneetara sartzeko. Beste zenbait enpresen web guneetara ere sar zaitezke zure telefonotik. Beste zenbait enpresek emandako web guneak ez daude Nokiari lotuta. Horrenbestez, Nokiak ez ditu babesten web gune horiek, eta ez du bere gain hartzen horiekiko erantzukizunik. Web gune horietara sartzea erabakitzen baduzu, segurtasunari eta edukiari dagozkien beharrezko neurriak.

Gogokoek ikono hauek dituzte:

Lehenespenezko sarbide-punturako definitutako hasierako orria.

Interneten nabigatzean automatikoki biltzen diren gogokoak ( $\mathcal{Q}$ ) daude Favoritos auto karpetan.

Interneteko helbidea edo izenburua erakusten duen gogokoa.

Baliteke web gunearen ikonoak  $\mathcal{Q}$  eta  $\mathcal O$  ordeztea.

# **Gogokoak eskuz eranstea**

- 1. Gogokoen ikuspegian, hautatu **Opciones** > *Gestor de favoritos* > *Añadir favorito.*
- 2. Bete eremuak.
- 3. Hautatu **Opciones** > *Guardar.*

# **Gogoak bidaltzea**

Zoaz gogoko batera edo markatu zenbait gogoko, hautatu **Opciones** > *Herramientas* > *Enviar,* eta hautatu aukera bat.

# **Konexio-segurtasuna**

Konexio batean  $\bigcap$  segurtasun-adierazlea agertzen bada, gailuaren eta pasabidearen edo Interneteko zerbitzariaren arteko datu-transmisioa zifratu egingo da.

Segurtasun-ikonoak ez du esan nahi pasabidearen eta eduki-zerbitzariaren (eskatutako baliabidea biltegiratzen duen lekua) arteko datuen transmisioa ziurra denik. Zerbitzu-hornitzaileak pasabidearen eta edukien zerbitzariaren arteko datu-transmisioa ziurtatzen du.

Konexioari buruzko xehetasunak, zifratuaren egoera eta zerbitzuaren autentifikazioari buruzko informazioa ikusteko, hautatu **Opciones** > *Herramientas* > *Info de página.*

Baliteke zerbitzari batzuek (bankuetakoak, adibidez), segurtasun-funtzioak behar izatea. Konexio-mota horretarako, segurtasun-ziurtagiriak beharko dituzu. Informazio gehiago lortzeko, jarri harremanetan zure zerbitzu-hornitzailearekin. Ikus 'Gestión de certificados' ere, 80. orrialdean.

# **Web orrietan nabigatzea**

Copyright-en babesak direla eta, agian, irudi, musika –dei-tonuak barne– eta beste eduki batzuk ezingo dituzu kopiatu, aldatu, transferitu edo berriro bidali.

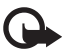

Garrantzitsua: Konfiantzako iturrietako aplikazioak eta softwareak bakarrik erabili eta<br>instalatu, adibidez, Symbian marka duten edo Java VerifiedTM probak gainditu dituzten aplikazioak.

## **Nabigazio-teklak eta -komandoak**

Esteka bat irekitzeko, hautaketak egiteko edo laukitxoak markatzeko, sakatu desplazamendu-tekla.

Nabigatzen ari zarela aurreko orrira joateko, hautatu **Atrás. Atrás** aukera erabilgarri ez badago, hautatu **Opciones** > *Opcs. navegación* > **Historial** nabigazio-saioan bisitatu dituzun orrien zerrenda kronologikoa ikusteko. Nahi duzun orria hautatzeko, mugitu ezkerrera edo eskuinera eta hautatu. historiaren zerrenda ezabatu egiten da saioa amaitzen denean.

Nabigatzen ari zarela gogoko bat gordetzeko, hautatu **Opciones** > *Guardar como favorito.*

Zerbitzaritik eduki berriena berreskuratzeko, hautatu **Opciones** > *Opcs. navegación* > *Cargar de nuevo.*

Nabigatzailearen tresna-barra irekitzeko, zoaz orriko zati zuri batera eta sakatu desplazamendu-tekla.

Nabigazioan, teklatuko zuzeneko sarbideak:

1: Gogokoak irekitzeko.

2: uneko orrian hitz gakoak bilatzeko.

3: aurreko orrira itzultzeko

5: irekita dauden leiho guztiak zerrenda batean ikusteko.

8: uneko orriaren ikuspegi orokorra bistaratzeko. Sakatu 8 berriro nahi duzun atala handitzeko eta ikusteko.

9: web helbide berri bat idazteko.

0: hasierako orrira itzultzeko.

\* edo #: orria handitzeko edo txikitzeko.

# **Minimapa**

*Minimapa:* informazio asko duten web guneetan mugitzen laguntzen du. Nabigatzailearen doikuntzetan *Minimapa* aukera aktibatuta dagoenean eta web gune handi batean zabiltzanean, *Minimapa* irekitzen da, nabigatzen ari zaren gunearen ikuspegi orokorra bistaratzeko. *Minimapa*-n mugitzeko, joan batera eta bestera dokumentuan bertan. Desplazamendua gelditzen denean, *Minimapa* desagertu egiten da, eta *Minimapan* bistaratutako zatia bistaratzen da.

# **Orriaren ikuspegi orokorra**

*Vista general página* aukeraren bidez, bizkorrago mugi zaitezke web gunean ikusi nahi duzun zatian. Litekeena da orri batzuetan ikuspegi orokorra ikusteko aukera ez izatea.

Uneko orriaren ikuspegi orokorra ikusteko, sakatu 8.

Orriko puntu jakin bat bilatzeko, mugitu gora edo behera. Sakatu 8 berriro nahi duzun atala handitzeko eta ikusteko.

# **Web infoak eta blogak**

.xml fitxategiak dira web infoak, eta jende askok ikusten dituen web guneetan egoten dira. Azken orduko albisteen izenburuak edo albiste osoak ezagutarazten dira horietan; adibidez, eguneroko albisteak. Blogak edo

weblogak egunkari pertsonal elektronikoak dira. Web info gehienek RSS eta ATOM teknologia erabiltzen dute.

Nabigatzaileak automatikoki detektatzen du web guneak web infoak dituen ala ez. Web info batean harpidetzeko, hautatu **Opciones** >*Suscribir* eta aukeratu infoa, edo sakatu esteka. Zein web infotan harpidetuta zauden ikusteko, Favoritos zerrendan, hautatu *Infos Web.*

Web infoa eguneratzeko, hautatu web info hori, eta sakatu **Opciones** > *Actualizar.*

Web infoak nola eguneratu definitzeko, hautatu Opciones >*Ajustes*> *Infos Web.*

# **Gordetako orriak**

Orriak gorde ditzakezu, geroago, lineatik kanpo ikusteko.

Nabigatzen ari zarela orri bat gordetzeko, hautatu **Opciones** > *Herramientas* > *Guardar página.*.

Favoritos ikuspegian, *Páginas guardadas* ikuspegia irekitzeko, hautatu *Páginas guardadas.*  Orri bat irekitzeko, hauta ezazu.

Orria berriro berreskuratzeko nabigatzaile-zerbitzura konexioa abiarazi nahi baduzu, hautatu **Opciones** > *Opcs. navegación*> *Cargar de nuevo.*

Gailuak konektatuta segitzen du orria berriro kargatu ondoren.

# **Konexioak amaitzea**

Konexioa amaitu eta nabigatzaileko orria lineaz kanpo ikusteko, hautatu **Opciones** > *Herramientas* > *Desconectar.* Nabigatzeari uzteko, hautatu **Opciones** > *Salir.*

# **Cachea hustea**

Cachea tarteko memoria da, datuak aldi baterako gordetzeko erabiltzen dena. Pasahitza eskatzen duen informazio konfidentzialera sartzen saiatzen bazara edo sartzen bazara, hustu telefonoaren cachea erabiltzen duzun bakoitzean. Sartu zareneko informazioa edo zerbitzuak cachean jasotzen dira. Cachea husteko, hautatu *Menú* > *Web* > *Opciones* > *Borrar datos privacidad* > *Borrar la caché.*

Pribatutasun-datu guztiak ezabatzeko (cachea, cookie-ak, formularioetako datuak, pasahitzak eta nabigazio-historia barne), hautatu **Menú** > *Web* > **Opciones** > *Borrar datos privacidad* > *Todo.*

# **Nabigatzailea doitzea**

Hautatu **Opciones** > **Ajustes** eta aukera hauetako bat:

**Orokorrak**

*Punto de acceso:* lehenetsitako sarbide-puntua hautatzeko.

*Página de inicio:* nahi duzun hasierako orriaren helbidea idazteko.

*Minimapa:* aktibatzeko edo desaktibatzeko.

*Lista de historial:* **Atrás** hautatuz gero nabigazio-saio batean ikusi berri dituzun orrien zerrenda bistaratzea nahi duzun hautatzeko.

*Avisos de seguridad:* segurtasun-oharrak bistaratu edo ezkutatu nahi dituzun hautatzeko. *ScriptJava/ECMA:* script-ak erabiltzeko aukera aktibatzeko edo desaktibatzeko.

#### **Orria**

*Cargar contenido:* hautatu zer eduki-mota kargatuko den automatikoki nabigatzen ari zaren bitartean. *Texto sólo* hautatzen baduzu, nabigatzen ari zarela irudiak kargatzeko, hautatu **Opciones** > *Herramientas* > *Cargar imágenes.*

*Tamaño de pantalla:* orriak bistatzeko pantailaren zatia erabiltzeko modua hautatzeko.

*Codificación predet: Automática* hautatzen duzunean, karaktereak kodetzeko modu egokia automatikoki hautatzen saiatuko da nabigatzailea.

*Bloquearpop-ups:* nabigazioan pop-up-ak automatikoki irekitzeko edo blokeatzeko aukera ematen du.

*Recarga automática:* nabigatzaileko orriak automatikoki eguneratzeko aukera aktibatzeko edo desaktibatzeko.

*Tamaño de fuente:* letra-tamaina hautatzeko.

#### **Pribatutasuna**

*Favoritos auto:* hautatu *Activados*, baldin eta gogokoak automatikoki *Favoritos auto* karpetan gordetzea nahi duzun orri bat ikusten duzunean. *Ocultar carpeta* hautatzen duzunean ere, gogokoak automatikoki sartuko dira karpetan.

*Guardado datos formul.:* web guneetako formularioetan datuak sartzen dituzunean horiek gorde nahi ez badituzu eta orri horretan sartzen zaren hurrengo aldian ez erabiltzea nahi baduzu, hautatu *Desactivado.*

*Cookie-ak:* cookie-ak hartzeko eta bidaltzeko aukera aktibatzeko edo desaktibatzeko (edukien hornitzaileek erabiltzen duten bitarteko bat erabiltzaileak eta edukietan gehien erabiltzen dituzten atalak identifikatzeko).

#### **InfoWeb-ak**

*Actualizaciones auto:* web infoak automatikoki eguneratzea edo ez eguneratzea definitzeko, eta, eguneratu nahi izanez gero, zer maiztasunekin definitzeko. Web infoak automatikoki berreskuratzeko moduan konfiguratzen bada aplikazioa, horrek esan nahi du datu-bolumen handiak transmititzen direla zerbitzu-hornitzailearen sarearen bidez. Datu-transmisioen karguei buruzko informazioa izateko, jarri harremanetan zerbitzuhornitzailearekin.

*Puntoacc. actualiz. auto:* eguneratzeak egiteko, hautatu sarbide-puntua (*Actualizaciones auto*  aktibatuta dagoenean bakarrik bistaratzen da).

# **11. Deskargatzea**

*Descargar* (sare-zerbitzua) mugikorretarako edukien saltokia da, eta gailuan erabil daiteke. Edukiak doan deskarga daitezke.

*Descargar* zerbitzuarekin ikuspegiak ikusi eta eskuratu, edukiak, zerbitzuak eta aplikazioak erosi, deskargatu eta eguneratu ditzakezu. Kategoriaka ordenatuta daude elementuak zerbitzu-hornitzaileek emandako katalogo eta karpetetan. Eskura dagoen edukia zerbitzu-hornitzailearen araberakoa da.

#### Hautatu **Menú** > *Descargar*.

*Descargar* zerbitzuak sare-zerbitzuak erabiltzen ditu edukirik berrienetan sartzeko. *Descargar* aplikazioaren bitartez dauden elementuei buruzko informazio gehiago eskuratzeko, jarri harremanetan zure zerbitzu-hornitzailearekin edo fabrikatzailearekin edo banatzailearekin.

# **12. Antolatzailea**

# **Erlojua**

Hautatu **Menú** > *Organizad.* > *Reloj.*

### **Erlojuaren doikuntzak**

Data eta ordua aldatzeko, hautatu **Opciones** > *Ajustes.* Doikuntzei buruzko informazio gehiago izateko, ikus "Data eta ordua" 78. orrialdean.

### **Alarmak konfiguratzea**

- 1. Aurrez definitutako doikuntza bat erabiltzeko, zoaz hara, eta hautatu *Alarma* eta aukeratu **Opciones** > *Alarma nueva.*
- 2. Idatzi alarmaren ordua, hautatu alarma errepikatu egingo den ala ez, eta, ondoren, sakatu Hecho. Alarma bat aktibatuta dagoenean, **C** bistaratzen da.

Alarma bat bertan behera uzteko, joan alarmara eta hautatu **Opciones** > *Eliminar alarma.*  Behin eta berriro jotzeko alarma bat bertan behera uzteko, hautatu **Opciones** > *Desactivar alarma.*

### **Alarma desaktibatzea**

Hautatu **Parar** alarma desaktibatzeko.

Hautatu **Repetir** alarma bost minutuz geldiarazteko eta denbora-tarte hori pasatu ondoren berriro jotzeko.

Telefonoa itzalita dagoela programaturiko alarma-ordua iristen bada, gailua automatikoki piztuko da eta alarma-tonua jotzen hasiko da. **Parar** aukeratzen baduzu, deiak egiteko gailua aktibatu nahi ote duzun galdetuko dizu. Aukeratu **Ez** gailua itzaltzeko, edo **Bai** deiak egin eta jasotzeko. Ez aukeratu **Sí** telefono mugikorra erabiltzeak interferentziak edo arriskuak sor baditzake.

### **Nazioarteko erlojua**

Nazioarteko erlojuaren ikuspegia irekitzeko, mugitu eskuinera, *Mundo* aukerara iritsi arte. Zerrendan hiriak gehitzeko, hautatu **Opciones** > *Añadir ciudad.* Uneko hiria aukeratzeko, joan hiriaren izenera eta hautatu **Opciones** > *Fijar como ciudad actual.* Hiriaren izena erlojuaren ikuspegi nagusian bistaratzen da, eta gailuaren ordua aldatu egiten da hautatutako hiriaren arabera. Egiaztatu ordua zuzena dela eta zure ordu-eremuarekin bat datorrela.

### **Agenda**

#### Hautatu **Menú** > *Organizad.* > *Agenda.*

Agendan, zure hitzorduen, bileren, urtebetetzeen, urteurrenen eta bestelako gertakarien segimendua egin dezakezu. Hurrengo gertakarien berri emango dizun alarma bat ere konfigura dezakezu.

### **Agendako sarrerak sortzea**

- 1. Hautatu **Opciones** > *Entrada nueva* eta sarrera-mota bat. *Aniversario* aukeran, sarrerak urtero errepikatzen dira.
- 2. Bete eremuak.

*Errepikatu:* sakatu desplazamendu-tekla sarrera errepika dadin aldatzeko. Errepikatzen diren sarrerek  $\sum$  adierazlea dute egunaren ikuspegian.

*Repetir hasta:* errepikatutako sarrerarentzako amaiera-data bat definitzeko, adibidez, egiten ari aren ikastaro bateko azken eguna. Aukera hau agertzeko, gertaera errepikatzea hautatu behar duzu.

*Sincronización* > *Privada:* sinkronizazioaren ondoren, agendako sarrera zuk bakarrik ikusi ahal izango duzu, eta agenda ikusteko lineako sarbidea duten beste pertsonek ez dute ikusiko.

*Pública:* Agenda linean ikusteko sarbidea duten erabiltzaile guztiek ikus dezakete Agendako sarrera. *Ninguna:* agendako sarrera ez da kopiatzen agenda sinkronizatzen duzunean.

3. Datuak gordetzeko, hautatu **Hecho.**

### **Agendaren ikuspegiak**

Sakatu # hilabetearen, astearen edo egunaren ikuspegian, uneko data automatikoki nabarmentzeko.

Bileraren sarrera bat sortzeko, sakatu edozein zenbaki-tekla (0-9) agendaren edozein ikuspegitan.

Data jakin batera joateko, hautatu **Opciones** > **Ir a fecha.** Idatzi mezua eta sakatu **Aceptar**.

# **Zereginak**

Hautatu **Opciones** > *Vista de Tareas.*

*Táreas* ikuspegian, egin beharreko zereginen zerrenda bat kudea dezakezu.

Oharrak sortzea

- 1. Zeregin baten ohar bat idazten hasteko, sakatu edozein zenbaki-tekla (0-9).
- 2. Idatzi zeregina *Asunto* eremuan*.* Aukeratu mugaeguna eta zereginaren lehentasunmaila.
- 3. Oharra gordetzeko, sakatu **Hecho**.

# **Oharrak**

Hautatu **Menú** > *Organizad.* > *Notas.*

Ohar berri bat idazteko, hasi idazten. Oharra gordetzeko, sakatu **Hecho**.

Formaturik gabeko testu-fitxategi gisa gorde ditzakezu fitxategiak (.txt formatua), *Notas*  atalean *.*

# **Bihurgailua**

Hautatu **Menú** > *Organizad.* > *Conversor.*

Bihurgailuan, neurriak (adibidez, luzera) bihur ditzakezu unitate batetik bestera; adibidez, yardetatik metroetara.

Bihurgailuak zehaztasun mugatua du, eta biribiltzerakoan akatsak egin ditzake.

# **Unitateak bihurtzea**

Moneta-bihurketa egiteko, truke-tasa sartu behar duzu. Ikus "Oinarrizko moneta eta truke-tasak konfiguratzea", 69. orrialdean.

- 1. Hautatu *Tipo,* bihurtu nahi duzun neurri-mota, eta, ondoren, hautatu **Aceptar**.
- 2. Hautatu lehenengo unitatearen eremua, bihurtu nahi duzun unitatea eta **Aceptar**.
- 3. Hautatu hurrengo unitatearen eremua eta zein unitatera bihurtu nahi duzun.
- 4. Kopuruaren lehen eremuan, idatzi bihurtu nahi duzun balioa. Kopuruaren hurrengo eremua automatikoki aldatzen da bihurtutako balioa erakusteko.

Sakatu # hamartar bat gehitzeko eta \* ... +, - (tenperaturarako) eta E (berretzailea) ikurretarako.

Bihurtze-ordena aldatu egiten da kopuruaren bigarren eremuan balio bat idazten baduzu. Emaitza kopuruaren lehen eremuan agertuko da.

# **Oinarrizko moneta eta truke-tasak konfiguratzea**

Moneta-bihurketak egiteko, oinarrizko moneta bat aukeratu behar duzu (normalean moneta nazionala) eta truke-tasak gehitu behar dizkiozu.

Moneta-tasa beti 1 da. Moneta horrek zehazten ditu gainerakoen bihurketa-tasak.

- 1. Hautatu **Moneda** neurri-mota gisa, eta, ondoren, hautatu **Opciones** > *Cambios monedas.*
- 2. Oinarrizko moneta aldatzeko, joan monetara (normalean tokiko dibisa), eta hautatu **Opciones** > *Fijar moneda base.*
- 3. Gehitu truke-tasak, joan monetara eta idatzi tasa berri bat; hau da, hautatutako oinarrizko monetaren unitate baten baliokide den monetaren unitate-kopurua.
- 4. Behar diren truke-tasa guztiak sartutakoan, moneta-bihurketak egin ditzakezu.

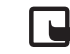

J**Oharra:** oinarrizko moneta aldatzen baduzu, truke-tasa berriak sartu beharko dituzu, aurreko truke-tasa guztiak ezabatu egiten baitira.

# **13. Aplikazioak**

# **GPS datuak**

GPS datu-aplikazioa abiarazteko, hautatu **Menú** > *Aplicaciones* > *Datos GPS.* Nabigazioa

Bideari buruzko orientazioak erabiltzeko, hautatu *Navegación.*

Ibilbideko jarraibideek helbururako bide zuzenena eta distantziarik motzena erakusten dituzte. Oztopoak (adibidez, eraikinak eta hesi naturalak) ez dira kontuan hartzen.

Altitude-diferentziak ez dira kontuan hartzen distantziak kalkulatzean.

Mugitzen ari bazara soilik egongo dira aktibo ibilbideko jarraibideak.

Bidaiaren helburua definitzeko, hautatu **Opciones** > *Fijar destino***,** eta hautatu marka bat helmuga gisa, edo, bestela, sartu latitude- eta longitude-koordenatuak.

Hautatu *Detener navegación* doitutako helmuga ezabatzeko.

Kokapenaren informazioa ikusteko, hautatu *Posición.*

#### Posizioa

Uneko kokapena marka gisa gordetzeko, hautatu **Opciones** > *Guardar posición.* 

#### Bidaiaren distantzia

Hautatu *Distancia viaje* > **Opciones** > *Iniciar* bidearen kalkulua aktibatzeko, eta hautatu *Parar* desaktibatzeko. Kalkulatutako balioak pantailan geratzen dira.

Hautatu *Restablecer* distantzia, denbora, batez besteko abiadura eta maximoa zeroan jartzeko eta kalkulu berri bat egiteko.

Hautatu *Reiniciar* kilometro-kontagailua eta denbora osoa zeroan jartzeko.

Kontagailuaren zehaztasuna mugatua da, eta erroreak egon daitezke biribiltzeko garaian.

GPS-seinaleen erabilgarritasunak eta kalitateak ere zehaztasunari eragin diezaiokete.

#### **Kokapen-eskaerak**

Litekeena da sare-zerbitzu batek kokapenari buruzko informazioa jasotzeko aukera ematea. Gailuaren kokapenaren arabera, tokiko gaiei buruzko informazioa, eguraldiaren iragarpena edo zirkulazioaren egoera bidal diezazkizukete zerbitzu-hornitzaileek.

Kokapen-eskaera bat jasotzen duzunean, eskaera egiten duen zerbitzua bistaratzen duen mezua azaltzen da. kokapenari buruzko informazioa bidaltzeko aukera izateko, hautatu *Aceptar;* eskaera ez onartzeko, hautatu *Rechazar.*

# **Markak**

Markei esker, toki espezifikoen kokapenari buruzko informazioa gorde ahal izango duzu gailuan. Gordetako markak aplikazio bateragarrietan (adibidez, Navigator aplikazioan) erabil daitezke.

Marka bat sortzeko, hautatu **Menú** > *Aplicaciones* > *Marcas* > **Opciones** > *Marca nueva*. Kokapenaren koordenatu-eskaera bat egiteko, hautatu *Posición actual.* Kokapenari buruzko informazioa eskuz sartzeko, hautatu *Introd. manualmente.*

Aurrez zehaztutako kategoriei marka bat gehitzeko, hautatu marka eta hautatu **Opciones**  > *Añadirá categoría.* Hautatu marka gehitu nahi diezun kategoriak.

Marka bat edo gehiago gailu bateragarri batera bidaltzeko, hautatu **Opciones** > **Enviar.** Jasotako markak *Mensajes* ataleko *Buzón entrada* aukeran jasotzen dira.

# **Adobe Reader**

Erabili *Adobe Reader* pdf (portable document format) formatuko dokumentuak ikusteko. Aplikazioa irekitzeko, hautatu **Menú** > *Aplicaciones* > *Adobe PDF.*

## **.pdf fitxategi bat irekitzeko**

Duela gutxi bistaratutako dokumentu bat irekitzeko, hauta ezazu. Ikuspegi nagusiko zerrendan agertzen ez den dokumentu bat irekitzeko, hautatu **Opciones** > *Buscar archivo,*  memoria, fitxategia dagoen karpeta eta fitxategia bera.

### **Dokumentu bat bistaratzea**

Orrian mugitzeko, mugitu batera eta bestera dokumentuan bertan. Hurrengo orrira joateko, joan orriaren amaierara.

Handitzeko edo txikitzeko, hautatu **Opciones** > *Zoom* > *Ampliar* edo *Reducir.*

Testua bilatzeko, hautatu **Opciones** > *Buscar* > *Texto* eta idatzi bilatu nahi duzun testua. Hurrengo kasua bilatzeko, hautatu **Opciones** > *Buscar* > *Siguiente.*

Dokumentua biratzeko, hautatu **Opciones** > *Vista* > *Girar a la izquierda* edo *Girar a la derecha.*

Dokumentuaren kopia bat gordetzeko, hautatu **Opciones** > *Guardar*, eta zehaztu non gorde nahi duzun.

# **Ezarpenak**

Hautatu Opciones >*Ajustes* eta aukera hauetako bat:

*% de zoom predet:* .pdf fitxategi bat irekitzean aurrez zehaztutako zooma doitzeko. *Modo de vista* > *Pantalla completa:* dokumentuak pantaila osoko moduan irekitzeko. *Guardarajs. al salir* > *Sí: Adobe Reader* programatik irtetean, doikuntzak lehenetsi gisa gordetzeko

# **Quickoffice**

Quickoffice programako aplikazioak erabiltzeko, hautatu **Menú** > *Aplicaciones* > *Quickoffice*.

Word, Excel eta PowerPoint dokumentu-zerrenda bat ikusteko, joan eskuinera edo ezkerrera, Quickword, Quicksheet edo Quickpoint ikuspegirantz.

Adibidez, erabilgarri dauden Microsoft Word-eko dokumentuak Quickword ikuspegian bistaratzen dira.

Fitxategi bat dagokion aplikazioarekin irekitzeko, hauta ezazu. Fitxategiak ordenatzeko, hautatu **Opciones** > *Clasificar por*, eta hautatu aukera bat.

# **Quickword**

Quickword-ekin, zure gailuaren pantailan ikus daitezke Microsoft Word-ekin sortutako dokumentuak. Quickword-ek koloreak onartzen ditu, baita letra lodiz edo etzanez idatzitako eta azpimarratutako karaktereak ere.

Microsoft Word 97, 2000, XP eta 2003rekin sortutako .doc dokumentuak ikusteko aukera ematen du Quickword programak. Ez ditu onartzen aipatutako fitxategi-formatuen aldaera guztiak eta funtzio guztiak.

Word dokumentuak ikustea

Dokumentuan mugitzeko, mugitu batera eta bestera dokumentuan bertan.

Dokumentuan testua bilatzeko, hautatu **Opciones** > *Opciones de búsqueda* > *Buscar***.**

# **Quicksheet**

Quicksheet programarekin, Microsoft Excel-eko fitxategiak irakur ditzakezu gailuaren pantailan.

Quicksheet programarekin, Microsoft Excel 97, 2000, 2000, XP eta 2003rekin sortutako .xls formatuko kalkulu-orriak ikus ditzakezu. Ez ditu onartzen aipatutako fitxategiformatuen aldaera guztiak eta funtzio guztiak.

### **Kalkulu-orriak ikustea**

Kalkulu-orrian mugitzeko, mugitu batera eta bestera kalkulu-orrian bertan.

Kalkulu-orri batetik bestera joateko, aukeratu **Opciones** > **Hoja.**

Kalkulu-orriko balio batean edo formula batean testu bat bilatzeko, hautatu **Opciones** > *Opcs. de busqueda* > *Buscar***.**

Kalkulu-orria bistaratzeko modua aldatzeko, hautatu **Opciones** eta aukera hauetako bat: *Vista panorámica:* kalkulu-orrian bloke batetik bestera mugitzeko.

Mugitu nahi duzun blokeraino eta hautatu.

*Zooma:* handitzeko edo txikitzeko.

*Congelar celdas:* lerroak eta zutabeak hautatutako gelaxka baino gorago eta ezkerrerago uzteko.

*Redimensionar:* zutabe edo lerroen tamaina doitzeko.

# **Quickpoint**

Quickpoint aukerarekin, Microsoft PowerPoint-eko aurkezpenak ikus ditzakezu gailuaren pantailan.

Microsoft PowerPoint 2000, XP eta 2003rekin sortutako .ppt aurkezpenak ikusteko aukera ematen du Quickpoint programak. Ez ditu onartzen aipatutako fitxategiformatuen aldaera guztiak eta funtzio guztiak.

### **Aurkezpenak bistaratzea**

Diapositiban, eskeman edo oharren ikuspegian mugitzeko, mugitu ezkerrera edo eskuinera.

Aurkezpenean hurrengo edo aurreko diapositibara joateko, mugitu gora edo behera. Aurkezpena pantaila osoan ikusteko, hautatu **Opciones** > *Pantalla completa*.

Eskemaren ikuspegian aurkezpenaren eskemako elementuak zabaltzeko, hautatu **Opciones** > *Esquema* > *Expandir*.

# **Quickmanager**

Quickmanager-ekin, software-ak deskarga ditzakezu, baita eguneratzeak eta aplikazio erabilgarriak ere. Telefonoaren fakturan nahiz kreditu txartelarekin ordain daitezke deskargak.

Quickmanager irekitzeko, hautatu **Menú** > *Aplicaciones* > *Quickoffice*, eta mugitu eskuinerantz, Quickmanager-en ikuspegirantz.

# **Informazio gehiago**

Quickword, Quicksheet edo Quickpoint programekin arazorik izanez gero, ikus www. quickoffice.com helbidea, informazio gehiago lortzeko. Halaber, laguntza emango dizute supportS60@quickoffice.com helbidera idatziz gero.

# **14. Ezarpenak**

# **Moduak**

Aukeratu **Menú** > *Ajustes* > *Modos*.

Moduen menuan gailuaren tonuak doitu eta pertsonaliza ditzakezu, gertaeren, inguruneen edo dei-egileen taldeen arabera. Hautatutako modua pantailaren goiko aldean ageri da itxaroteko moduan. Modu arrunta aktibo badago, uneko data baino ez da agertzen.

Modua aktibatzeko, aukeratu profila eta *Activar*.

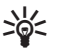

W **Iradokizuna:** beste modu batetik *Silencio* profilera bizkor aldatzeko, luze sakatu # itxaroteko moduan.

Modu bat pertsonalizatzeko, hautatu profil hori, *Personalizar* eta, ondoren, aukera hauetako bat:

*Señal de llamada:* ahots-deietarako seinale bat (baita bideo-deien seinale bat ere) definitzeko, hautatu bat zerrendan. Sakatu edozein tekla, soinua eteteko. Aurkibidean ere alda ditzakezu dei-seinaleak. Ikus 'Dei-seinaleak eranstea, 48. orrialdean.

*Señal videollamada:* bideo-deietako dei-seinaleak hautatzeko.

*Decir nombre llaman.:* hautatu *Activado* gailuak, jotzen ari denean, esan dezan nor ari den deika.

*Tipo de señal:* **Ascendente** aukeratuz gero, seinalearen bolumena lehen mailatik hasten da eta igotzen joaten da ezarritako mailara arte.

*Volumen de señal:* dei- eta mezu-jakinarazpenetarako bolumena definitzeko.

*Tono aviso mensaje:* ohar-seinalea doitzen du, testu- eta multimedia-mezuetarako.

*Tono aviso de correo:* ohar-seinalea doitzen du, mezu elektronikoetarako.

*Aviso por vibración:* gailuak dar-dar egin dezan deiak eta mezuak jasotakoan.

*Tonos del teclado:* teklatu-tonuen bolumena definitzeko.

*Tonos de aviso:* ohar-tonuak aktibatzeko edo desaktibatzeko.

*Aviso para:* hautatutako kontaktu-talde bateko zenbakiek deitutakoan bakarrik egin dezan soinua konfiguratzeko gailua. Hautatutako taldekoak ez diren pertsonek deitutakoan gailuak ohar isila egingo du.

*Nombre del modo:* moduari izen bat ematen dio. Doikuntza hau ez da bistaratzen *Normal*  eta *Fuera de línea* moduen kasuan.

*Fuera de línea* aukera erabiltzen denean, gailua ez dago konektatuta sare zelularrera. SIM txartelik jarri ez baduzu, gailuko funtzio batzuk erabiltzeko, piztu gailua *Fuera de línea*  moduan.

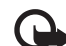

Garrantzitsua: gailua lineatik kanpo dagoenean, ezin da deirik egin ez jaso, ez sare-<br>estaldura izan behar duten funtzioak erabili ere. Nolanahi ere, larrialdiko deiak egiteko zenbaki ofizialera deitu daiteke. Deiak egiteko, lehenbizi gailuaren funtzioa aktibatu behar duzu, eta, horretarako, profilak aldatu behar dituzu. Gailua blokeatuta badago, markatu blokeatze-kodea.

# **Gaiak**

Gailuaren pantailaren itxura aldatzeko, aktibatu gai bat.

Gai batean itxaroteko egoeraren eta energia aurrezteko moduko horma-papera egon daiteke. Gailua are gehiago pertsonalizatu nahi baduzu, gaiak editatzeko aukera duzu.

Aukeratu **Menú** > *Ajustes* > *Temas*. Eskura dituzun gaien zerrenda ikusteko, hautatu *Generales.* Aktibo dagoen gaia egiaztatze-marka batez adierazten da.

Gai baten aurrebista ikusteko, joan gaira eta hautatu **Opciones** > *Vista previa.* Aurrebistako gaia aktibatzeko, hautatu **Fijar**.

*Temas* aukeran, menuaren ikuspegi-mota doitu dezakezu, horma-paper pertsonalizatua hauta dezakezu eta energia aurrezteko funtzioa eta estalkiaren pantaila pertsonaliza ditzakezu.

# **3D seinaleak**

**Señales 3D** aukerarekin, hiru dimentsioko soinu-efektuak aplika daitezke deiseinaleetarako. Dei-seinale guztiek ez dituzte onartzen 3D efektuak 3-D seinaleen doikuntzak editatzeko, hautatu **Menú** > *Ajustes* > *Señales 3D.*

3-D efektuak aktibatzeko, hautatu *Señales 3D* > *Activados.* Dei-seinalea aldatzeko, hautatu *Señal de llamadas* eta nahi duzun dei-seinalea.

Dei-seinaleari aplikatutako 3D efektua aldatzeko, hautatu *Trayectoria de sonido* eta nahi duzun efektua. Efektua aldatzeko, hautatu *Velocidad trayectoria, Efecto Doppler* edo *Reverberación. Efecto Doppler* aukera ezin da erabili, soinu-ibilbideetan.

Dei-seinalea 3D efektuarekin entzuteko, hautatu **Opciones** > *Reproducir señal.*

3-D seinaleak aktibatzen badituzu baina 3-D efekturik hautatzen ez baduzu, audio estereoa hobetzeko aukera dei-seinaleari aplikatzen zaio.

# **Ahots-komandoak**

Ahots-komandoarekin aktibatuko diren funtzioak hautatzeko, sakatu **Menú** > *Ajustes* > *Comans. voz.* Modua aldatzeko aukera ematen duten ahots-komandoak *Modos* karpetan daude*.*

Aplikazio batentzako ahots-komando berri bat aktibatzeko, hautatu **Opciones** > *Aplicacion nueva*, eta aplikazioa. Ahots-komando aktibatua erreproduzitzeko, hautatu **Opciones** > *Reproducir*. Ahots-komandoak erabiltzeko, ikus "Ahots bidezko markaketa" 23. orrialdean.

# **Gailuaren doikuntzak**

# **General**

Hautatu **Menú** > *Ajustes* > *Ajustes teléf.* > *Generales* > *Personalización, Fecha y hora, Usocarc. desliz., Accesorios, Seguridad, Ajus. originales, Posicionamien.* edo *Tecla propia.*

### **Pertsonalizatzea**

Hautatu *Pantalla, Modo en espera, Tonos, Idioma, Temas* edo *Comandos voz.* 

### **Pantaila**

*Sensor de luz:* argiztapen-kondizioen argiaren sentsorea doitzeko eta pantailaren distira doitzeko.

*Tamaño de fuente:* zerrendetan eta editoreetan erabili beharreko letraren tamaina hautatzeko.

*Tº espera ahorro energ.:* energia aurrezteko funtzioa aktibatzeko zenbat denbora pasatu behar duen doitzeko.

*Saludo inicial o logo:* gailua pizten den bakoitzean une batez bistaratzen den hasierako agurra edo logotipoa zehazteko.

*Tº espera iluminación:* pantailako argiak piztuta zenbat denbora egin behar duen zehazteko.

#### **Itxaroteko modua**

*Espera activo:* deiak egiteko/jasotzeko modu aktiboa aktibatzeko edo desaktibatzeko. Ikus "Itxaroteko modu aktiboa" 16. orrialdean.

*Aplics. espera activo:* deiak egiteko/jasotzeko egoera aktiboan azaltzea nahi dituzun aplikazioen zuzeneko sarbideak hautatzeko. *Espera activo* funtzioa *Activado* gisa konfiguratua badago baino ez dago erabilgarri doikuntza hori*.*

*Accesos directos:* eskuineko eta ezkerreko aukeraketa-teklei zuzeneko sarbideak esleitzeko, mugitu hainbat norabidetan, edo sakatu desplazamendu-tekla deiak egiteko/jasotzeko moduan. Desplazamendu-teklaren zuzeneko sarbideak ez daude erabilgarri *Espera activo*  funtzioa aktibatua badago*.*

*Logo del operador:* operadorearen logotipoa jaso eta gorde baduzu baino ezin da ikusi aukera hau. Operadorearen logotipoa azaltzea nahi duzun edo ez hauta dezakezu.

#### **Seinaleak**

Erlojuaren, agendaren eta uneko modu aktiboaren seinaleak aldatzen ditu. Ikus 'Moduak, 74. orrialdean.

#### **Hizkuntza**

*Idioma del teléfono:* gailuaren pantailako testuak zein hizkuntzatan ateratzea nahi duzun aukeratzeko. Aukera horrek data eta ordurako erabilitako formatuan eta bereizletan eragin dezake, adibidez, kalkuluetan. *Automático* hautatzen baduzu, gailuak SIM txartelaren informazioaren arabera hautatuko du hizkuntza. Pantailako testuen hizkuntza aldatzen denean, gailua berrabiatu egiten da.

*Idioma de escritura:* gailuan idazteko hizkuntza aldatzeko. hizkuntza-aldaketak testuak idazteko erabiltzen diren karaktere arruntei eta bereziei eragiten die, baita erabilitako testu prediktiboaren hiztegiari ere.

*Textopredictivo:* testua sartzeko modu prediktiboa *Activado* edo *Desactivado* doitzeko gailuaren editore guztientzat. Hautatu zerrendan testu prediktiboa sartzeko hizkuntza bat.

#### **Gaiak**

Gaiak aplikatzea. Ikus 'Gaiak', 75. orrialdean.

#### **Ahots-komandoak**

Ahots-komandoen eta ahots bidezko markaketaren doikuntzak editatzen ditu. Ikus 'Ahots-komandoak' atala, 76. orrialdean.

### **Eguna eta ordua**

*Hora y Fecha:* eguna eta ordua konfiguratzeko.

*Zona horaria:* zauden lekuko ordu-eremua zehazteko. *Hora operador de red* > *Actualización auto* doitzen baduzu*,* tokiko ordua ikusi ahal izango duzu.

*Formato de fecha:* datak bistaratzeko formatua hautatzeko.

*Separador de fecha:* datako zenbakiak bereizteko modua aukeratzeko.

*Formato de hora:* 24 orduko edo 12 orduko ordu-formatua hautatzeko.

*Separador de hora:* ordua bereizteko modua aukeratzeko.

*Tipo de reloj:* deiak egiteko/jasotzeko moduan erloju analogikoa edo digitala bistaratuko den hautatzeko. Ikus 'Erlojua', 66. orrialdean.

*Tono de alarma del reloj:* alarma-erlojuaren seinalea aukeratzeko.

*Días laborables:* alarmak lanegunetan bakarrik jo dezan.

*Hora operador de red* (sare-zerbitzua): sareak gailuan datari, orduari eta ordu-eremuari buruzko informazioa eguneratu dezan. *Actualización auto* hautatzen baduzu*,* aktibo dauden konexio guztiak deskonektatu egingo dira.

Begiratu alarmak, erasanak egon baitaitezke.

### **Tapa lerragarria erabiltzea**

*Abrir carcasa deslizante:* tapa lerragarria irekitzen denean deiei automatikoki erantzun nahi badiezu, hautatu *Responder llam. entr.* edo *No responder llam.*

*Cerrar carcasa deslizante:* aktibo dauden deiak tapa lerragarria ixtean aktibatuko diren hautatzeko, sakatu *Finalizar llam. activa* edo *Continuar llam. activ. Activación bloq. teclado:* tapa lerragarria ixten ixtean teklatua blokea dadin aukeratzeko, hautatu *Activar al cerrar carc.*  edo *Desact. al cerrar carc.* Tapa lerragarria ixten den bakoitzean galdera egiteko, hautatu *Preguntar siempre.*

### **Ekipamendua**

Osagarri baten doikuntzak aldatzeko, *Ajustes de accesorios* ikuspegian zoaz osagarri batera, adibidez, *ML portátil* batera*,* hautatu **Opciones** > *Abrir*, eta hautatu aukera hauetakoren bat: *Modopredetermin.:* osagarria gailuari konektatzen diozun bakoitzean aktibatu nahi duzun modua hautatzeko.

*Respuesta auto:* gailu hau gailuari konektatu ostean, bost segundo pasatutakoan sarrerako deiei automatikoki erantzuteko konfiguratzeko gailua. *Tipo de señal* aukera *Un bip* edo *Silencio* gisa konfiguratua badago*,* erantzun automatikoa ezin da erabili, eta deiari eskuz erantzun behar zaio.

*Iluminación:* osagarriak erabiltzen diren bitartean gailuaren argiak piztuta egon daitezen hautatu *Activada.*

### **Segurtasuna**

Hautatu *Telefono y tarjeta SIM, Gestion certificados* edo *Módulo de seguridad.* Gailua eta SIM txartela

Kode hauek alda ditzakezu: blokeatzeko kodea, *PIN* edo *UPIN* kodea eta PIN2 kodea. Kode horiek 0 eta 9 bitarteko zenbakiak bakarrik izan ditzakete.

Ez erabili larrialdietarako zenbakien antzeko sarbide-kodeak; izan ere, ustekabean, larrialdietarako zenbakiak marka ditzakezu.

*Código en uso:* kode aktiboa aukeratzeko, hautatu PIN edo UPIN, USIM aktiboarentzat. USIM txartel aktiboak UPIN onartzen badu eta UPIN baztertzen ez bada soilik agertzen da hori.

*Petición código PIN* edo *Petición código UPIN:* pizten den bakoitzean PIN kodea eska dezan gailua konfiguratzeko. Baliteke zenbait SIM txartelek aukerarik ez ematea PIN kodearen eskaera desaktibatzeko *(Desactivada)*. *código en uso* > *UPIN* aukeratzen baduzu*, Petición código UPIN* bistaratuko da*.*

*Código PIN* edo *Código UPIN, Código PIN2\¡ Código de bloqueo:* kodeak aldatzeko.

*Período autobloq. tecl.* > *Definido usuario:* jarduerarik gabe denbora jakin bat igaro ostean, teklatua automatikoki blokeatzeko.

*Período autobloq. tel.:* itxarote-denbora bat zehazteko; denbora hori igarotakoan, gailua automatikoki blokeatuko da. Gailua berriz erabiltzeko, blokeatzeko kode zuzena sartu beharko duzu. Blokeo automatikoaren denbora-tartea desaktibatzeko, aukeratu *Ninguno*.

*Bloq. si cambia tarj. SIM:* gailua konfiguratzeko, SIM txartel berri edo ezezagun bat sartzean blokeatzeko kodea eska diezazun. Jabearen txartel gisa ezagutzen dituen SIM txartelen zerrenda bat du gailuak.

*Grupo cerr. usuarios* (sare-zerbitzua): zein pertsona-talderi dei diezaiokezun edo zein pertsona-taldek dei diezazukeen zehazteko. Informazio gehiago lortzeko, jarri harremanetan zure zerbitzu-hornitzailearekin. Zerbitzu-hornitzailearekin hitzartutako aurrez zehaztutako taldea aktibatzeko, hautatu *Predeterminado.* Beste talde bat aukeratzeko (ezinbestekoa da taldearen aurkibide-zenbakia jakitea), hautatu *Activado.*

Deiak erabiltzaile-talde itxi batentzat mugatuta badaude, gailuan programatutako larrialdietarako zenbaki ofizialera dei daiteke.

*Confirmar servs. SIM* (sare-zerbitzua): SIM txartelaren zerbitzuak erabiltzean baieztapen mezuak erakuts ditzan konfiguratzeko gailua.

#### **Ziurtagiriak kudeatzea**

*Gestión certificados* aukeran, gailuan pilatu diren baimen-ziurtagirien zerrenda dago ikusgai. Erabilgarri dauden ziurtagiri pertsonalen zerrenda ikusteko, mugitu eskuinera.

Ziurtagiri digitalak erabiltzea komeni da, baldin eta Interneteko banku batera edo beste gune edo urruneko zerbitzari batera konektatu nahi baduzu informazio konfidentziala transmititzen den ekintzak egiteko. Halaber, komeni da horiek erabiltzea, birus-arriskua edo bestelako software kaltegarrien arriskua murriztu nahi baduzu eta softwarea deskargatzen eta instalatzen duzun bitartean hura egiazkoa dela ziur egon nahi baduzu.

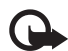

Garrantzitsua: ziurtagiriak erabiltzeak murriztu egiten ditu urruneko konexioei eta<br>software instalazioei lotutako arriskuak, baina behar bezala erabili behar dira segurtasun gehigarri hori benetan aprobetxatzeko. Ziurtagiri bat egoteak, berez, ez du babesik ematen. Ziurtagiri-administratzaileak ziurtagiri zuzenak, benetakoak edo fidagarriak izan behar ditu segurtasun gehigarria izateko. Ziurtagiriek iraupen mugatua dute. "Certificado caducado" edo "Certificado no válido" testua agertzen bada baliozkoa izan behar lukeen arren, egiaztatu gailuaren uneko ordua eta data zuzenak direla.

Ziurtagiriaren edozein balio aldatu aurretik, ziurtatu haren jabea konfiantza osokoa dela eta benetan zerrendan agertzen den jabearena dela.

#### **ziurtagiri bateko xehetasunak ikustea eta haren egiazkotasuna frogatzea**

Zerbitzari baten identitatea zuzena dela jakin dezakezu, baldin eta zerbitzariaren ziurtagiri baten sinadura eta balio-epea egiaztatu badira.

Zerbitzariaren identitatea benetakoa ez bada edo gailuan segurtasun-ziurtagiri zuzenik ez badu, ohar bat bistaratuko da.

Ziurtagiri baten xehetasunak egiaztatzeko, joan ziurtagirira eta hautatu **Opciones** > **Detalles certificado.** Ziurtagiriaren xehetasunak irekitzean, gailuak haren baliozkotasuna egiaztatzen du. Ohar hauetako bat azal daiteke:

*Certificado caducado:* hautatutako ziurtagiriaren balio-epea amaitu egin da.

*Certificado no válido aún:* hautatutako ziurtagiriaren balio-epea ez da hasi oraindik.

*Certificado dañado:* ezin da ziurtagiria erabili. Jarri harremanetan ziurtagiri-emailearekin.

*Certificado no seguro:* ez da aplikaziorik konfiguratu ziurtagiria erabiltzeko.

#### **Segurtasun-doikuntzak aldatzea**

Ziurtagiriaren edozein balio aldatu aurretik, ziurtatu haren jabea konfiantza osokoa dela eta benetan zerrendan agertzen den jabearena dela.

Joan baimen-ziurtagiri batera eta hautatu **Opciones** > **Ajustes seguridad***.*

Ziurtagiriaren arabera, hautatutako ziurtagiria erabil dezaketen aplikazioen zerrenda bat agertzen da.

#### **Segurtasun-modulua**

Segurtasun-moduluak ikusteko edo editatzeko aukera ematen du.

#### **Jatorrizko doikuntzak**

Jatorrizko doikuntzen balioetariko batzuk berrezartzen ditu. Blokeatzeko kodea beharko duzu. Ikus "Blokeo-kodea" aukera, "Sarbide-kodeak" aukeran, 19. orrialdean.

### **Norberaren tekla**

*Tecla propia:* aplikazio jakin bat irekitzeko norberaren tekla konfiguratzeko. Ikus "Norberaren tekla" 20. orrialdean.

#### **Kokapena**

Kokapen-zerbitzuaren bidez, zerbitzu-hornitzaileen informazioa jaso dezakezu tokiko gaiei buruz (adibidez, eguraldia edo zirkulazioaren egoera), gailuaren kokapenean oinarrituta (sare-zerbitzua).

Kokapen-metodo bat aukeratzeko, joan *Métodos posicionam.* aukerara, eta hautatu **Opciones** > *Activar***.** Erabiltzeari uzteko, hautatu **Opciones** > *Desactivar*.

Kokapen-zerbitzarirako sarbide-puntua zehazteko, hautatu *Servidor de posicionam.* > *Punto de acceso* eta nahi duzun sarbide-puntua.

Ondoren, hautatu *Dirección de servidor*, eta idatzi zerbitzariaren domeinu-izena edo URL helbidea.

# **Telefonoa**

Hautatu **Menú** > *Ajustes* > *Ajustes teléf.* > *Teléfono y Llamada, Desvíos, Restricciones* edo *Red.*

### **Deiak**

*Envío del n° propio* (sare-zerbitzua): telefono-zenbakia konfiguratzeko, dei-hartzaileak zure zenbakia ikus dezan (*Sí*) edo ikus ez dezan (*No*). Zure zerbitzu-hornitzaileak balio hori konfigura dezake zerbitzuan harpidetzen zarenean *(Fijado por la red).*

*Llamada en espera* (sare-zerbitzua): hitz egiten ari zaren bitartean beste deiren bat dagoen ohartaraz diezazun sareak. Deia zain zerbitzua aktiba dezan eskatzeko sareari, hautatu *Activar.* Deia zain zerbitzua desaktiba dezan eskatzeko sareari, hautatu *Cancelar.* Funtzioa aktibatuta dagoen egiaztatzeko, hautatu *Verificar estado.*

*Rechazar llam. SMS:* testu-mezuarekin telefono-deiak ez onartzeko aukera aktibatzeko, ikus "Deiei erantzutea edo deiak ez hartzea" 24. orrialdean.

*Texto del mensaje:* testu-mezu baten bidez dei bat onartzen ez duzunean bidaliko den testu-mezuko testua idazteko.

*Imagen en videollam.:* bideo-dei batean bideoa bidaltzea eragotzi duzunean bideoaren ordez agertuko den irudi finkoa hautatzeko.

*Rellamada auto:* dei bat ezartzerik izan ez denean, gailua deia ezartzen saia dadin (gehienez, hamar aldiz). Sakatu amaitzeko tekla, automatikoki berriro deitzeko funtzioa desaktibatzeko.

*Resumen tras llam.:* gailuak azken deiaren iraupena labur erakuts dezan ezartzeko.

*Mostrar duración llam.:* hitz egiten ari zaren bitartean gailuak deiaren iraupena erakuts dezan ezartzeko.

*Marcación rápida* > *Activada:* 2tik 9rako markaketa bizkorreko teklei esleitutako telefonozenbakiak markatzeko, dagokien zenbaki-tekla sakatuta.

*Cualq. teclarespond.* >*Activada:* dei bati erantzuteko edozein tekla labur sakatuz –eskuineko hautaketa-tekla, bolumen-tekla, norberaren tekla, Navigator aplikazioaren tekla eta pizteko tekla izan ezik–.

*Línea en uso* (sare-zerbitzua): SIM txartelak bi harpidetza-zenbaki, hau da, bi telefonolinea, onartzean agertzen da. Hautatu deiak egiteko eta testu-mezuak bidaltzeko erabili nahi duzun telefono-linea *(Línea 1* edo *Línea 2)*.

Edozein linea hautatuta ere, bi lineetako deiei erantzun diezaiekezu. Ezingo duzu deirik egin *Linea2* hautatzen baduzu eta sare-zerbitzu horretan harpidetua ez bazaude. Linea hautatzeko funtzioa desaktibatzeko, hautatu *Cambio de línea - Desactivar* SIM txartelak uzten badizu. Doikuntza hori aldatzeko, PIN2 kodea beharko duzu.

### **Deiak desbideratzea**

Deiak desbideratzeko aukera sare-zerbitzu bat da.

- 1. Hautatu desbideratu nahi dituzun dei-motak: *Llamadas de voz, Llams. datos y vídeo* o *Llamadas de fax.*
- 2. Hautatu nahi duzun aukera. Adibidez, gailua okupatuta dagoenean edo sarrerako deiak hartzen ez dituzunean ahots-deiak desbideratzeko, hautatu *Si está ocupado***.**
- 3. Deiak desbideratzeko aukera aktibatzeko edo desaktibatzeko, hautatu *Activar*  edo *Cancelar.* Aukera hori aktibatua dagoen egiaztatzeko, hautatu *Verificar estado.*  Desbideratzeko hainbat aukera egon daitezke aktibatuta aldi berean.

Deiak blokeatzeko eta desbideratzeko funtzioak ezin dira aldi berean aktibatuta egon.

### **Murrizketak**

Dei-murrizketarekin (sare-zerbitzua), zure gailuarekin deiak egitea eta jasotzea murritz dezakezu. Doikuntzak aldatzeko, murrizketa-pasahitz bat behar da (zerbitzu-hornitzaileak emango dizu).

Zoaz nahi duzun murrizte-aukerara, eta, deiak murriztea eskatzeko sareari, hautatu **Opciones** > *Activar.* Hautatutako murriztea desaktibatzeko, hautatu *Cancelar.* Deiak murriztuak dauden egiaztatzeko, hautatu *Verificar estado.* Murrizketa-pasahitza aldatzeko, hautatu *Editar contr. restrs..* Dei aktiboen murrizketa guztiak ezeztatzeko, hautatu *Cancel todas restr.* Deiak blokeatzeko eta desbideratzeko funtzioak ezin dira aldi berean aktibatuta egon.

Deiak murriztuta daudenean, larrialdietarako zenbaki jakinetara dei daiteke.

### **Sarea**

*Modo de red:* erabili nahi duzun sarea hautatzeko (zerbitzu-hornitzaileak onartzen badu baino ez da erakusten). *Modo dual* hautatzen baduzu, gailuak GSM edo UMTS sarea erabiliko du automatikoki, sare-parametroen eta sare-operadoreen arteko desplazamendu-akordioen arabera.

*Selección operador:* erabilgarri dauden sareak automatikoki bila eta hauta ditzan konfiguratzeko gailua, hautatu *Automática.* Nahi den sarea sare-zerrenda batean eskuz aukeratzeko, hautatu *Manual.* Eskuz hautatutako sarearen konexioa galduz gero, gailuak errore-seinale bat egingo du eta berriro sare bat aukeratzeko eskatuko dizu. Aukeratutako sareak desplazamendu-akordioa izan behar du zure tokiko sarearekin; hau da, gailuko SIM txartelaren operadorearekin.

*Mostrar info célula* (sare-zerbitzua): hautatu *Activada* gailuak jakinaraz dezan noiz dagoen sare mikrozelularren teknologian (MCN) oinarritutako sare zelular batean eta sare zelularrari buruzko informazioa jasotzea aktibatzeko.

### **Konexioa**

Hautatu **Menú** > *Ajustes* > *Ajustes teléf.* > *Conexión* > *Bluetooth, USB, Puntos acceso, Paquetes datos, Llamada datos, Ajustes de SIP, Configs.* edo *Control NPA.*

### **Bluetooth-a**

Bluetooth-a aktibatzeko edo desaktibatzeko eta Bluetooth-eko doikuntzak editatzeko aukera ematen du. Ikus 'Bluetooth konexioa', 91. orrialdean.

### **USB**

USBaren doikuntzak editatzeko aukera ematen du. Ikus "USB datu-kablea" atala 93. orrialdean.

#### **Sarbide-puntuak**

Datu-konexio bat ezartzeko, sarbide-puntu bat behar da. Hainbat sarbide-puntu mota defini daitezke:

- $\bullet$  MMS sarbide-puntua, adibidez, multimedia-mezuak bidaltzeko eta jasotzeko.
- WAP sarbide-puntua, web orriak ikusteko

 $\bullet$  Interneterako sarbide-puntua (IAP), posta elektronikoa bidaltzeko eta jasotzeko.

Galdetu hornitzaileari nahi duzun zerbitzurako zer motatako sarbide-puntua behar duzun. Datu-konexioen zerbitzuetara harpidetzeari eta horien erabilgarritasunari buruzko informazioa eskuratzeko, jarri harremanetan zerbitzu-hornitzailearekin.

Baliteke zerbitzu-hornitzaileak sarbide-puntuaren doikuntzak bidaltzea mezu batean. Bestalde, baliteke gailuak sarbide-puntua konfiguratuta izatea.

Sarbide-puntu berri bat sortzeko edo lehendik dagoen bat editatzeko, hautatu **Opciones**  > *Punto acceso nuevo* o *Editar.* Sarbide-puntu berri bat lehendik dagoen baten doikuntzekin sortzeko, zoaz sarbide-puntura eta hautatu **Opciones** > *Duplicar punto acceso.*

*Portador de datos* aukeran hautatutako konexio-motaren arabera, doikuntza batzuk baino ez dira egongo erabilgarri. Bete *Debe definirse* (Definitu egin behar da) esaldia edo izartxoa duten eremu guztiak.

Doikuntza hauek lortzeko, jarri harremanetan zure zerbitzu-hornitzailearekin. *Portador de datos, Nombre punto acceso* (datu-paketeetarako bakarrik), *Número de marcación* (datudeietarako bakarrik), *Nombre de usuario, Contraseña, Autentificación, Página de inicio, Tipo llamada datos* (datu-deietarako bakarrik) eta *Velocidad máx. datos* (datu-deietarako bakarrik). *Nombre de conexión:* idatzi konexioaren izen deskribatzailea.

*Petición contraseña:* zerbitzari batera konektatzen zaren bakoiztean pasahitz berria idatzi behar baduzu edo gailuan zure pasahitza gorde nahi ez baduzu, hautatu **Sí.**

Beharrezkoa bada, Interneteko protokoloaren (IP) bertsioa, gailuaren IP helbidea, domeinu-izenen sistema-zerbitzariak (DNS), proxy zerbitzaria eta datu-deien doikuntza aurreratuak —hala nola deiak itzultzea, PPP konpresioa, sarbide-scripta eta modemaren hasieratze-katea— zehazteko, hautatu **Opciones** > *Ajustes avanzados.* Doikuntza zuzenak lortzeko, jarri harremanetan zure zerbitzu-hornitzailearekin.

### **Datu-paketeak**

Datu-paketeen doikuntzek datu-paketeen konexioa erabiltzen duten sarbide-puntu guztiei eragiten die.

*Conex. paqs. datos: Si está disponible* hautatzen baduzu eta datu-paketeekin bateragarria den sare batean bazaude, gailua datu-paketeen sarean erregistratuko da, eta mezu laburrak datu-pakete bat erabiliz bidaliko dira. *Si es necesaria* hautatzen baduzu, gailuak behar duen aplikazio bat abiaraztean edo funtzioren bat egitean erabiliko du soilik datu-paketeen konexioa. Datu-paketeen konexioa itxi dezakezu aplikazioek erabiltzen ez dutenean.

Datu-paketeen zerbitzuentzako estaldurarik ez badago eta *Si está disponible* aukeratu baduzu, gailua datu-paketeen konexioa ezartzen saiatuko da aldizka.

*Punto de acceso:* sarbide-puntuaren izena behar da gailua ordenagailurako modem gisa erabili nahi baduzu.

*Acceso a paq. alta velocid.:* UMTS sareetan HSDPA erabiltzea aktibatzen edo desaktibatzen du (sare-zerbitzua).

HSDPA euskarria aktibatuta dagoenean, datuak (adibidez, mezuak, mezu elektronikoak edo nabigatzaileko orriak) bizkorrago deskargatuko dira gailuaren bidez.

### **Datu-deiak**

Datu-deien doikuntzek GSM datu-dei bat erabiltzen duten sarbide-puntu guztiei eragiten die.

*Tiempo de conexión:* jarduerarik ez dagoenean, datu-deia automatikoki deskonekta dadin, ezarritako itxarote-denboraren ostean. Itxarote-denbora bat sartzeko, hautatu *Definido usuario*, eta sartu denbora, minututan. *Ilimitado* hautatzen baduzu*,* datu-deia ez da automatikoki deskonektatuko.

### **SIParen doikuntzak**

SIParen (saio-hasierako protokoloa) moduak ikusteko eta editatzeko aukera ematen du.

### **Konfigurazioak**

Baliteke konfigurazio-doikuntzak behar izatea zenbait funtziorekin, hala nola web nabigazioarekin eta multimedia mezuekin. Doikuntza horiek zerbitzu-hornitzaileari eska diezazkiokezu. Ikus 'Konfigurazio-doikuntzak', 14. orrialdean. Konfigurazio bat ezabatzeko, joan konfigurazio horretara, eta hautatu **Opciones** > *Borrar.*

### **Sarbide-puntuko izenen kontrola**

Sarbide-puntuko izenen kontrolaren zerbitzuarekin, datu-paketeetako sarbide-puntuaren erabilera murritz daiteke. USIM txartela sartzen bada eta txartel horrek zerbitzu hau onartzen badu bakarrik dago erabilgarri doikuntza hau. Doikuntza hori aldatzeko, PIN2 kodea beharko duzu.

# **Aplikazioak**

Zure gailuan instalatutako aplikazioen doikuntzak ikusteko eta editatzeko, hautatu **Menú**  > *Ajustes* > *Ajustes teléf.* > *Aplicaciones.*

# **Markaketa bizkorra**

Markaketa bizkorreko teklei telefono-zenbakiak esleitzeko, hautatu **Menú** > *Ajustes* > *Marc. ráp.,* joan markaketa bizkorreko teklara eta hautatu **Opciones** > *Asignar.* Hautatu kontaktua eta telefono-zenbakia, markaketa bizkorra esleitzeko. Markaketa bizkorreko tekla bati esleitutako zenbakia ikusteko, joan markaketa bizkorreko teklara eta hautatu **Opciones** > *Ver número.* Zenbakia aldatzeko edo ezabatzeko, hautatu *Cambiar* edo *Eliminar.*

# **Ahotsa**

Mezuak irakurtzeko eta ahots-propietateak doitzeko, hala nola abiadura eta bolumena, erabilitako hizkuntza eta ahots lehenetsiak hautatzeko, hautatu **Menú** > *Ajustes* > *Voz*.

Ahotsen xehetasunak ikusteko, joan eskuinera, joan ahotsera eta hautatu **Opciones** > *Detalles de voz.* Ahots bat probatzeko, joan ahotsera eta hautatu **Opciones** > *Reproducir voz.*

# **Doikuntzen laguntzailea**

Doikuntzen laguntzailearekin, operadoreari (MMS, GPRS eta Internet) eta postari dagozkion doikuntzak konfigura daitezke, zerbitzu-hornitzailearen informazioaren arabera. Beste doikuntza batzuk ere konfigura daitezke.

Zerbitzu horiek erabiltzeko, baliteke zerbitzu-hornitzailearekin harremanetan jarri behar izatea, datu-konexio bat edo bestelako zerbitzuak aktibatzeko.

Hautatu **Menú** > *Ajustes* > *Asist. ajustes*.

# **Dei-postontzia**

Dei-postontziaren zenbakia zehazteko edo aldatzeko, hautatu **Menú** > *Ajustes* > *Buzón llams.* > **Opciones** > *Definir número* edo *Cambiar número* eta idatzi zenbakia. Dei-postontzia sare-zerbitzu bat da. Dei-postontziaren zenbakia izateko, jarri harremanetan sarehornitzailearekin.

# **Berehalako mezularitza**

Berehalako mezularitzak (BM) aukera ematen du beste pertsona batzuekin gai jakin batzuei buruz (sare-zerbitzua) hitz egiteko eta eztabaida-foroetan (BMko taldeak) parte hartzeko.

Galdetu zerbitzu-hornitzaileari BM zerbitzuen erabilgarritasunari, prezioei eta tarifei buruz. Zerbitzu horiek erabiltzeari buruzko jarraibideak ere zerbitzu-hornitzaileak emango dizkizu.

### **BMko zerbitzari batera konektatzea**

Hautatu **Menú** > *Ajustes* > *MI.*

- 1. Konektatzeko, hautatu **Opciones** > *Iniciar sesión.*
- 2. Sartu erabiltzailearen identifikatzailea eta pasahitza.

Deskonektatzeko, hautatu **Opciones** > *Cerrar sesión*.

# **BMren doikuntzak**

Hautatu **Menú** > *Ajustes* > *MI* > **Opciones** > *Ajustes.*

BMren aplikazioaren doikuntzak editatzeko, hautatu *Preferencias.*

Zu konektatuta zauden ala ez ikusteko baimena nork izan ezartzeko, hautatu *Mostrar mi disponibilid..* Zuri mezuak edo gonbidapenak bidaltzeko baimena nork izan zehazteko, hautatu *Permitir mensajes de* edo *Permitir invitaciones de.*

BMren zerbitzariaren konexioaren doikuntzak editatzeko, hautatu *Servidores,* zoaz zerbitzarira, eta aukeratu **Opciones** > *Editar.* Doikuntzak eskuratzeko, jarri harremanetan zerbitzu-hornitzailearekin. Zerbitzariaren doikuntza berriak definitzeko, hautatu **Opciones**  > *Servidor nuevo.*

Zerbitzari lehenetsia aukeratzeko, hautatu *Servidor predeterm.* eta zerbitzaria.

Definitzen diren egun eta orduetan BMren zerbitzarira automatikoki konektatzeko, hautatu *Tipo de acceso de Ml* > *Automático.* Soilik zure sarean zaudenean konektatzeko automatikoki, hautatu *Auto red propia.* BMren aplikazioa hasten denean automatikoki konektatzeko, hautatu *Al iniciar aplicac.* Eskuz konektatzeko, hautatu *Manual*.

Konexio bat automatikoki ezartzeko egunak eta orduak doitzeko, hautatu *Días de acceso auto* eta *Horas acceso auto.*

### **BMko talde batera sartzea eta taldea uztea**

Hautatu **Menú** > *Ajustes* > *MI* > *Grupos de MI.*

Zerbitzu-hornitzaileak onartzen baditu bakarrik egongo dira erabilgarri berehalako mezularitzako taldeak.

BMko talde batean sartzeko, hautatu eta sartu pantaila-izena.

Zerrendan ez dagoen baina identifikazioa ezagutzen duzun berehalako mezularitzako talde batera sartzeko, hautatu **Opciones** > *Unirse grupo nuevo* eta idatzi taldearen IDa.. BMko talde batetik irteteko, hautatu **Opciones** > *Abandonar grupo MI***.**

# **BMko taldeen eta erabiltzaileen bilaketa**

Taldeak bilatzeko, hautatu **Menú** > *Ajustes* > *MI* > *Grupos de MI* > **Opciones** > *Buscar.*  Taldearen izenaren, gaiaren edo kideen arabera (erabiltzailearen IDa) bila ditzakezu BMko taldeak. Bilaketan aurkitutako talde batean sartzeko edo talde hori gordetzeko, zoaz hara eta hautatu **Opciones** > *Unirse* edo *Guardar.*

Kontaktu berriak bilatzeko, hautatu *Contactos Ml* > **Opciones** > *Contacto Ml nuevo* > *Buscar en el servidor.* Erabiltzaile berri batekin hizketaldi bati ekiteko, zoaz erabiltzailearen izenera eta hautatu **Opciones** > *Abrir conversación.* Kontaktu berria gordetzeko, hautatu *Añadir a Contacs. Ml.*

### **BMko talde bateko txata**

Hautatu **Menú** > *Ajustes* > *MI* > *Grupos de MI.*

Berehalako mezularitzako talde batean sartzean, taldean elkartrukatzen diren mezuak ikusi eta zure mezuak bidal ditzakezu.

Mezu bat bidaltzeko, idatzi mezua eta sakatu desplazamendu-tekla.

Kide bati mezu pribatu bat bidaltzeko (taldean hori egiteko aukera izanez gero), hautatu **Opciones** > *Enviar men. privado,* hautatu hartzailea, idatzi mezua eta sakatu desplazamendu-tekla.

Bidali dizuten mezu pribatu bati erantzuteko, zoaz mezura eta hautatu **Opciones** > *Responder*.

Linean dauden berehalako mezularitzako kontaktuak berehalako mezularitzako taldean sartzera gonbidatzeko (taldean hori egiteko aukera izanez gero), hautatu **Opciones** > *Enviar invitación,* hautatu zer kontaktu gonbidatu nahi dituzun, idatzi gonbita-mezua eta hautatu *Enviar*.

### **Banakako elkarrizketak hastea eta bistaratzea**

Hautatu **Menú** > *Ajustes* > *MI* > *Conversacs.*

Mezularitzako erabiltzaile batzuekin hizketan ari zarenean, erabiltzaile horien zerrenda agertuko da.

 erabiltzaile baten ondoan agertzen bada, erabiltzailearen mezu berri bat jaso duela esan nahi du.

Martxan dagoen elkarrizketa bat ikusteko, hautatu erabiltzailea. Mezu bat bidaltzeko, idatzi mezua eta sakatu desplazamendu-tekla. Elkarrizketa itxi gabe elkarrizketen zerrendara itzultzeko, hautatu **Atrás.**

Elkarrizketa berri bati ekiteko, hautatu **Opciones** > *conversación nueva* > *Selecc. de contactos*  eta aukeratu une horretan linean dauden eta BMko kontaktuen zerrendan gordeta dauden kontaktuen artean, edo hautatu *Intro. ID de usuario* erabiltzailearen IDa sartzeko.

Elkarrizketa ixteko, hautatu **Opciones** > *Fin conversación.*.

Erabiltzaile bat BMko kontaktuetan gordetzeko, zoaz erabiltzailearen izenera eta hautatu **Opciones** > *añadir a Contacs. MI.*

Erabiltzaile baten mezuak blokeatzeko, zoaz erabiltzailearen izenera eta hautatu **Opciones** > *Opciones bloqueo* > *añadir a lista bloqs.*

### **BMko kontaktuak**

Hautatu **Menú** > *Ajustes* > *MI* > *Contactos MI.*

Gordetako berehalako mezularitzako kontaktuen zerrenda ikus dezakezu.  $\mathbf{m}$  ikurrak adierazten du une horretan konektatuta dagoela kontaktua;  $\partial \mathbb{R}$  ikurrak adierazten du okupatuta dagoela kontaktua; eta **1** ikurrak adierazten du lineaz kanpo dagoela.

Kontaktu berri bat eskuz sortzeko, hautatu **Opciones** > *Contacto Ml nuevo* > *Introd. manualmente*. Bete *ID de usuario* eta *Alias* eremuak, hautatu *Hecho*.

Kontaktu batekin elkarrizketan hasteko edo jarraitzeko, zoaz kontaktuaren izenera eta hautatu **Opciones** > *Abrir conversación.*

# **BMko talde berriak sortzea**

Hautatu **Menú** > *Ajustes* > *Ml*> *Grupos de MI* > **Opciones** > *Crear grupo nuevo.* Sartu taldearen doikuntzak.

### **BMko taldeetarako sarbidea mugatzea**

BMko talde itxi bat sortzeko, sortu taldeko kideen zerrenda bat. Zerrendako erabiltzaileak bakarrik sartu ahal izango dira taldean. Hautatu *Grupos de Ml* ikuspegia, zoaz taldearen izenera eta hautatu **Opciones** > *Grupo* > *Ajustes* > *Miembros del grupo* > *Solo seleccionados.*

# **15. Konektagarritasuna**

# **PCSuite**

PC Suite-rekin, aurkibidea, agenda, zereginen oharrak eta oharrak sinkroniza ditzakezu, gailuaren eta PC bateragarriaren edo urruneko Internet zerbitzari baten artean (sarezerbitzua).

PC Suiteri buruzko informazio gehiago eta deskargen esteka Nokiaren webgunean daude, www.nokia.com/support, helbidean, laguntzaren atalean.

# **Bluetooth konexioa**

Bluetooth teknologiak haririk gabeko konexioak eskaintzen ditu gailu elektronikoen artean (gehienez 10 metroko tartea, hots, 33 oin). Bluetooth konexioa erabil daiteke irudiak, bideoak, testua, bisita-txartelak eta agendako oharrak bidaltzeko edo Bluetooth teknologia erabiltzen duten gailu bateragarrietara haririk gabe konektatzeko (adibidez, ordenagailuak).

Gailu hau Bluetooth 2,0 zehaztapenarekin bateratu daiteke, eta profil hauek onartzen ditu: Dial Up Networking, Serial Port, FileTransfer, Handsfree, Headset, Basic Imaging, SIM Access, Generic Access eta Advanced Audio Distribution. Bluetooth teknologia onartzen duten beste gailu batzuekin erabil daitekeela bermatzeko, erabili modelo honetarako Nokiak onartutako ekipoak bakarrik. Egiaztatu fabrikatzaileekin ekipo honekin zein gailu erabil daitekeen.

Baliteke Bluetooth teknologia erabiltzean mugak izatea hainbat herritan. Galdetu tokiko administrazioari edo zerbitzu-hornitzaileari.

Bluetooth teknologia erabiltzen duten funtzioak edo beste funtzio batzuk erabiltzen diren bitartean bigarren mailan teknologia horiek aktibatzen direnean, bateria gehiago behar izaten da eta bateriak gutxiago iraungo du.

# **Bluetooth-aren konexio-doikuntzak**

Hautatu **Menú** > *Ajustes* > *Conectivid.* > *Bluetooth.*

*Bluetooth:* Bluetooth-a aktibatzeko edo desaktibatzeko.

*Visibilidad mi teléf.* > *Mostrado a todos:* beste Bluetooth gailu batzuek zure gailua une oro aurkitu ahal izan dezaten. Zure gailua denbora jakin batez detektatzeko moduan egon dadin, hautatu *Definir periodo.* Segurtasuna zaintzeko, ahal den guztietan *Oculto* doikuntza erabiltzea gomendatzen da.

*Nombre mi teléfono:* zure gailuaren izena zehazteko. *Modo de SIM remota* > *Activado:*  gailuaren SIM txartela beste gailu batek (adibidez, autoko kita) erabil dezan uzteko, Bluetooth teknologia bidez (SIM Access Profile SAP).

Haririk gabeko gailua urruneko SIM moduan dagoenean, konektatutako ekipo bateragarri bat besterik ezingo duzu erabili (adibidez, autorako kita) deiak egiteko edo jasotzeko. Gailuan programatuta dauden larrialdiko zenbakietarako deiak soilik egongo ditu zure haririk gabeko gailuak modu honetan. Zure gailutik deitzeko, urruneko SIM modutik irten behar duzu lehendabizi. Gailua blokeatuta badago, markatu blokeatze-kodea desblokeatzeko.

## **Datuak bidaltzea**

Aldi berean Bluetooth konexio bakarra egon daiteke aktibo.

- 1. Ireki bidali nahi duzun elementua gordeta dagoen aplikazioa.
- 2. Joan bidali nahi duzun elementura, eta sakatu **Opciones**> *Enviar* > *Vía Bluetooth.*

Telefonoa gailua bilatzen hasiko da bere irismen-eremuan. Lotutako gailuak ikonoarekin bistaratzen dira.

Gailuen bilaketan, gailu batzuek helbide esklusiboak bakarrik bistara ditzakete. Zure gailuaren helbide esklusiboa zein den jakiteko, idatzi \*#2820# kodea deiak egiteko/ jasotzeko moduan.

aurretik gailurik bilatu baduzu, lehenengo aurreko bilaketan aurkitutako gailuen zerrenda bistaratuko da. Bilaketa bat hasteko, hautatu *Más dispositivos.*

- 3. Hautatu konektatu nahi duzun gailua.
- 4. Beste gailuak lotura ezartzeko eskatzen badu, sartu kode bat (1-16 digitukoa) eta jarri ados beste gailuaren jabearekin, kode bera erabiltzeko.

Behar bezala konektatu ondoren, *Enviando datos* oharra bistaratzen da.

Bluetooth konexioaren bidez jasotako datuak *Buzón entrada* en *Mensajes* ikuspegian daude*.*

# **Lotutako gailuak ikustea**

Lotura duten gailuak \*\* ikurrarekin adierazten dira bilaketaren emaitzen zerrendan. Bluetooth ikuspegi nagusian, joan eskuinera lotutako gailuen zerrenda irekitzeko.

Ez onartu konfiantzazkoak ez diren iturrien Bluetooth konexioak.

Gailu batekin lotura bat sortzeko, hautatu **Opciones** > *Disp. vincul. nuevo.* Hautatu lotura sortu nahi duzun gailua. Trukatu kodeak.

Lotura bertan behera uzteko, joan lotura eten nahi duzun gailura, eta sakatu ezabatzeko tekla. Lotura guztiak bertan behera utzi nahi badituzu, hautatu **Opciones** > **Borrar todos.**

Gailu bat baimendu gisa ezartzeko ( $\sqrt{3}$ ) eta telefonoaren eta gailuaren arte konexioa automatikoki, konexioa onartu beharrik gabe, onartzeko, joan gailura eta hautatu **Opciones** > *Fijar como autoriz..* Erabili egoera hori zure gailuen kasuan edo zure konfiantzako pertsonen gailuen kasuan bakarrik. Konexio automatikoak ez onartzeko, hautatu *Fijar no autorizado.*

# **Datuak jasotzea**

Datuak Bluetooth teknologia baten bidez jasotzen dituzunean, tonuak jotzen du eta mezua onartzen duzun galdetzen dizu. Onartzen baduzu, *Mensajes* aukerako *Buzón entrada*  postontzian sartzen da elementua.

# **Bluetooth-a deskonektatzea**

Bluetooth konexioa automatikoki deskonektatzen da datuak bidali edo jaso ondoren.

# **USB datu-kablea**

Hautatu **Menú** > *Ajustes* > *Conectivid.* > *USB.* Lehenetsitako USB konexio-mota aukeratzeko, hautatu *Modo USB* eta nahi duzun modua. Kablea konektatzen duzun bakoitzean gailuak konexioaren arrazoia galde dezan, hautatu *Preguntar al conect.* > *Si*.

Telefonoa Nokia PC Suiterekin erabiltzeko, hautatu *PCSuite.* Multimedia fitxategiak —adibidez, musika— Windows Media irakurgailuaren bertsio bateragarri batekin sinkronizatzeko, hautatu *Reprod. multimedia.* Memoria-txarteleko (unitate erauzgarri gisa sartutako txartela) fitxategietara sartzeko, hautatu *Transferencia datos.*

Datuak transferitu ondoren, ziurtatu segurua dela USB datu-kablea PCtik deskonektatzea.

# **Urruneko sinkronizazioa**

Hautatu Menú >*Ajustes* > *Conectivid.* > *Sinc..*

*Sinc*. aplikazioarekin agenda, aurkibidea edo oharrak sinkroniza ditzakezu ordenagailu bateragarriko edo Interneteko agendako eta helbide-liburuko aplikazioekin. Sinkronizazioko aplikazioak SyncML teknologia erabiltzen du sinkronizatzeko.

### **Sinkronizazio berrien profilak sortzea**

- 1. Profilik sortu ez bada, profil berria sortu nahi duzun galdetuko dizu telefonoak. Hautatu **Sí**.
- 2. Dauden profilez gain, beste bat sortu nahi baduzu, hautatu **Opciones** > *Perfil desinc. nuevo.*Hautatu aurrez zehaztutako doikuntzak erabili nahi dituzun edo lehendik dagoen profil baten balioak kopiatu nahi dituzun, profil berri baterako balio dezaten.
- 3. Zehaztu sinkronizatuko diren aplikazioak. Hautatu aplikazio bat, eta editatu sinkronizazio-doikuntzak: *Incluir en sincroniz.:* sinkronizazioa aktibatzeko edo desaktibatzeko. *Base de datos remota:* erabilitako urruneko datu-basearen izena.

*Tipo de sincronización:* hautatu *Bidireccional* telefonoaren eta urruneko datu-basearen datuak sinkronizatzeko, *Sólo con teléfono* telefonoaren datuak soilik sinkronizatzeko, edo *Sólo con el servidor* urruneko datu-baseko datuak soilik sinkronizatzeko.

4. Definitu konexioko aukerak:

 *Versión de servidor, ID de servidor, Portador de datos, Dirección de host, Puerto, Nombre de usuario* eta *Contraseña:* doikuntza zuzenak lortzeko, jarri harremanetan zure zerbitzuhornitzailearekin edo sistemaren administratzailearekin.

*Punto de acceso: Internet* aukera *Portador de datos* gisa hautatua badago baino ezin da ikusi*.* Hautatu datuen konexiorako erabili nahi duzun sarbide-puntua.

*Permitirpetics. sinc.* > *Sí:* zerbitzariak sinkronizazioa has dezan.

*Aceptarpetics. sinc.* > *No:* zerbitzariak sinkronizazioa hasi aurretik berrespena eskatzeko.

*Autentificación red: Internet* aukera *Portador de datos* gisa hautatua badago baino ezin da ikusi*.* HTTPS autentifikazioa erabiltzeko, hautatu *Sí*, eta idatzi erabiltzaile-izena eta pasahitza *Nombre usuario red* eta *Contraseña de red* aukeretan*.*

# **Datuak sinkronizatzea**

Ikuspegi nagusian, zoaz profil batera eta hautatu **Opciones** > *Sincronizar.*  Sinkronizazioaren egoera erakusten da.

Sinkronizatzeko prozesua amaitzen denean, hautatu **Opciones** > *Ver registro,* honen berri ematen duen erregistro-fitxategi bat irekitzeko: sinkronizazioaren egoera (*Completa* edo *Incompleta*) eta telefonoan edo zerbitzarian erantsi, eguneratu, ezabatu edo baztertu (ez sinkronizatu) diren agendako edo aurkibideko sarrera-kopurua.

# **Konexioen kudeatzailea**

Hautatu **Menú** > *Ajustes* > *Conectivid.* > *Gest. con.*

Konexioen kudeatzaileak hainbat datu-konexioren egoera identifika dezake, eta bidalitako eta jasotako datu-kantitatearen xehetasuna bistara ditzake. Erabili gabeko konexioak ere amai daitezke.

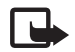

J**Oharra:** zerbitzu-hornitzailearen deien eta zerbitzuen benetako faktura aldatu egin daiteke sarearen ezaugarrien, fakturazioen biribiltzeen, zergen eta abarren ondorioz.

### **Konexio baten xehetasunak ikustea**

Joan konexio batera eta hautatu **Opciones** > *Detalles.*

### **Konexioak amaitzea**

Konexio bat amaitzeko, joan aplikazio horretara eta hautatu **Opciones** > **Desconectar***.* Konexio guztiak ixteko, hautatu **Opciones** > **Desconectar todas**.

# **Deitzeko sakatzea**

Pulsar para hablar (PTT) (zerbitzu-sarea) zerbitzua denbora errealeko IPren gaineko ahots-zerbitzu bat da, eta erabilgarri dago GSM/GPRS sareetan. PTT zerbitzuak ahots zuzeneko komunikazioa ahalbidetzen du tekla bakarra sakatuta.

PTT zerbitzua erabiltzeko, lehenbizi PTT sarbide-puntua eta PTT doikuntzak zehaztu behar dituzu.

PTT komunikazioan, pertsona batek hitz egiten du, eta besteek entzun egiten diote.

Pertsonek txandaka hitz egingo dute. Taldeko kide bakarrak hitz egin dezake aldiko. Txandek iraupen mugatua izango dute.

Telefono-deiek lehentasuna dute PTT deien aurrean.

Datu-paketeen kontagailuez gain, telefonoak banakako deiak baino ez ditu erregistratzen *Registro* aukerako azken deien zerrendetan*.* Beharrezkoa izanez gero, parte-hartzaileek berretsi egin behar dute edozein komunikazio-mota jaso izana, ez baitago beste modurik hartzaileek deia entzun dutela jakiteko.

Erabilgarritasuna eta kostua egiaztatzeko eta zerbitzu horretan izena emateko, jarri harremanetan zerbitzu-hornitzailearekin. Kontuan izan desplazamendu-zerbitzuak mugatuagoak izan daitezkeela zure sarea baino.

Ohiko ahots-deietan erabiltzen diren zerbitzurik gehienak (adibidez, ahots-postontzia) ez daude erabilgarri PTT komunikazioentzat.

# **PTT sarbide-puntu bat zehaztea**

Zerbitzu-hornitzaile askok Interneteko sarbide-puntu bat erabiltzea eskatzen dute sarbide-puntu lehenetsi gisa. Beste batzuek WAP sarbide-puntua onartzen dute.

# **PTTren doikuntzak**

PTT zerbitzuaren doikuntzak lortzeko, jarri harremanetan zure zerbitzu-hornitzailearekin.

PTT zerbitzuko doikuntzak ikusteko eta aldatzeko, hautatu **Menú** > *Ajustes* > *Conectivid* > *PPH* > **Opciones** > *Ajustes* > *Ajustes del usuario* o *Ajustes de conexión.*

### **Erabiltzailearen doikuntzak**

*Llamadas lista aceptados:* sarrerako deien jakinarazpen bat ikusteko, hautatu *Notificar.* PTT zerbitzuko deiei automatikoki erantzuteko, hautatu *Autoaceptar.* PTT zerbitzuko deirik jaso nahi ez baduzu, hautatu *No permitidas.*

*Señal de llamada de PPH:* PTT zerbitzuko deientzako seinalea aukeratzeko. PTT zerbitzuko sarrerako deien oharraren doikuntza haren profilari dagokion doikuntzatik hartzea nahi baduzu, hautatu *Fijar por modo.* Adibidez, zure profilean isilik modua aktibatua baduzu, PTT enbarazurik ez egiteko moduan konfiguratuko da (DND), eta, deiak itzultzeko eskaeretan izan ezik, ez da erabilgarri egongo PTT erabili nahi duten beste erabiltzaile batzuentzat.

*Señal petición dev. llam.:* deiak itzultzeko eskaerentzako seinale bat aukeratzeko.

*Inicio de aplicación:* PTT automatikoki hasteko, hautatu *Siempre automático.* PTT zure sarean zaudenean soilik konektatzeko automatikoki, hautatu *Auto en red propia.*

*Alias predeterminado:* zure ezizena sartzeko; ezizen hori ikusiko dute beste erabiltzaileek. Zure zerbitzu-hornitzaileak desaktibatu egin lezake aukera hori.

*Mostrar mi dirección PPH:* hautatu *Nunca*, PTT zerbitzuko gainerako erabiltzaileek zure helbidea ikusterik nahi ez baduzu.

*Mostrar mi estado acceso:* zure egoera beste erabiltzaileek ikus dezaketen edo ez aukeratzen uzten du.

### **Konexioaren doikuntzak**

Doikuntza zuzenak lortzeko, jarri harremanetan zure PTT zerbitzu-hornitzailearekin.

# **PTT zerbitzuan sartzea**

Hautatu **Menú** > *Ajustes* > *Conectivid.* > *PPH* edo sakatu norberaren tekla. PTT ez da zerbitzuan automatikoki sartzen abiatzen denean. Sisteman arrakastaz sartuz gero, PTT automatikoki konektatuko da aplikazioa azkenekoz itxi zenean aktibo zeuden kanaletara. Konexioa galtzen bada, gailua

berriz konektatzen saiatuko da automatikoki, PTT zerbitzutik irteten den arte.

**di** ikurrak adierazten du PTT zerbitzura konektatuta zaudela.

ikurrak adierazten du enbarazurik ez egiteko konfiguratua dagoela PTT (DND).

# **PTT zerbitzutik irtetea**

Hautatu **Menú** > *Ajustes* > *Conectivid.* > *PPH* > **Opciones** > *Salir.* ¿*Cerrar sesión de PPH después de salir de la aplicación?* aukera agertuko da. Hautatu *Sí* deskonektatzeko eta zerbitzua ixteko. Aplikazioak bigarren planoan aktibo jarraitzea nahi baduzu, hautatu *No.*

# **Deiak banaka egitea**

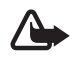

K **Oharra:** bozgorailua erabiltzen duzunean, ez jarri telefonoa belarri ondoan, bolumena altuegia izan liteke eta.

- 1. Hautatu **Menú** > *Ajustes* > *Conectivid.* > *PPH* > **Opciones** > *Contactos,* joan hitz egin nahi duzun kontaktura, eta sakatu norberaren tekla.
- 2. Konexioa ezarri ondoren beste parte-hartzailearekin hitz egiteko, jarraitu norberaren tekla sakatzen hitz egiten ari zaren artean.
- 3. PTT zerbitzuko deia eteteko, hautatu *Desconectar* edo, PTT zerbitzuko dei bat baino gehiago badaude, hautatu **Opciones** > *Desconectar.*

# **PTT zerbitzuko dei bati erantzutea**

*Llamadas lista aceptados* aukera *Notificar* gisa konfiguratua badago *Ajustes del usuario* atalean*,* seinale labur batek ohartaraziko dizu sarrerako dei bat duzula. Deia onartzeko, hautatu **Aceptar**. Seinalea isilarazteko, hautatu **Silenciar**. Deia ez onartzeko, sakatu deia amaitzeko tekla.

# **PTT taldeko dei bat egitea**

Talde bati deitzeko, hautatu **Opciones** > *Contactos,* hautatu **Opciones** > *Hablar con varios,*  aukeratu zer kontakturi deitu nahi diezun, eta sakatu norberaren tekla.

# **Deiak itzultzeko eskaera**

#### Deia itzultzeko eskaera bidaltzea

Pertsona batek deitu eta erantzunik jasotzen ez badu, eskaera bat bidal dezake, deia itzultzeko.

Deia itzultzeko eskaera bidaltzeko, joan kontaktu batera eta hautatu **Opciones** > *Enviar petición dev. Llam..*

**Deia itzultzeko eskaerari erantzutea**

Norbaitek deia itzultzeko eskaera bidaltzen badizu, pantailan *1 petición de devolución de llamada nueva* mezua bistaratzen da, itxaroteko egoeran. Hautatu **Mostrar** aukera *Buzón entr. dev. llam.* irekitzeko.

Nahi duzun kontakturaino joan eta sakatu norberaren tekla.

Kanal batera konektatzen zarenean, kanaleko kide guztiek entzungo dizute hitz egiten. Aldi berean bost kanal egon daitezke aktibo. Kanal bat baino gehiago dagoenean aktibo, hautatu **Cambiar** zer kanaletik hitz egin nahi duzun hautatzeko.

Kanalak URL helbide batekin erregistratzen dira. Erabiltzaileak kanalaren sareko URL helbidea erregistratzen du, kanalaren elkarrizketan parte hartzen duen lehenengo aldian.

**Kanal pertsonalak sortzea**

- 1. Hautatu **Opciones** > *Canales de PPH.*
- 2. Hautatu **Opciones** > *Canal nuevo* > *Crear nuevo.*
- 3. Idatzi kanal baten izena*.*
- 4. Hautatu *Privacidad de canal.*
- 5. Idatzi ezizen bat *Alias* aukeran.
- 6. Talde bati irudi bat miniaturan erantsi nahi badiozu, hautatu *Miniatura* eta aukeratu irudia.
- 7. Hautatu **Hecho.** Kanal bat sortu duzunean, kanalera gonbitik bidali nahi duzun galdetuko dizu. Kanalera egiten diren gonbitak testu-mezuak dira.

### **Aurre konfiguratutako kanaletara sartzea**

Aurrez konfiguratutako kanal bat zerbitzu-hornitzaileak sortutako elkarrizketa-talde bat da. Aurrez konfiguratutako erabiltzaileak bakarrik sar daitezke eta erabil dezakete kanal hau.

- 1. Hautatu **Opciones** > *Canales de PPH.*
- 2. Hautatu **Opciones** > *Canal nuevo* > *Añadir existente.*
- 3. Idatzi kanalaren izena, helbidea eta ezizen bat. Miniatura bat ere gehi dezakezu*.*
- 4. Hautatu **Hecho.**

### **Kanaleko gonbitei erantzuna**

Kanal batetik jasotako gonbita gordetzeko, hautatu **Opciones** > *Guardar canal.* kanala PTTko kontaktuetan, Canales ikuspegian, eransten da.

### **Deitzeko sakatzea aukerako saioak**

PTT saioak dei-ohar gisa bistaratzen dira PTT pantailan, eta saio horiei buruzko informazioa dute:

*Espere:* norberaren tekla luze sakatuz gero bistaratzen da, PTT saioan beste pertsona bat oraindik hitz egiten ari bada.

*Hable:* norberaren tekla luze sakatuz gero bistaratzen da eta hitz egiteko baimena ematen du.

Hautatutako PTT saioa deskonektatzeko, hautatu **Opciones** > *Desconectar.*

# **Datu-transferentzia**

*Transfer. datos* aukerarekin kontaktuak, agendako sarrerak eta, agian, beste zenbait datu kopiatu eta sinkronizatu daitezke —hala nola bideoklipak eta irudiak— telefono bateragarri batetik, Bluetooth konexioaren bidez.

Beste telefonoaren arabera, baliteke sinkronizazioa egiterik ez izatea eta datuak behin soilik kopiatu ahal izatea.

Datuak transferitzeko edo sinkronizatzeko, egin honako hau:

1. Hautatu **Menú** > *Ajustes* > *Conectivid.* > *Transfer.. Transfer.* lehen erabili ez baduzu, funtzio horri buruzko informazio osagarria agertuko da. Hautatu **Continuar** datuak transferitzen hasteko.

*Transfer. datos* erabili baduzu, hautatu *Transferir datos.*

2. Bluetooth-a erabiltzen baduzu, gailuek lotuta egon behar dute datuak transferitu ahal izateko.

Beste gailua zer motatakoa den, baliteke aplikazio bat bidaltzea eta instalatzea beste gailutik, datu-transferentzia egin ahal izateko.

- 3. Hautatu gailura transferitu nahi duzun edukia.
- 4. Edukia gailura transferitzen da. Transferentzia-denbora datu-kantitatearen araberakoa da. Transferentzia bertan behera utzi eta beste une batean jarraitzeko aukera duzu.

# **16. Datuen kudeatzailea**

# **Aplikazioen kudeatzailea**

Gailuan bi motatako aplikazioak eta softwarea instala daitezke: Java® teknologian oinarritutako J2ME™ aplikazioak; .jad o .jar luzapena dute. PersonalJava™ aplikazioak ezin dira instalatu zure gailuan.

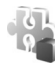

Beste aplikazio eta software batzuk, Symbian sistema eragilearekin bateragarriak. Instalazio-fitxategiek .sis luzapena dute.

Gailuarentzat berariaz diseinatutako softwarea bakarrik instalatu. Instalazio-fitxategiak transferi daitezke gailura ordenagailu bateragarrietatik; nabigatzen duzun bitartean deskarga daitezke, edo multimedia-mezu batean bidal ditzakezu, edo itsatsita posta elektronikoz, edo Bluetooth bidez. Nokia PC Suiten, Nokia Application Installer erabil dezakezu, gailuan edo memoria-txartel batean aplikazio bat instalatzeko.

Aplikazioak memoria-txartel bateragarrian instalatu ondoren, instalazio-fitxategiak (.sis) gailuaren memorian geratzen dira. Litekeena da fitxategi horiek memoria-kantitate handia erabiltzea eta beste zenbait fitxategi gordetzen ez uztea. Nahiko memoria izateko, erabili Nokia PC Suite aplikazioa PC bateragarri batean instalazio-fitxategien segurtasun-kopia bat egiteko; ondoren, erabili fitxategien administratzailea gailuaren memoriatik instalazio-fitxategiak ezabatzeko.

Ikus "PC Suite", 90. orrialdean, eta "Fitxategien kudeatzailea", 102. orrialdean. .sis fitxategian mezu bati atxikita badago, ezabatu sarrera-postontzitik.

*Gestor aplics.* irekitzeko*,* hautatu **Menú** > *Ajustes* > *Gestor datos* > *Gest. aplics..*

# **Aplikazio bat instalatzea**

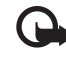

Garrantzitsua: Konfiantzako iturrietako aplikazioak eta softwareak bakarrik erabili eta<br>instalatu, adibidez, Symbian marka duten edo Java VerifiedTM probak gainditu dituzten aplikazioak.

Instalatu aurretik, *Gestor aplics.* aukeran, joan instalazio-fitxategira, eta hautatu **Opciones**  > *Ver detalles* zenbait informazio kontsultatzeko (aplikazio-mota, bertsio-zenbakia eta aplikazioaren hornitzailea edo fabrikatzailea).

.jar fitxategia ezinbestekoa da Java aplikazioak instalatzeko. Fitxategi hori ez baduzu, baliteke gailuak deskargatzeko eskatzea.

Aplikazio bat edo software-pakete bat instalatzeko:

- 1. Joan instalazio-fitxategi batera Memoria-txarteleko aplikazioak ikur honen bidez adierazten dira:
- 2. Hautatu **Opciones** > *Instalar*.

Gailuaren edo txartelaren memorian ere bila dezakezu, eta aplikazioa hautatu eta desplazamendu-tekla sakatu instalatzen has dadin.

Instalatzen ari den bitartean, prozesua nola doan erakusten du gailuak. Instalatzen ari den aplikazioak sinadura edo ziurtagiri digitalik ez badu, oharra agertzen da gailuan. Instalatzen jarraitu aurretik, ziurtatu aplikazioaren jatorria eta edukia seguruak direla.

Aplikazioari buruzko informazio osagarria kontsultatzeko, joan aplikaziora eta hautatu **Opciones** > *Ir a dirección web.* Baliteke aukera hau erabilgarri ez egotea aplikazio batzuetan.

Zer software-pakete instalatu edo ezabatu den, eta noiz, jakiteko, hautatu **Opciones** > *Ver registro*.

# **Aplikazioak ezabatu**

*Gestor aplics.* aukerako ikuspegi nagusian*,* joan software-paketera, eta hautatu **Opciones**  > *Eliminar.*

# **Aplikazioen kudeatzailearen doikuntzak**

*Gestor aplics.* aukeran*,* hautatu **Opciones** > *Ajustes*, eta aukera hauetako bat:

*Instalación software:* Symbian aplikazio guztiak *(Todo)* edo sinatutakoak soilik *(Solo firmadas)* instalatu nahi diren aukeratzeko*.*

*Verif. certs. en línea:* Aplikazio bat instalatu aurretik *Gestor aplics.* aukerak aplikazio horren lineako ziurtagiriak egiazta ditzala aukeratzeko.

*Dirección webpredet:* Interneten ziurtagiriak berrikusteko erabilitako helbide aurrez zehaztua.

Zenbait Java aplikazio, adibidez, datu-konexio bat ezartzen edo mezu bat bidaltzen saia daitezke. Instalatutako Java aplikazio baten baimenak editatzeko eta aplikazioak erabiliko dituen sarbide-puntuak zehazteko, ikuspegi nagusian, joan aplikaziora, eta hautatu **Opciones** > *Abrir.*

# **Fitxategien kudeatzailea**

Hautatu **Menú** > *Ajustes* > *Gestor datos* > *Gestor ar.*

Fitxategien kudeatzailean gailuaren memoriako eta memoria-txarteleko, fitxategiak eta karpetak araka, ireki eta kudea ditzakezu.

Ireki Fitxategien kudeatzailea gailuaren memoriako karpeten zerrenda ikusteko. Joan eskuinera memoria-txarteleko karpetak ikusteko.

# **Memoriaren kontsumoa bistaratzea**

Joan eskuinera edo ezkerrera gailuaren memoriaren edo memoria-txartelaren edukia ikusteko. Uneko memoriaren kontsumoa egiaztatzeko, hautatu **Opciones** > *Detalles de memoria.* Gailuak kalkulatzen du gutxi gorabehera zenbat memoria dagoen libre datuak gordetzeko eta aplikazio berriak instalatzeko.

Memoriaren ikuspegietan, aplikazio edo fitxategi-mota bakoitzaren kontsumoa ikus dezakezu. Gailuaren memoria agortzen ari bada, ezabatu fitxategi batzuk eta eraman memoria-txartelera.

# **Gailuen kudeatzailea**

Zure zerbitzu-hornitzaileak edo enpresako informazioa kudeatzeko sailak zerbitzariaren profilak eta beste konfigurazio-doikuntzak bidal diezazkizuke. *Gestor dispos.* irekitzeko*,*  hautatu **Menú** > *Ajustes* > *Gestor datos* > *Gest. disp.* Zerbitzariaren profilik definiturik ez baduzu, bat zehaztu nahi duzun galdetuko dizu gailuak.

Zerbitzari batekin konektatzeko eta zure gailuarentzako konfigurazio-doikuntzak jasotzeko, joan zerbitzariaren profilera eta hautatu **Opciones** > *Iniciar configurac.*

Zerbitzariaren profil bat editatzeko, hautatu **Opciones** > *Editar perfil*, eta aukera hauetako bat:

*Permitir configurac:* zerbitzariaren konfigurazio-doikuntzak jasotzeko, hautatu **Sí.**

*Autoaceptar todas:* zerbitzariaren konfigurazioa onartu baino lehen gailuak berresteko eskatzea nahi baduzu, hautatu *No.*

Zerbitzariaren profilaren beste doikuntza batzuk lortzeko, jarri harremanetan zure zerbitzu-hornitzailearekin edo zure enpresako informazioa kudeatzeko sailarekin.

# **Softwarea eguneratzea**

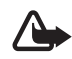

K Oharra: Softwarea eguneratzekoa instalatzen duzunean, ezingo duzu gailua erabili (larrialdi-deiak egiteko ere ez), eguneratzea amaitu eta gailua berrabiarazi arte. Ahaztu gabe, egin datuen segurtasun-kopiak eguneratu aurretik.

Softwarearen egungo bertsioa egiaztatzeko, hautatu **Menú** > *Ajustes* > *Gestor datos* > *Gest. disp.* > *Actualizaciones.*

Softwarea eguneratu aurretik, informazio pertsonalaren eta fitxategi garrantzitsuen (adibidez, kontaktuak, irudiak eta mezuak) segurtasun-kopiak egitea gomendatzen da. Horretarako, erabili Nokia PC Suite edo memoria-txartel bat gailuan.

1. Hautatu **Menú** > *Ajustes* > *Gestor datos* > *Gest. disp.* > *Actualizaciones* > *Verificar actualizaciones.*

Eguneratzerik erabilgarri badago, gailua hura deskargatzen hasiko da.

2. Deskarga amaitzen denean, erantzun *Sí* instalazioarekin jarraitzeko baieztatzemezuari. Instalazioa beste uneren batean hasteko, hautatu *No.*

Instalatze-prozesua beste uneren batean hasteko, hautatu **Menú** > *Ajustes* > *Gestor datos* > *Gest. disp.* > *Instalar actualización.*

Zehaztuta dagoen zerbitzari-profila lehenetsi gisa erabiliko da. Zerbitzari-profilik zehaztu ez baduzu, gailuak bat sortzeko eskatuko dizu edo, bat baino gehiago badaude, bat hauta dezazula zerbitzari-zerrendan.

Zerbitzari-profilaren doikuntzak lortzeko, jarri harremanetan zure zerbitzuhornitzailearekin.

# **Memoria-txartela**

Ez utzi memoria-txartelak haurren eskueran. Hautatu **Menú** > *Ajustes* > *Gestor datos* > *Memoria.* Memoria-txartel bat telefonoan nola sartu behar den jakiteko, ikus "Oinarrizko kontzeptuak" 10. orrialdean.

### **Memoria-txartelaren formatua**

Memoria-txartel bat formateatzean, txarteleko datu guztiak galdu egiten dira behin betiko.

Memoria-txartel berri bat formateatzeko, hautatu **Opciones** > *Format. tarj. mem.* > **Sí.**  Formateatzeko prozesua amaitutakoan, idatzi izena memoria-txartelarentzat.

### **Segurtasun-kopia eta informazioa leheneratzea**

Telefonoaren memoriako informazioaren segurtasun-kopia memoria-txartelean gordetzeko, hautatu **Opciones** > *Copia seg. mem. tel..*

Memoria-txarteleko informazioa telefonoaren memorian leheneratzeko, hautatu **Opciones** > *Restaurar de tarj..*

Segurtasun-kopiak telefonoaren memoriarenak bakarrik egin daitezke eta telefono berean bakarrik lehenera daitezke.

### **Memoria-txartela blokeatzea eta desblokeatzea**

Baimenik gabe erabiltzea saihesteko pasahitza ezartzeko, hautatu **Opciones** > *Fijar contraseña.* Pasahitza idazteko eta berresteko eskatuko dizu. Pasahitzak gehienez ere zortzi karaktere izan ditzake. Pasahitz bidez babestutako memoria-txartel bat sartzen baduzu telefonoan, txartelaren pasahitza idazteko eskatuko dizu. Txartela desblokeatzeko, hautatu **Opciones** > *Desbloq. tarj. mem..*

# **Aktibazio-gakoak**

Hautatu **Menú** > *Ajustes* > *Gestor datos* > *Claves act.* zure gailuan gordetako eskubide digitalen kodeak ikusteko. Multimedia fitxategi bati edo gehiagori lotutako baliozko gakoak ( ) ikusteko, hautatu *Claves válidas.* Talde-gakoek hainbat gako dituzte, eta ikur honek adierazten ditu: . Talde-gakoan dauden gakoak ikusteko, hautatu taldegakoa.

Fitxategia erabiltzeko denbora gainditua duten gako ez-baliozkoak ikusteko  $(\sqrt{\mathbf{1}})$ , hautatu *Claves no valid..* Multimedia-fitxategi bat erabiltzeko denbora gehiago izateko edo erabilera-denbora luzatzeko, joan gako batera eta hautatu **Opciones** > *Obtener clave activac*. Baliteke aktibatze-gakoak eguneratzerik ez izatea Web zerbitzuko mezuak jasotzeko funtzioa desaktibatua badago. Ikus "Zerbitzu-mezuen doikuntzak", 46. orrialdean.

Erabiltzen ari ez diren aktibatze-gakoak ikusteko, hautatu *No en uso.* Erabiltzen ez diren aktibatze-gakoek ez dute multimedia-fitxategirik.

Informazio xehatua ikusteko, baliozkotasun-egoera eta fitxategia bidaltzeko aukera adibidez, joan aktibazio-tekla batera, eta hautatu desplazamendu-tekla.

#### **Eskubide digitalen kudeaketa**

Jabego intelektualeko eskubideak babesteko, copyright-ak barne, edukiaren jabeek hainbat teknologia-mota erabil ditzakete eskubide digitalak kudeatzeko (DRM). Gailu horrek hainbat DRM software-mota erabiltzen ditu DRM bidez babestutako edukian sartzeko. Gailuak aukera ematen dizu OMA DRM 2.0 eta OMA DRM 1.0 bidez babestutako edukian sartzeko. DRM softwareren batek edukia babestea lortzen ez badu, edukiaren jabeek eska dezakete DRM software horrek DRM bidez babestutako eduki berrira sartzeko duen gaitasuna ezeztatzeko. Zure gailuan dagoen eduki hori berritzea ere saihets dezake ezeztatze horrek. DRM softwarea berritzeak ez dio eragiten beste DRM-mota batzuekin babestutako edukiaren erabilerari edo DRM bidez babestu gabeko edukiaren erabilerari.

Eskubide digitalen kudeaketa (DRM) bidez babestutako edukia aktibatze-gako batekin batera ematen da, eta gako horrek zehazten ditu edukia erabiltzeko dituzun eskubideak.

Zure gailuak DRM OMA bidez babestutako edukia badu, erabili Nokia PC Suiteren segurtasun-kopiak egiteko funtzioa, aktibatze-kodeen eta edukiaren segurtasun-kopia bat egiteko. Baliteke beste transferentzia-metodo batzuek ez transferitzea aktibatze-kodeak, eta horiek edukiarekin leheneratu behar dira, gailuaren memoria formateatu ondoren DRM OMA bidez babestutako edukia erabiltzen jarraitu ahal izateko. Gailuko fitxategiek kalteak jasango balituzte, baliteke aktibatze-kodeak ere leheneratu behar izatea.

Litekeena da aktibatze-kode batzuk SIM txartel jakin bati lotuta egotea eta SIM txartel hori gailuan sartzean bakarrik ikusi ahal izatea eduki babestua.

# **Kargatzea eta deskargatzea**

Telefonoa elikatu egiten da, berriz kargatzen den bateria baten bidez. Bateria sarritan karga eta deskarga daiteke, baina denborarekin gastatu egingo da. Hitz egiteko denbora eta itxaroteko moduaren denbora normalean baino laburragoak badira, aldatu bateria. Erabili Nokiak onartutako bateriak soilik, eta kargatu bateriak Nokiak gailu honentzat onartutako kargagailuak erabiliz.

Ordezko bateria bat erabiltzen duzun lehen aldian, edo bateria denbora luzez erabili gabe egon bada, baliteke kargagailua konektatu behar izatea, eta, gero, deskonektatu eta berriz konektatu behar izatea, bateria kargatzen has dadin.

Deskonektatu kargagailua entxufetik eta telefonotik erabili behar ez baduzu. Bateria erabat kargatuta dagoenean, kendu kargagailutik, gehiegi kargatzeak iraupena murritz baitezake. Guztiz kargatuta dagoen bateria erabiltzen ez bada, bateria deskargatu egiten da denbora jakin baten ondoren.

Bateria erabat deskargatuta badago, minutu batzuk pasatuko dira pantailan karga-adierazlea agertu arte edo deia egin ahal izan arte.

Erabili bateria diseinatu zuten helbururako bakarrik. Ez erabili inoiz kargagailua edo bateria hondatuta badaude.

Ez egin zirkuitulaburrik bateriari. Zirkuitulaburra gerta liteke objektu metaliko batek –txanpon bat, klip bat edo boligrafo bat– zuzenean konektatzen baditu bateriaren terminal positiboa (+) eta negatiboa (-). (Bateriaren banda metalikoak dira.) Hori gerta liteke, adibidez, patrikan edo poltsan beste bateria bat baduzu. Terminalen zirkuitulaburrak bateria edo horri konektaturiko objektua honda ditzake.

Bateria leku hotzetan edo beroetan uzten baduzu, esate baterako, udan edo neguan itxita dagoen ibilgailuan, bateriaren ahalmena eta iraupena murriztu egingo dira. Saia zaitez beti 15 °C eta 25°C (59 °F eta 25,00°C) artean izaten. Baliteke, bateria hotzegi edo beroegi badago, telefonoak denboraldi batean ongi ez funtzionatzea, baita erabat kargatuta badago ere. Izozte-puntuaren azpitik dauden tenperaturek bereziki mugatzen dute bateriaren errendimendua.

Ez bota bateriak sutara, balio ez dutenean, lehertu egin baitaitezke. Bestalde, bateriak lehertu egin daitezke, hondatuta badaude. Bete tokiko araudia, erabilitako bateriak botatzeko garaian. Mesedez, birziklatu ahal den guztietan. Ez bota bateriak etxeko zakarrontzira.

Ez desmuntatu eta ez txikitu pilaren osagairik edo bateriarik. Bateriak likidoren bat galtzen badu, ez ukitu azala edo begiak likidoarekin. Ukitu baldin baduzu, garbitu begiak edo azala berehala urez, edo joan medikuarengana.

# **Nokia bateriak autentifikatzeko arauak**

Zure segurtasunerako, erabili beti jatorrizko Nokia bateriak. Nokia bateria jatorrizkoa izan dadin, eros ezazu Nokiaren saltoki baimenduetan; bilatu Nokia Original Enhancements (Nokiaren jatorrizko ekipoak) logotipoa salgaietan eta begiratu etiketari, urrats hauei jarraiki:

Urratsak behar bezala egin arren, bateria jatorrizkoa den berme osorik ez dugu. Eskuratutako Nokia bateria benetakoa eta jatorrizkoa ez dela susmatzen baduzu, ez duzu erabili behar. Hurbilen duzun Nokiaren hornitzailearengana edo saltokira eramatea eta laguntza eskatzea gomendatzen dizugu. Nokiaren hornitzaile edo saltoki baimenduak egiaztatuko du bateria jatorrizkoa den. Ezin bada frogatu bateria jatorrizkoa dela, eraman berriro eskuratu duzun tokira.

#### **Hologramaren egiazkotasuna**

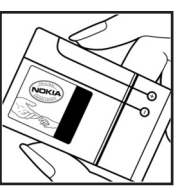

1. Ikus hologramaren etiketa: angelu batetik, elkartzen diren eskuen irudia ikusiko da (Nokiaren ikurra), eta, bestetik, Nokia Original Enhancements-en logotipoa (Nokiaren jatorrizko ekipamendua).

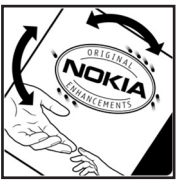

2. Okertu holograma logotipoaren ezkerrera, eskuinera, gora eta behera, eta 1, 2, 3 eta 4 puntuak ikusi behar dira alboetan.

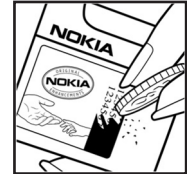

3. Harraskatu etiketaren alde batean, eta 20 digituko kode bat azalduko da (adibidez, 12345678919876543210). Bira eman bateriari zenbakiak gora begira gera daitezen. 20 digituko kodea irakurtzeko, ikus, lehenbizi, goiko lerroko zenbakiak eta, gero, behekoak.

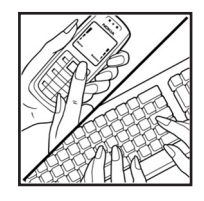

4. Egiaztatu 20 digituko kodearen baliotasuna, www.nokia.com/ batterycheck Nokiaren web orriko jarraibideei jarraiki. Testu-mezu bat sortzeko, idatzi 20 digituko kodea (adibidez, 12345678919876543210) eta bidali +44 7786 200276 zenbakira. Operadore nazionalei eta nazioartekoei dagozkien karguak aplikatuko dira. Hala, kodea kautotu daitekeen edo ez adieraziko dizun mezu bat jaso beharko zenuke.

#### **Zer gertatzen da bateria benetakoa ez bada?**

Hologramaren etiketarekin ezin baduzu egiaztatu Nokia bateria benetakoa den, ez erabili, eta eraman hurbilen duzun Nokiaren hornitzaile baimenduarengana edo saltokira, laguntza eskatzeko. Arriskutsua izan daiteke fabrikatzaileak onartzen ez dituen bateriak erabiltzea, gailuaren errendimendua hondatu eta gailua eta ekipamendua honda dezakete. Halaber, gailuaren hainbat onarpen edo berme baliogabetu ditzake.

Nokiaren jatorrizko bateriei buruzko informazio gehiago behar baduzu, ikus www.nokia.com/battery.

# **18. Ekipamendua**

#### **Osagarriei eta ekipamenduari buruzko arau erabilgarriak**

- $\bullet$  Ez utzi osagarriak eta ekipamendua haurren eskueran.
- $\bullet$  Edozein osagarri edo ekipamenduren elikatze-haria deskonektatzeko, heldu entxufeari eta egin tira handik, ez egin tira haritik.
- $\bullet$  Egiaztatu noizean behin zure ibilgailuan instalatutako ekipamendua behar bezala jarrita dagoela eta ondo dabilela.
- $\bullet$  Ibilgailurako ekipamendu konplexua langile gaituek soilik instalatu behar dute.

# **Zainketa eta mantentze-lana**

Telefono hau diseinu eta fabrikazio bikaineko produktua da, eta arduraz zaindu behar da. Iradokizun hauekin, bermearen estaldura babestuko duzu.

- $\bullet$  Ez busti telefonoa. Euriak, hezetasunak eta likidoek zirkuitu elektronikoak oxida ditzaketen mineralak dituzte. Telefonoa bustitzen bada, kendu bateria eta itxaron telefonoa erabat lehortu arte bateria berria jartzeko.
- $\bullet$  Ez erabili eta ez gorde telefonoa leku zikinetan edo hautsez betetakoetan. Pieza mugikorrak eta osagai elektronikoak hondatu egin litezke.
- $\bullet$  Ez gorde telefonoa leku beroetan. Tenperatura altuek gailu elektronikoen iraupena gutxitu dezakete, bateria kalte dezakete eta zenbait plastiko deformatu edo desegin egin ditzakete.
- $\bullet$  Ez gorde telefonoa leku hotzetan. Telefonoak ohiko tenperatura berreskuratzen duenean, hezetasuna sor daiteke barrualdean, eta horrek zirkuitu elektronikoen plakak kalte ditzake.
- $\bullet$  Ireki telefonoa beti gidaliburu honetako jarraibideen arabera.
- $\bullet$  Ez utzi lurrera erortzen, ez kolperik eman eta ez mugitu zakarki telefonoa. Zakar erabiltzen baduzu, barne-zirkuituen plakak eta pieza mekaniko ahulenak puskatu egin litezke.
- $\bullet$  Ez erabili produktu kimiko kaltegarririk, disolbagarririk edo garbigarri sendorik telefonoa garbitzeko.
- $\bullet$  Ez pintatu telefonoa. Pinturak pieza mugikorrak oztopa ditzake eta behar bezala funtzionatzea galaraz dezake.
- $\bullet$  Erabili zapi leun, garbi eta lehor bat lenteak garbitzeko (adibidez, kamera, hurbiltasun-sentsorea eta argi-sentsorea).
- $\bullet$  Erabili telefonoak berez daukan antena edo onetsitako ordezko antena soilik. Baimenik gabeko antenek, aldaketek eta erantsitako elementuek kaltea eragin diezaiokete telefonoari eta irratiaparatuei buruzko araudia urra dezakete.
- $\bullet$  Ez erabili kargagailurik aire zabalean.
- $\bullet$  Sortu beti gorde nahi dituzun datuen segurtasun-kopia bat; adibidez, aurkibideko kontaktuak edo oharrak.
- $\bullet$  Errendimendua hobetzeko, noizean behin gailua berrabiarazi nahi baduzu, itzali gailua eta atera bateria.

Gomendio horiek guztiak berdin-berdin aplikatzen zaizkie telefonoari, bateriari, kargagailuari eta gainerako osagarriei. Gailuren bat behar bezala ez badabil, eraman hurbilen duzun baimendutako banatzaileari.

#### **Ezabatzea**

Gurpildun edukiontziaren irudiak, dokumentazioak eta salmenta-paketeak adierazten dute Europako Batasunaren barnean bereizita jaso behar direla produktu elektroniko eta elektriko guztiak, bateriak eta metagailuak, haien bizi-zikloaren amaieran. Ez bota produktu hauek udal-hondakindegietara sailkatu gabe.

Birziklatu produktuak, era ez-kontrolatuan produktuak botatzearen ondorioz ingurumenean eta gizakien osasunean sor daitezkeen kalteak ez eragiteko eta baliabide materialen berrerabilpen jasangarria bultzatzeko. Produktuak birziklatzeari buruzko informazioa izateko, galdetu banatzaileari, herriko agintariei, hondakinak kudeatzeko enpresei edo Nokiak zure herrian duen ordezkariari. Informazio gehiago izateko, ikus ingurumena errespetatzen duen produktua dela ziurtatzen duen agiria edo ikus herrialdeko informazio zehatza www.nokia.com gunean.

# **Segurtasunari buruzko informazio gehiago**

# **Haurrak**

Gailuak eta haren ekipamenduak pieza txikiak izan ditzakete. Ez utzi haurren eskueran.

# **Ingurune operatiboa**

Produktu honek irrati-maiztasunaren energiarekiko esposizioa arautzen duten arauak betetzen ditu, bai belarriaren ondoan, bai gorputzetik gutxienez 2,2 cm-ra (7/8 hazbete) edukitzen denean ere. Gailua zorro babesle batekin, gerriko pintza batekin edo euskarri batekin gorputzetik gertu erabiltzen baduzu, komeni da zuk metalik gainean ez izatea eta produktua gorputzetik lehen aipatutako distantziara izan behar duzu. Mezuak edo datu-fitxategiak transmititzeko, gailu honek kalitateko sare-konexioa behar du. Kasu batzuetan, mezuen edo datu-fitxategien transmisioa atzeratu egin liteke konexio egokia erabilgarri egon arte. Ziurtatu transmisioa amaitu bitartean distantziei buruzko jarraibideak betetzen dituzula.

Telefonoaren zenbait osagarri magnetikoak dira. Telefonoak metalezko materialak erakar ditzake. Ez jarri kreditu-txartelik, ez bitarteko magnetikoak ere telefonotik gertu, horietan gordetako informazioa ezaba baitaiteke.

# **Aparatu medikoak**

Irrati-transmisioko ekipoek, telefono mugikorrak barne, interferentziak eragin ditzakete behar bezala babestuta ez dauden tresna medikoen funtzionamenduan. Kontsultatu mediku batekin edo aparatu medikoaren fabrikatzailearekin, IM kanpo-seinaleen aurka behar bezala babestuta dauden jakiteko edo edozein zalantza argitzeko. Itzali telefonoa hala adierazten dizuten erietxeetako leku berezietan. Litekeena da ospitale eta erietxeetan IM kanpo-seinaleekiko sentikorrak diren ekipoak erabiltzea.

#### **Gorputzean ezarritako gailu medikoak**

Gailu mugikorren eta pertsonak dituen gailu medikoen artean (adibidez, taupada-markagailuak edo kardiobertsio-desfibriladoreak) gutxienez 15,3 cm-ko (6 hazbeteko) distantzia izatea gomendatzen dute gailu medikoen fabrikatzaileek, gailu mediko horiekin interferentziarik ez sortzeko. Gailu horiek dituzten pertsonek:

- $\bullet$  Haririk gabeko gailua piztuta badago, beti utzi behar da gutxienez 15,3 cm-ko (6 hazbeteko) tartea gailu mugikorraren eta gailu medikoaren artean.
- $\bullet$  Gailua ez dute eraman behar bularraren parean dagoen sakelan.
- $\bullet$  Gailu medikoaren aurkako aldeko belarrian erabili behar da haririk gabeko gailua, interferentziaarriskua ahal bezainbat murrizteko.
- $\bullet$  Interferentziaren bat gertatzen ari dela susmatzen baduzu, gailua itzali eta urrundu egin behar duzu.
- $\bullet$  Pertsonari jarritako gailu medikoaren fabrikatzailearen jarraibideak irakurri eta haiei jarraitu behar zaie.

Haririk gabeko gailua pertsonak duen gailu medikoarekin erabiltzeari buruzko galderarik baduzu, jarri harremanetan osasun-zentro batekin.

#### **Entzuteko gailuak**

Haririk gabeko zenbait terminal digitalek interferentziak eragin ditzakete audiofono jakin batzuekin. Informazio gehiago lortzeko, jarri harremanetan zure zerbitzu-hornitzailearekin.

# **Ibilgailuak**

Behar bezala instalatuta edo babestuta ez dauden motordun ibilgailuetako sistema elektronikoei eragin diezaiekete IM seinaleek (esate baterako, injekziozko sistema elektronikoak, ibilgailuen balaztak blokeatzea eragozten duen balazta-sistema elektronikoak –ABS–, abiadura kontrolatzeko sistema elektronikoak, airbag-sistemak). Informazio gehiago nahi izanez gero, egiaztatu zure autoaren edo zuk erantsitako ekipamenduaren alderdi horiek fabrikatzailearekin edo haren agente komertzialarekin.

Langile trebatuek soilik konpon dezakete telefonoa edo instala dezakete ibilgailu batean. Behar bezala instalatu edo konpondu ez bada, arriskutsua gerta daiteke eta telefonoari aplikatzen zaion bermea baliogabetu. Egiaztatu maiz zure ibilgailuko telefono mugikorraren ekipo osoa behar bezala muntatuta dagoela eta behar bezala dabilela. Ez biltegiratu eta garraiatu likido sukoirik, gasik eta material lehergarririk telefonoa eta haren piezak edo ekipamendua dauden leku berean. Airbaga duen ibilgailua baduzu, gogoratu indar handiz puzten dela. Ez jarri objekturik –ez instalaturiko ekipoa, eta ez telefono mugikorraren pieza eramangarriak– airbagaren gainean edo hori zabalduko den gunearen gainean. Telefonia mugikorreko ekipoa ibilgailuaren barruan behar bezala instalatuta ez badago eta airbaga zabaldu egiten bada, zauri larriak eragin ditzake.

Debekatuta dago hegazkinetan telefonoa erabiltzea. Itzali telefonoa hegazkinean sartu aurretik. Haririk gabeko gailuak hegazkinean erabiltzea arriskutsua izan daiteke hegazkinaren beraren funtzionamenduarentzat, eta telefono mugikorraren sarearen konexioa eten egin dezake; gainera, legez kontrakoa da.

# **Lehergaiak egon daitezkeen inguruak**

Deskonektatu telefonoa leherketak gerta daitezkeen eremuetan, eta bete seinale eta argibide guztiak. Lehertzeko arriskua dagoen tokietan autoaren motorra itzaltzea gomendatzen dute normalean. Eremu horietan eztandak edo suteak izan litezke txinparten ondorioz, eta horiek kalte pertsonalak eragin ditzakete, baita heriotza ere. Itzali telefonoa gasolina-zerbitzuguneetan (adibidez, zerbitzuguneetako hornigailuen ondoan). Errespetatu erregai-deposituetan, biltegiratzeko eta banatzeko eremuetan, instalazio kimikoetan eta leherketa-eremuetan irrati-ekipoak erabiltzeko dauden murrizketak.

Leherketak gerta daitezkeen guneak argi eta garbi adierazita daude sarritan, baina ez beti. Horietako batzuk hauek dira: itsasontzietako kubiertak; produktu kimikoak biltegiratu eta garraiatzeko instalazioak; petrolio-gas likidotua (adibidez, propanoa edo butanoa) erabiltzen duten ibilgailuak; eta airean partikula edo elementu kimikoak (adibidez, pikorra, hautsa edo metalezko partikulak) dauden eremuak.

# **Larrialdi-deiak**

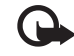

I **Garrantzitsua:** telefono mugikorrak, hau barne, irrati-seinaleekin, haririk gabeko eta lurreko sareekin eta erabiltzaileak programatutako funtzioekin ibiltzen dira. Horregatik, ezin daiteke bermatu konexioek egoera guztietan funtzionatuko dutenik. Ez egon inoiz gailu mugikor baten baitan komunikazio garrantzitsuetarako (larrialdi medikoetarako adibidez).

#### **Larrialdi-deia egiteko:**

- 1. Telefonoa piztuta ez badago, piztu. Egiaztatu seinale-intentsitatea egokia dela. Zenbait sarek telefonoan baliozko SIM txartel bat jartzeko eska dezakete.
- 2. Sakatu deiak amaitzeko tekla behar adina aldiz, pantaila ezabatu eta telefonoa deitzeko prest jarri arte.
- 3. Markatu tokiko larrialdi-zenbakia. Larrialdi-zenbakiak aldatu egin daitezke herri batetik bestera.
- 4. Sakatu deitzeko tekla.

Zenbait funtzio aktibatuta badaude, agian desaktibatu egin beharko dituzu larrialdi-dei bat egin ahal izateko. Telefonoa sarerako konexiorik gabeko moduan badago, baliteke modua aldatu behar izatea telefono-funtzioa aktibatzeko larrialdi-deia egin baino lehen. Informazio gehiago nahi izanez gero, kontsultatu gidaliburu hau edo galdetu zure zerbitzu-hornitzaileari.

Larrialdi-dei bat egitean, eman beharrezkoa den informazio guztia ahalik eta zehatzen. Litekeena da zure telefono mugikorra izatea istripuaren lekuko komunikazio-bitarteko bakarra. Ez eten deia horretarako baimena ematen dizuten arte.

# **Absortzio Espezifikoaren Tasaren (SAR) ziurtagiria**

IRRATI-MAIZTASUNAREN ERAGINPEAN EGOTEARI BURUZKO ARAUAK BETETZEN DITU GAILU MUGIKOR HONEK.

Zure telefono mugikorra irrati-transmisorea eta irrati-hargailua da. Nazioarteko arauek gomendaturiko irrati-maiztasunaren energiarako esposizio-mugak ez gainditzeko diseinatuta dago. Direktiba horiek ICNIRP zientzia-erakunde independenteak sortu ditu eta pertsona ororen –adina eta osasun-egoera gorabehera– segurtasuna bermatzeko diseinatutako babes-tarteak dituzte. Telefono mugikorretarako esposizio estandarreko indizea Absortzio Espezifikoaren Tasa edo SAR izeneko unitatearekin neurtzen da. ICNIRP direktibetan ezarritako muga 2,0 watt/kilogramo (W/kg) da batez beste, giza ehunaren hamar gramoko.

SAR probak funtzionamendu estandarreko posizioetan egiten dira, eta telefonoak berriz potentziamaila ziurtatu handienera transmititzen du probaturiko frekuentzia-banda guzietan.

Martxan dagoen gailu batean SAR unitatearen benetako maila gehienezko baliotik beherakoa izan daiteke; izan ere, gailua diseinatuta dago sarearekin konektatzeko behar adina indar izateko bakarrik. Zenbateko hori aldatu egin daiteke hainbat faktoreren arabera, adibidez, sarearen oinarrizko estazio batekiko hurbiltasuna. ICNIRP arauen arabera, hau da gailua belarrian erabiltzeko SAR unitatearen baliorik handiena: 1,16 W/kg.

Gailuarentzat beste osagarri eta ekipamenduak erabiltzen badira, beste SAR balio batzuk izan daitezke. Absortzio espezifikoaren tasaren balioak (SAR) estatu bakoitzeko proba-eskakizunen eta informazioaren eta sarearen bandaren araberakoak dira. SARi buruzko informazio gehiago lortzeko, ikus produktuari buruzko informazioa helbide honetan: www.nokia.com.

# **Aurkibidea**

# **A**

adierazleak 16 Adobe Reader 71 ahots bidezko markaketa 23 ahots-komandoak 76 ahots-postontzira 87 aktibazio-gakoak 104 aplikazioak 100 aplikazioen kudeatzailea 100 azken deiak. Ikus erregistroa.

### **B**

bateria kargatu 13 berehalako mezularitza doikuntzak 88 elkarrizketa 89 konektatu 87 kontaktuak 90 taldeak 88, 89, 90 bideo-deia 24, 25 bihurgailua 68 Bluetooth-a datuak bidaltzea 92 datuak jasotzea 93 deskonektatu 93 konexioaren doikuntzak 91 lotutako gailuak 92 BM. Ikus Berehalako mezularitza. bolumena 19 bulegotika-aplikazioak 72

### **C**

caché 64 copyright-en babesa Ikus aktibazio-gakoak.

### **D**

Datuen konexioaren adierazlea 16 datu-kablea 93 datu-transferentzia 99 deiak itzultzeko eskaera 96, 98 deiak ahots-postontzira 22 amaitu 22 batetik bestera pasatu 25 desbideratu 83 egin 22 erantzun 24 ez onartu 24 markaketa bizkorra 22, 49 multikonferentzia-deia 23 murriztu 83 nazioartekoak 22 SMS bidez ez onartu 24 zain 24 deitzeko sakatu 95-99 doikuntzak ahotsa 87 data 78 datu-deiak 86 datu-paketeak 85 Doikuntzen laguntzailea 87 ekipamendua 78 idazteko hizkuntza 77 konexioa 84 ordua 78 segurtasuna 79 telefonoa 76 telefonoaren hizkuntza 77 testu prediktiboarekin idatzi 77

ekipamendua 78 erlojua 66 erregistroa 28

#### **F**

fitxategien kudeatzailea 102

#### **G**

gaiak 75 gailuen kudeatzailea 102 galeria 49 gogokoak 61 GPS datuak 70

### **I**

Idatzi testua. Ikus testua idatzi iratzargailua. Ikus erlojua. itxaroteko modu aktiboa 16 itxaroteko modua 16

### **K**

kamera 52 konektagarritasuna 90 konexioen kudeatzailea 95 kontaktuak 47

### **L**

laguntza 9

#### **M**

markak 71 markaketa bizkorra deitu 22 telefono-zenbakiak esleitu 49, 86 memoria-txartela 104

<sup>116</sup> <sup>117</sup> **<sup>E</sup>** mezuak antolatu 41 audioa 40 bidali 38 entzun 47 hartu 40 idatzi 38 irteerako postontzia 42 mezu berezien motak 41 multimedia-objektuak 40 sare zelularraren informazioa 43 zerbitzu-komandoak 43 zerbitzu-mezuak 41 mezuen doikuntzak beste doikuntza batzuk 47 multimedia-doikuntzak 44 posta 45 sare zelularraren informazioa 46 testu-mezuak 43 zerbitzu-mezuak 46 moduak 74 mugikorreko nabigatzailea. Ikus web-a. multimedia-erreproduzitzailea Ikus RealPlayer. musika-erreproduzitzailea liburutegia 54 musika entzun 55

#### **N**

menua 18

nabigatzailea. Ikus web-a. Navigator 29 bidaiaren plangintza egin 34 kokapenetara nabigatu 32 mapa arakatu 33 Navigator aplikazioa 31 norberaren tekla 20

#### **O**

oharrak 68 Ouickoffice 72

### **P**

posta doikuntzak 40 postontzia 41 posta-mezuak 42 PTT. Ikus *Deitzeko sakatzea*

### **R**

RealPlayer 56

### **S**

sarbide-kodeak aldatu 79 blokeatze-kodea 13, 19 murrizketa-pasahitza 20 PIN 13, 20 PUKa 20 sarbide-puntuak 84 sarea 83 sinkronizazioa 93

### **T**

tekla batekin markatu. Ikus Markaketa bizkorra. teklatua blokeatu 19 teklatuaren babesa. Ikus teklatua blokeatu telefonoaren memoria 102 telefono-aurkibidea 67 telefono-aurkibidea. Ikus kontaktuak. testua idatzi 36-38, 77

### **U**

USBa. Ikus Datu-kablea.

#### **V**

Visual Radio 57

### **W**

web-a blogak 63 deskonektatu 64 doikuntzak 60 gogokoak bistaratu 61 gordetako orri bat bistaratu 64 infoak 63 konektatu 61 konexio-segurtasuna 61 nabigatu 62 nabigatzailea doitu 64 orri bat gorde 64

#### **Z**

zerbitzuak. Ikus web-a. zereginak 68 ziurtagiriak 80

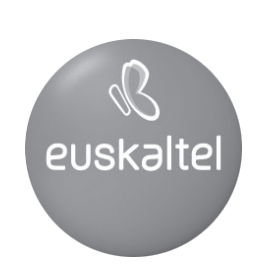

Kudeaketako Bikaintasunean Zilarrezko<br>Q saria lortu duen lehenengo<br>Telekomunikazio-Operadorea

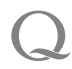

Primer Operador de Telecomunicaciones<br>distinguido con la Q de Plata a la<br>Excelencia en la Gestión